DB2 Query Management Facility Versión 12 Release 1

# *Introducción a DB2 QMF*

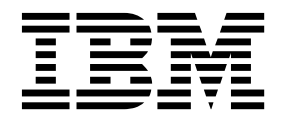

DB2 Query Management Facility Versión 12 Release 1

# *Introducción a DB2 QMF*

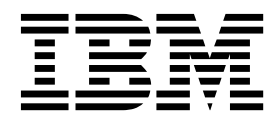

**Nota**

Antes de utilizar esta información y el producto al que da soporte, consulte la información general que se encuentra en el apartado "Avisos" al final de esta información.

Esta edición se aplica a la Versión 12 Release 1 de IBM DB2 Query Management Facility (QMF) Classic Edition y Enterprise Edition, que son características de IBM DB2 12 para z/OS (5650-DB2) e IBM DB2 11 para z/OS (5615-DB2). También se aplica a la Versión 12 Release 1 de IBM DB2 QMF para z/OS (5697-QM2), que es una herramienta autónoma de IBM DB2 para z/OS. Esta información también se aplica a todos los releases y las modificaciones posteriores, hasta que se indique lo contrario en nuevas ediciones.

#### **© Copyright IBM Corporation 1982, 2016.**

© Rocket Software, Inc. 2007, 2016. Reservados todos los derechos.

# **Contenido**

|

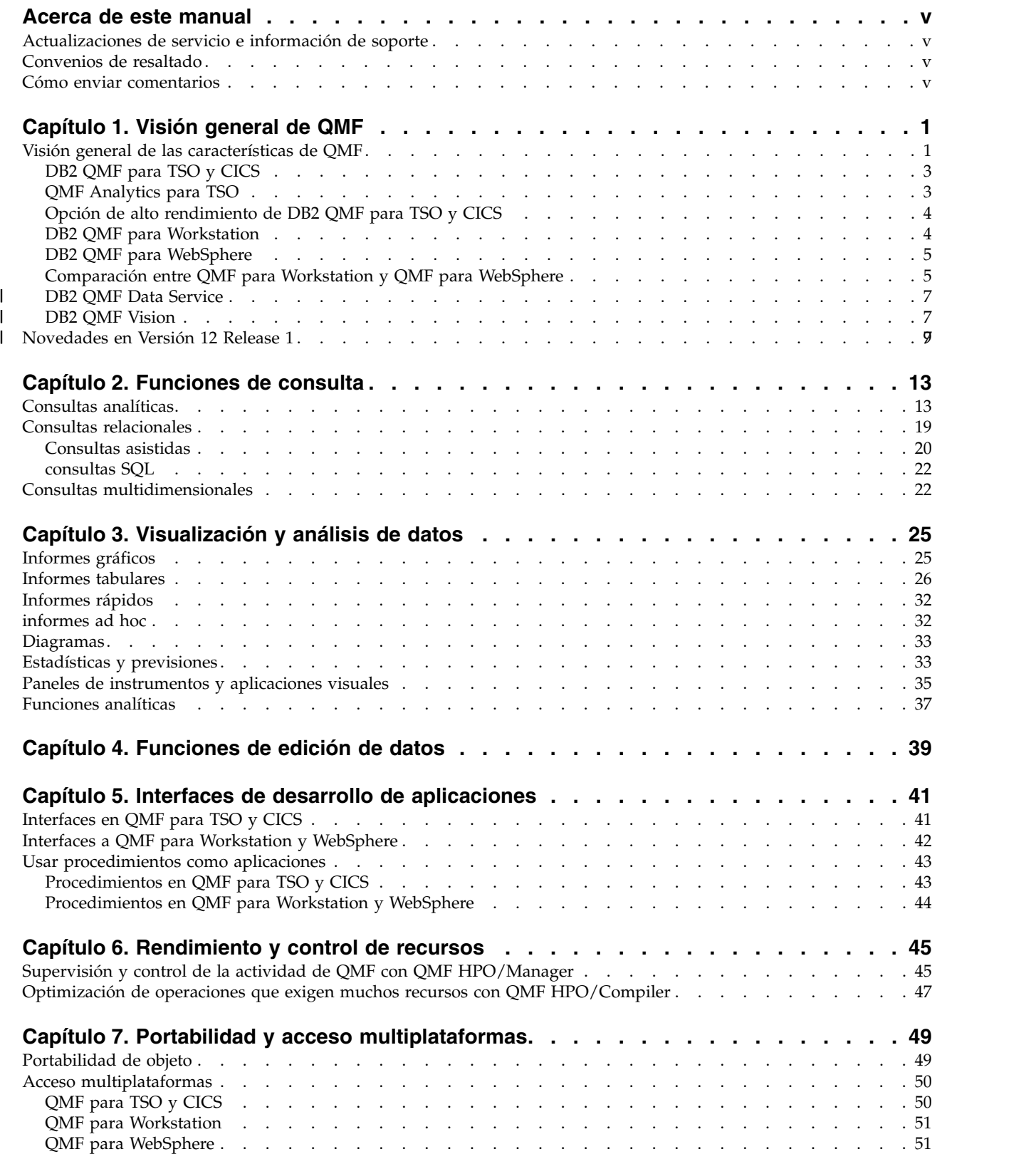

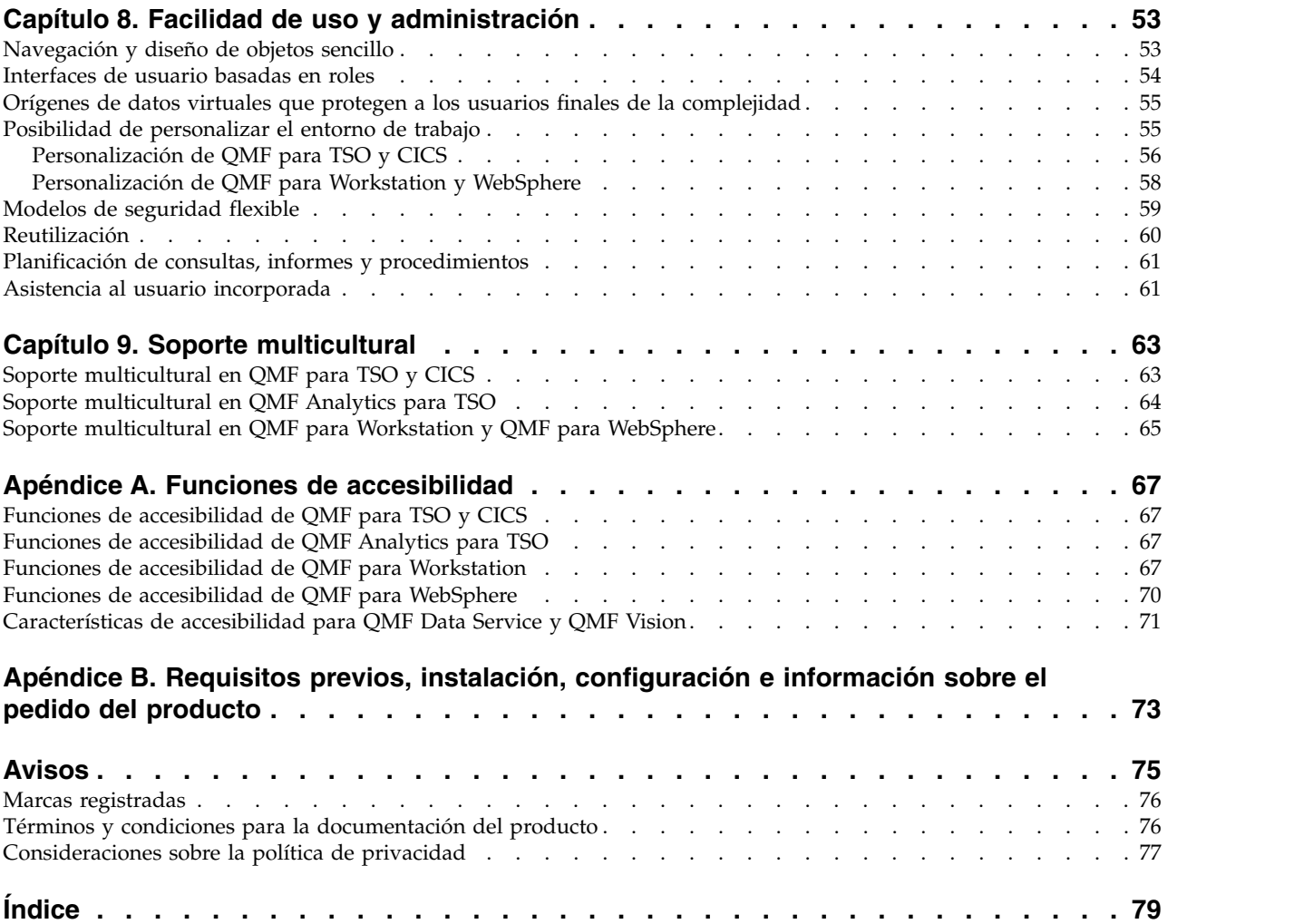

# <span id="page-6-0"></span>**Acerca de este manual**

IBM® DB2 Query Management Facility es una familia de herramientas muy integradas, potentes y fiables que le ayudan a acceder a datos relacionales o multidimensionales en la familia de productos de IBM DB2 y otros.

Estos temas están orientados para ayudar a los administradores y usuarios finales con:

- La comprensión de nuevas características de QMF
- v La comprensión, a un alto nivel, de cómo funciona cada herramienta en QMF
- v La comprensión de las características ofrecidas en cada una de las diferentes herramientas de QMF

# **Actualizaciones de servicio e información de soporte**

Para buscar actualizaciones de servicio e información de soporte técnico, tal como fixpacks del software, PTF, las preguntas más frecuentes (FAQ), notas técnicas, información sobre resolución de problemas y descargas de software, consulte la página web siguiente:

[Sitio web de soporte de software de IBM](http://www.ibm.com/software/data/qmf/support.html)

## **Convenios de resaltado**

Esta información utiliza los siguientes convenios de resaltado:

- v El tipo **Negrita** indica mandatos o controles de interfaz de usuario, tales como nombres de campos, carpetas, iconos u opciones de menú.
- v El tipo monoespaciado indica ejemplos de texto que se entran exactamente igual a como se muestran.
- v *Cursiva* indica los títulos de otras publicaciones o hace hincapié en términos importantes. También se utiliza para indicar variables que debe sustituir por un valor.

## **Cómo enviar comentarios**

Su opinión es importante para ayudarnos a ofrecerle la mayor precisión y la más alta calidad en la información. Si desea hacer comentarios sobre esta publicación o cualquier otra documentación, utilice cualquiera de las siguientes opciones:

- v Utilice el formulario de comentarios del lector en línea que encontrará en: <http://www.ibm.com/software/data/rcf>
- v Envíe sus comentarios por correo electrónico a comments@us.ibm.com. Asegúrese de incluir el nombre de la publicación, el número de pieza de la publicación, la versión de su producto, y, si procede, la ubicación específica del texto sobre el que realiza los comentarios (por ejemplo, un número de página o un número de tabla).

# <span id="page-8-0"></span>**Capítulo 1. Visión general de QMF**

Uno de los activos más importantes son los datos operativos que forman la columna vertebral de la empresa. Aunque mucha gente en distintos niveles organizativos necesitan acceder a estos datos, pueden tener distintos niveles de seguridad, varios requisitos para utilizar los datos y un amplio rango de niveles de conocimiento de proceso de datos.

La diferencia entre retrospectiva y percepción puede significar a menudos ser capaz de identificar e interpretar rápidamente los datos que controlan las decisiones empresariales.

DB2 Query Management Facility es una familia de herramientas de inteligencia empresarial que le ayuda a transformar los datos empresariales cuando se soliciten en una plataforma de información visual que soporta y fomenta el crecimiento empresarial obteniendo los datos precisos para los usuarios apropiados en el momento adecuado en un formato adaptado a sus necesidades operativas precisas.

## **Visión general de las características de QMF**

La solución QMF ofrece un conjunto sólido de funciones que proporcionan acceso a nivel de toda la empresa a información empresarial que se encuentra en plataformas de bases de datos y usuarios finales.

QMF se ofrece a un precio de cargo único y es rentable porque no es un precio por usuario. Esta estructura de cálculo de precio permite desplegar contenido a tantos usuarios como desee sin coste adicional, lo que reduce el coste total de propiedad.

Las características siguientes las proporciona QMF:

## **Consultas relacionales y multidimensionales**

La creación de consultas relacionales y OLAP se proporciona mediante distintas interfaces de consulta que están adaptadas para diferentes niveles de habilidades y conocimientos. Las funciones de análisis multidimensional permiten profundizar hasta un número ilimitados de niveles de detalle, mostrando información subyacente con cada pulsación.

Para obtener más información, consulte el apartado Capítulo [2, "Funciones](#page-20-0) [de consulta", en la página 13.](#page-20-0)

## **Informes, diagramas, gráficos y correlaciones**

QMF ofrece un entorno de diseño sumamente flexible para informes, lo que permite agrupar, agregar y resumir datos, añadir expresiones de cálculos y formatear condicionalmente el informe en función de los resultados de la consulta. En los informes pueden incluirse docenas de elementos visuales simplemente arrastrando los elementos en el informe, lo que permite crear informes con gran contenido gráfico, incluidos diagramas, gráficos y correlaciones. También puede guardar formatos de informes como plantillas, aplicándolos a distintos conjuntos de resultados de consultas para maximizar su reutilización.

Para obtener más información, consulte el apartado [Capítulo](#page-32-0) 3, ["Visualización y análisis de datos", en la página 25.](#page-32-0)

## **Paneles de instrumentos**

Los paneles de instrumentos proporcionan un medio dinámico de revisar datos críticos de la empresa. A diferencia de los informes, que suelen contener una cantidad de información fija, los paneles de instrumentos tienen la capacidad de ofrecer información bajo demanda en tiempo real según el usuario del panel de instrumentos lo necesite. QMF proporciona métodos incorporados para visualizar resultados de la consulta, capturar entrada de usuario, pasar información al panel de instrumentos y recibir información del mismo, implementar y optimizar la navegación, definir relaciones entre elementos visuales así como apuntar a orígenes de datos subyacentes.

Para obtener más información, consulte el apartado ["Paneles de](#page-42-0) [instrumentos y aplicaciones visuales" en la página 35.](#page-42-0)

#### **Funciones analíticas**

QMF ofrece hasta 140 funciones analíticas, lo que proporciona el repertorio de funciones necesarias para permitir que usuarios con distintas necesidades analicen tendencias y obtengan información a nivel de resumen.

Para obtener más información, consulte el apartado ["Funciones analíticas"](#page-44-0) [en la página 37.](#page-44-0)

#### **Funciones de edición de datos**

QMF proporciona funciones de edición de tablas incorporadas que permiten, de forma intuitiva, añadir, suprimir y cambiar filas enteras o celdas individuales de una tabla.

Para obtener más información, consulte el apartado Capítulo [4, "Funciones](#page-46-0) [de edición de datos", en la página 39.](#page-46-0)

#### **Interfaces de desarrollo de aplicaciones**

QMF ofrece diversas interfaces de aplicación que permiten integrar perfectamente funciones QMF con aplicaciones nuevas o existentes. También puede crear, editar o ejecutar procedimientos sofisticados para llevar a cabo diversas tareas.

Para obtener más información, consulte el apartado Capítulo [5, "Interfaces](#page-48-0) [de desarrollo de aplicaciones", en la página 41.](#page-48-0)

## **Rendimiento, control de recursos y funciones de auditoría**

QMF proporciona funciones de control que permiten establecer límites en el consumo de recursos por usuario o grupo, lo que permite crear restricciones basadas en roles frente a restricciones individuales. Los registros de actividad proporcionan funciones de auditoría de uso incorporadas, incluidos varios informes listos para usar, para que tenga una instantánea de cada actividad del sistema del usuario en cualquier momento.

Para obtener más información, consulte el apartado [Capítulo](#page-52-0) 6, ["Rendimiento y control de recursos", en la página 45.](#page-52-0)

#### **Acceso multiplataformas a datos**

Puede configurar el acceso de QMF a una amplia variedad de orígenes de datos, lo que le permite crear una solución de inteligencia empresarial unificada para la organización sin importar lo distintos que puedan ser sus orígenes de datos. Además, después de crear consultas, informes y paneles de instrumentos, estos objetos pueden desplegarse virtualmente en cualquier plataforma.

Para obtener más información, consulte el apartado [Capítulo](#page-56-0) 7, ["Portabilidad y acceso multiplataformas", en la página 49.](#page-56-0)

## <span id="page-10-0"></span>**Facilidad de uso y administración**

El coste y la complejidad de implementar soluciones de inteligencia empresarial a menudo comporta un diseño de talla única para informes, paneles de instrumentos y otro contenido. QMF destaca en el mercado de inteligencia empresarial porque permite adaptar con precisión estos objetos a sus necesidades operativas, así como los privilegios de seguridad de personas o grupos específicos en toda la empresa. Los asistentes y demás asistencia al usuario incorporados hacen que QMF sea fácil de aprender y utilizar, mientras que las operaciones de arrastrar y soltar simplifican la creación de objetos.

Para obtener más información, consulte el apartado Capítulo [8, "Facilidad](#page-60-0) [de uso y administración", en la página 53.](#page-60-0)

#### **Funciones multilingües**

QMF da soporte a muchos idiomas nacionales, lo que acelera el despliegue del contenido y proporciona a su empresa una ventaja global.

Para obtener más información, consulte el apartado Capítulo [9, "Soporte](#page-70-0) [multicultural", en la página 63.](#page-70-0)

La solución QMF contiene las herramientas siguientes:

## **DB2 QMF para TSO y CICS**

QMF para TSO y CICS proporciona funciones de acceso, manipulación, presentación de datos y desarrollo de aplicaciones que repercuten en muchos niveles distintos de conocimientos de bases de datos y que se pueden personalizar de muchas formas para que se ajusten a las necesidades de una empresa específica.

QMF para TSO y CICS está muy integrado con la arquitectura del sistema z/OS que proporciona un entorno fluido pero seguro en que las aplicaciones, los datos y los procesos empresariales tienen acceso a los recursos existentes gestionados con una gran flexibilidad, con unos niveles de utilización más elevados y con unos costes menores.

Los clientes que utiliza DB2 QMF para TSO y CICS se encuentran en una buena posición para gestionar la explosión exponencial de datos, con la posibilidad de apreciar y responder a los cambios del mercado y de las demandas que se van produciendo.

## **QMF Analytics para TSO**

QMF Analytics para TSO es una herramienta de análisis de datos para usuarios de empresa y desarrolladores que le permite analizar los resultados de la consulta que devuelve QMF para TSO. Proporciona análisis estadístico, funciones de previsión y tipos de diagrama adicionales, todos desde una interfaz fácil de utilizar y dirigida mediante menús.

QMF Analytics para TSO contiene los siguientes componentes:

• Diagramas de QMF Analytics para TSO

El componente Diagramas de QMF Analytics para TSO presenta resultados de la consulta de forma gráfica y hace que los datos sean más fáciles de utilizar para una amplia gama de usuarios.

<span id="page-11-0"></span>Puede ejecutar una consulta en QMF y, a continuación, utilizar Diagramas de QMF Analytics para TSO para crear un diagrama de los resultados con rapidez y con poco esfuerzo.

v Estadísticas de QMF Analytics para TSO

El componente Estadísticas de QMF Analytics para TSO proporciona una amplia gama de análisis estadístico que puede ejecutar en los resultados de la consulta de QMF.

Puede tomar la salida de un análisis estadístico o de una previsión como, por ejemplo, un gráfico, un diagrama o una tabla de datos y utilizarla como medio para visualizar, validar y comprender los patrones que hay detrás de los datos. Esta prestación, combinada con sus conocimientos del sector empresarial, pueden ayudarle a tomar decisiones bien ponderadas.

En QMF Analytics para TSO, puede guardar una especificación de análisis estadístico o gráfico como un objeto ANÁLISIS pulsando la tecla de función Salvar. A continuación puede utilizar la especificación guardada en un mandato EJECUTAR CONSULTA incluyendo la opción ANALYTICS en el mandato. También puede listar, visualizar y borrar un objeto ANÁLISIS mediante los mandatos LISTAR, VISUALIZAR y BORRAR.

## **Opción de alto rendimiento de DB2 QMF para TSO y CICS**

Opción de alto rendimiento de DB2 QMF es una herramienta muy compleja que ayuda a los administradores de bases de datos a gestionar objetos de QMF y el rendimiento en entornos de TSO y CICS.

DB2 QMF HPO consta de dos componentes principales:

• QMF HPO/Manager

Si utiliza QMF HPO/Manager, podrá controlar (de manera preventiva y en tiempo real) las actividades de informes y consultas ad hoc y dinámicas. Con información detallada y recopilada de forma fácil, se puede controlar con mayor precisión la utilización de recursos de CPU a distintos niveles según un número cualquiera de planificaciones que se apliquen a los grupos de usuarios de QMF.

• QMF HPO/Compiler

Con QMF HPO/Compiler, los programas compilados que ejecuta SQL estático se pueden generar rápidamente desde objetos de QMF, lo que permite ahorrar ciclos del procesador. Es especialmente beneficioso para informes que se planifican a intervalos regulares.

## **DB2 QMF para Workstation**

QMF para Workstation es una aplicación de escritorio que proporciona un entorno dentro del que se pueden crear, gestionar y utilizar objetos, tales como consultas, informes y paneles de instrumentos. QMF para Workstation amplía la funcionalidad de QMF a los sistemas operativos Windows, Linux, y Mac OS X.

QMF para Workstation ofrece múltiples interfaces que le ayudarán a crear consultas relacionales y multidimensionales según su nivel de experiencia en SQL. Cuando se devuelven los datos resultantes de una consulta, existe un gran surtido de editores intuitivos que le pueden ayudar a analizar, agregar y formatear los resultados de la consulta. También puede crear y distribuir con facilidad contenido que puede variar en formato desde informes clásicos basados en páginas hasta formatos interactivos más vistosos, como paneles de instrumentos ejecutivos.

Las funciones administrativas de QMF para Workstation facilitan la configuración de la conectividad a orígenes de datos y protegen el consumo de recursos a nivel de usuario o a nivel de grupo.

# <span id="page-12-0"></span>**DB2 QMF para WebSphere**

DB2 QMF para WebSphere es el portal basado en navegador de la familia DB2 QMF para información comercial bajo demanda. Como aplicación web, QMF para WebSphere proporciona un subconjunto considerable de funciones de consulta y creación de informes de QMF para Workstation utilizando un modelo de despliegue HTML puro de cliente ligero.

QMF para WebSphere facilita la tarea de proporcionar a una gran cantidad de usuarios de forma fácil y sencilla las funciones utilizadas más a menudo para realizar consultas y crear informes de QMF. El modelo de cliente ligero elimina la necesidad de instalar o conservar software adicional en máquinas de múltiples usuarios. Puede acceder a QMF para WebSphere desde cualquier máquina que tenga un navegador web. Se proporciona soporte a una gran variedad de navegadores web de varias plataformas.

# **Comparación entre QMF para Workstation y QMF para WebSphere**

QMF incluye un componente de cliente rico (QMF para Workstation) y de cliente ligero (QMF para WebSphere).

El componente que utilice depende de los requisitos empresariales y técnicos específicos de la situación. Aunque todas las funciones administrativas (y muchas de las funciones de usuario) disponibles en QMF para Workstation también están disponibles en QMF para WebSphere, existen algunas diferencias notables.

La lista siguiente resalta las funciones que sólo están disponibles en QMF para Workstation. La mayoría de estas funciones proporcionan a los usuarios la posibilidad de diseñar soluciones más robustas de paneles de instrumentos e informes y mejorar la usabilidad del producto.

## **Funciones mejoradas de diseño visual**

QMF para Workstation incluye un diseñador visual para informes y paneles de instrumentos. Con poca o ninguna experiencia de codificación, los usuarios pueden emplear el diseñador visual para mejorar el aspecto y la usabilidad de informes y paneles de. Los usuarios pueden colocar gráficamente diagramas, selectores y controles en un lienzo de informe o editor de diseño de panel de instrumentos. Los usuarios pueden incluir contenido estático como texto, gráficos, hiperenlaces e información de soporte (controlado mediante datos o estática). Estos elementos también pueden incluirse en informes tabulares tradicionales o paneles de instrumentos interactivos.

## **Conformidad de accesibilidad**

QMF para Workstation se ajusta a los estándares y directrices de accesibilidad, incluido un sólido soporte para los atajos de teclado.

## **Transformación de datos bidireccional**

QMF para Workstation admite la transformación de datos bidireccionales (BIDI). BIDI hace referencia a dar soporte al proceso de datos de texto en dos direcciones, de derecha a izquierda, (RTL) y de izquierda a derecha (LTR). Al incluir soporte BIDI, QMF para Workstation es capa de visualizar correctamente texto bidireccional.

## **Uso del planificador del sistemas operativo de host**

QMF para Workstation incluye soporte para el planificador del sistema operativo de host, además del planificador que se proporciona con el producto. Esto ofrece una flexibilidad adicional al planificar tareas tales como la generación y distribución de informes gestionados. Con QMF para WebSphere, los usuarios no pueden utilizar el planificador del sistema operativo de host. Los usuarios de QMF para WebSphere deben utilizar el planificador que se incluye con el producto.

## **Mejora de las funciones de edición detallada**

QMF para Workstation proporciona prestaciones mejoradas, tales como la edición de zoom y el arrastre de columnas. La edición de zoom ofrece al usuario la posibilidad de acercarse para obtener una vista más detallada de los datos de una escena o de un punto de datos de un diseño.

#### **Perspectivas y vistas personalizables**

QMF para Workstation ofrece la posibilidad de personalizar las vistas del entorno de trabajo. Los usuarios pueden mover las vistas por el entorno de, anclándolas en distintas ubicaciones para que se adapten a sus preferencias.

Además, los usuarios de QMF para Workstation pueden personalizar el entorno de trabajo añadiendo y eliminando vistas de varias perspectivas. Esto permite a los usuarios establecer vistas y perspectivas estandarizadas adaptadas a sus necesidades de diseño.

## **Funciones de edición de documentos**

QMF para Workstation ofrece la posibilidad de editar datos en los documentos. Por ejemplo, los usuarios pueden establecer el tamaño y estilo de font, así como añadir color al texto de los documentos.

## **Soporte para el lenguaje de programación REXX**

QMF para Workstation da soporte al lenguaje de programación REXX, por lo que los usuarios avanzados pueden desarrollar e implementar scripts destinados a tareas y funciones complejas y repetitivas.

#### **Funciones de impresión específicas**

QMF para Workstation da soporte a la impresión con destino. Mediante QMF para Workstation, los usuarios pueden imprimir un solo documento de interés. Por ejemplo, los usuarios pueden realizar una operación Archivo > Imprimir en un informe específico o resultado de consulta y obtener el resultado para dicho dato específico.

#### **Soporte de edición de tablas en la cuadrícula de análisis de datos**

QMF para Workstation proporciona soporte de editor de tablas en la cuadrícula de análisis de datos. Este soporte no se proporciona en QMF para WebSphere.

#### **Mandato EXPORTAR de ejecución de procedimiento transparente**

QMF para Workstation proporciona soporte fluido para mandatos EXPORT ejecutados por procedimiento. Los usuarios pueden ejecutar procedimientos para exportar datos en diversos formatos directamente a sus máquinas. Los usuarios de QMF para WebSphere también pueden utilizar procedimientos para ejecutar mandatos EXPORT, pero el proceso requiere que el usuario descargue y guarde datos a través de un asistente de descarga.

# **DB2 QMF Data Service**

<span id="page-14-0"></span>| | |

| | |

| | | | | | |

| | | | | | | | | | | | | | | | | | |

| |

| | |

| | | | | |  $\overline{1}$ |

DB2 QMF Data Service proporciona una mayor flexibilidad para compartir e integrar el sistema principal con otros orígenes de datos y aplicaciones.

DB2 QMF Data Service proporciona virtualización de datos residentes en el sistema principal en tiempo real y acceso universal a los datos, independientemente de la ubicación o la interfaz.

# **DB2 QMF Vision**

DB2 QMF Vision proporciona a las empresas paneles de instrumentos de autoservicio que ofrecen la capacidad de analizar los datos de una forma intuitiva. Este capacidad permite a los usuarios ajustar dinámicamente sus análisis en función de las necesidades variable de las empresas. QMF Vision es fácil de desplegar en la nube y en el sitio, y requiere un mantenimiento mínimo, que reduce los coste de gastos generales.

QMF Vision simplifica la inteligencia empresarial (BI) para la organización y mejora la eficiencia. También facilita la compartición de análisis entre varios usuarios para permitir tomar decisiones rápidas mediante la característica de colaboración.

- v Conectar: los usuarios pueden ver la información del modo que desean para así poder tomar decisiones con información y realizar las acciones adecuadas. QMF Vision proporciona visualizaciones interactivas. Los usuarios pueden crear informes y paneles de instrumentos sin soporte de TI con la ayuda de la característica de arrastrar y soltar.
- Descubrir: QMF Vision tiene una extensa cartera de capacidades de BI integradas como, por ejemplo, paneles de instrumentos, archivos y datos. QMF Vision mejora la toma de decisiones en la organización proporcionando la información empresarial oportuna para mejorar la productividad. La solución es adaptable y fiable.
- v Compartir: los usuarios pueden compartir paneles de instrumentos su reutilización en la empresa. El servicio de mensajería en tiempo real permite que los usuarios se conecten entre ellos. Debido a que la solución está soportada en varios dispositivos móviles, los usuarios pueden acceder fácilmente a los paneles de instrumentos e informes.

Puede encontrar información sobre cómo instalar QMF Vision en el manual *Instalación y gestión de DB2 QMF para Workstation y DB2 QMF para WebSphere®* .

# **∣ Novedades en Versión 12 Release 1**

La familia QMF le ofrece incluso más funcionalidad de inteligencia empresarial en Versión 12 Release 1, al mismo tiempo que proporciona mejoras de características y funciones tradicionales para ofrecerle un mejor valor.

Las nuevas mejoras en QMF para Workstation y QMF para WebSphere permiten alcanzar una mayor cantidad de público empresarial que antes, aunque QMF en las plataformas TSO y CICS siguen proporcionando funciones y características potentes. La interoperatividad continuada entre el host y las plataformas distribuidas mediante el uso del catálogo de objetos de QMF permite utilizar objetos existentes de forma distinta, como las consultas y los procedimientos, para usuarios con pocos conocimientos o ningún conocimiento de proceso de datos.

## **Cambios en QMF Classic Edition, QMF para Z/OS y QMF Enterprise Edition**

QMF Classic Edition ahora consta de QMF para TSO y CICS, QMF HPO y Aplicaciones de QMF (QMF Enhanced Editor y QMF Analytics para TSO). QMF HPO y QMF Aplications son componentes nuevos de QMF Classic Edition. Además, QMF para z/OS y QMF Enterprise Edition ahora incluye el componente QMF Data Service en la suite existente de QMF para Workstation/WebSphere, QMF para TSO y CICS, QMF HPO y Aplicaciones de QMF.

## **Acceso a orígenes de datos no DB2 (VSAM, IMS, etc.)**

Utilizando la característica de QMF Data Service, QMF para z/OS y QMF Enterprise Edition, puede acceder a orígenes de datos no DB2. Estos orígenes de datos incluyen los siguientes, sin limitarse a ellos: datos de VSAM, IMS, SMF y muchos más. Los datos se recuperan mediante consultas QMF y se pueden formatear y manipular en formatos tradicionales de QMF. Para obtener la lista completa del acceso de origen de datos disponible, consulte las publicaciones de QMF.

## **Opciones de previsualización de informes**

Después de establecer adecuadamente la variable global DSQDC\_DISPLAY\_RPT, puede iniciar una minisesión de informe, donde se pueden ejecutar consultas para ver la posible salida sin confirmar realmente los resultados. La minisesión de informe puede ser útil para ejecutar y probar consultas de tipo SELECT con tipo de cambio. Al salir de la minisesión de informe, se le solicitará que aplique COMMIT (CONFIRMAR) o ROLLBACK (RETROTRAER) la consulta.

## **Mejoras de rendimiento y almacenamiento**

Este release de DB2 QMF incluye las siguientes mejoras de rendimiento y de almacenamiento:

## **Prestaciones de hebra de base de datos adicional**

Utilizando la nueva opción de parámetro de programa QMF DSQSMTHD, puede utilizar una segunda base de datos. La segunda hebra se puede utilizar para procesar los mandatos EJECUTAR CONSULTA y VISUALIZAR TABLA. El uso de una segunda hebra de base de datos puede ser útil en problemas de rendimiento en operaciones SALVAR con un informe incompleto pendiente. Además, el uso de la segunda hebra puede reducir los requisitos de almacenamiento para mandatos SALVAR DATOS en objetos de informe grandes ya que no es necesario que las filas residan en el almacenamiento, sino que pueden recuperarse de la base de datos e insertarse en la tabla nueva según se requiera.

## **Tamaño de almacenamiento intermedio de búsqueda aumentado**

Utilizando la variable global DSQEC\_BUFFER\_SIZE, se puede aumentar el área de almacenamiento interno de QMF utilizado para recuperar datos de fila de base de datos. Al cambiar el valor predeterminado de 4 kilobytes por un valor como máximo de 256 kilobytes, QMF puede aumentar la cantidad de datos recuperados en una única llamada a la base de datos. Al realizar menos llamadas a la base de datado se reduce el tiempo que tarda en completar el informe, lo cual puede resultar en unas mejoras significativas en el rendimiento.

| |

| | | | | |

|

| | | | | | |

|

| | | | | |

|

|

| |

| | | | | | | | |

|

| | | | | |  $\overline{1}$ |

<span id="page-16-0"></span>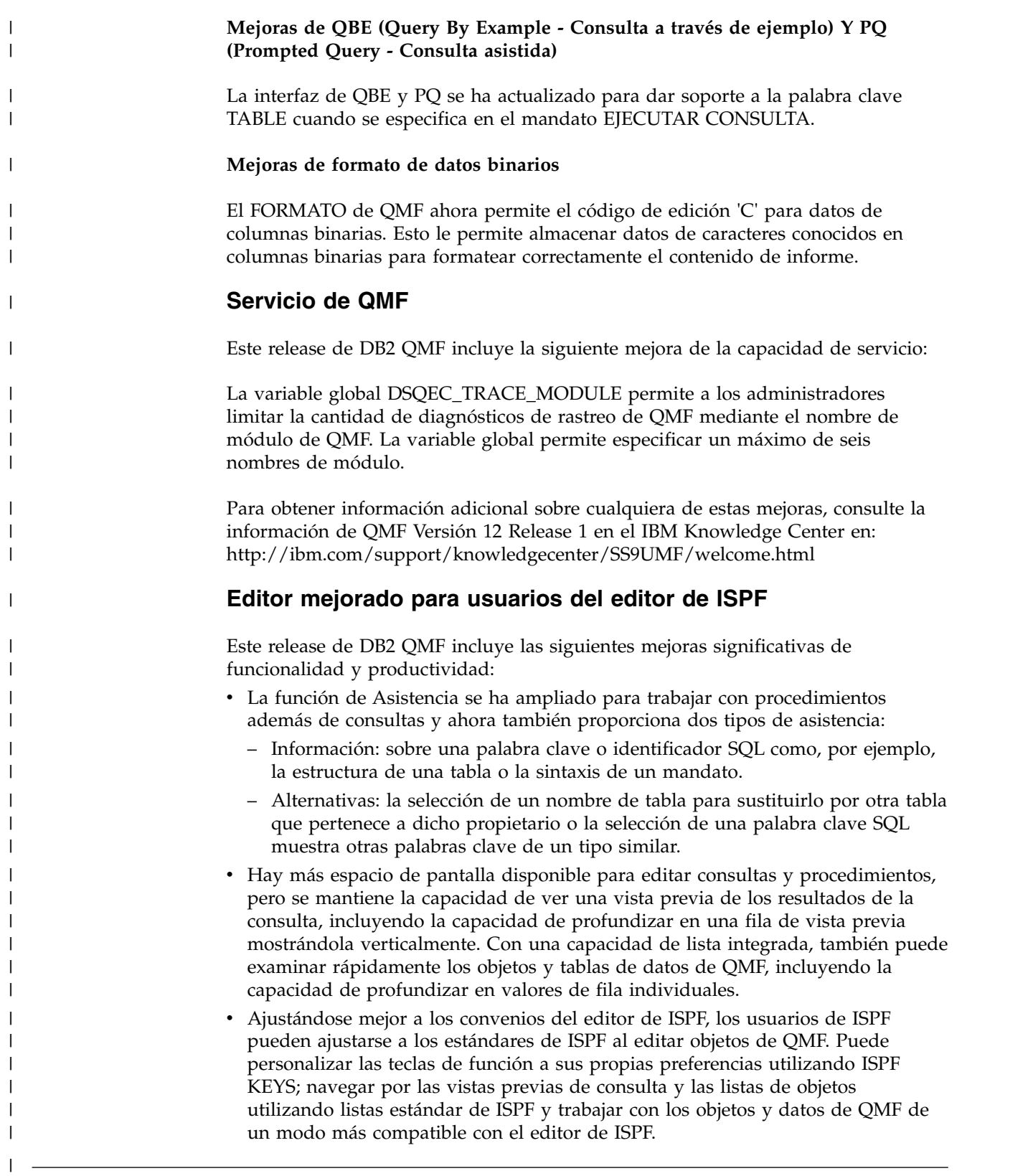

Se han añadido varias mejoras a QMF para Workstation/WebSphere Versión 11.2 para z/OS.

## **Mejoras aplicadas a QMF Versión 11.2 para z/OS Fix Pack 2**

## **Capacidad de publicar objetos en QMF Vision**

QMF proporciona la capacidad de publicar objetos en la carpeta Objetos de QMF Vision y de utilizarlos en paneles de instrumentos y presentaciones en QMF Vision.

## **Soporte para orígenes de datos de QMF Data Service**

QMF proporciona la capacidad de crear orígenes de datos de QMF Data Service y de acceder a las tablas que se almacenan en el servidor de QMF Data Service.

#### **Cambio masivo de credenciales de usuario en tareas planificadas**

QMF proporciona la capacidad de cambiar las contraseñas para todos los repositorios, conexiones de repositorio u orígenes de datos asociados con el mismo usuario en una tarea planificada.

#### **Trabajo mejorado con paneles de instrumentos e informes visuales**

QMF proporciona la capacidad de añadir objetos al proyecto visual arrastrando la consulta de origen desde el árbol del Explorador de repositorios al área del editor del proyecto visual.

## **API web para QMF para WebSphere**

La API web para QMF para WebSphere proporciona un conjunto de mandatos y herramientas para que una aplicación de terceros trabaje con un repositorio. Utilice la API web para explorar el árbol de objetos y orígenes de datos, ejecutar consultas y procedimientos, y ver conjuntos de resultados.

## **Mejoras aplicadas a QMF Versión 11.2 para z/OS Fix Pack 1**

## **Preferencias de aspecto mejoradas**

QMF proporciona la capacidad de definir el tipo de font y el tamaño de font no sólo para cabeceras y columnas de resultados de consulta e informes clásicos, sino también para editores de procedimientos y SQL.

#### **Valor de salida de ejecutar de trabajo por lotes**

QMF notifica acerca del estado de la tarea. Si la tarea se completa satisfactoriamente, el código de retorno es 0. Si la tarea falla, el código de retorno es distinto de 0.

## **Editor mejorado del creador de consultas**

Los usuarios pueden añadir tablas o columnas del Explorador de repositorios arrastrándolos a las secciones **Tablas** o **Campos**.

#### **Importación mejorada de la condición de fila desde un archivo**

QMF permite añadir condiciones de filas desde un archivo de cualquier formato con los valores separados por comas.

## **Mejoras aplicadas a QMF Versión 11.2 para z/OS**

#### **Estructura de catálogo mejorada de QMF**

QMF proporciona la capacidad de agrupar objetos en carpetas creando enlaces a estos en el catálogo de QMF. Copie, pegue o elimine las carpetas y enlaces a los objetos que contienen para organizar el trabajo con los objetos adecuadamente.

#### **Procedimientos mejorados**

v El mandato EJECUTAR CONSULTA proporciona la capacidad de guardar los resultados de la consulta en una base de datos.

v Los mandatos EJECUTAR CONSULTA e IMPORTAR TABLA dan soporte al parámetro SPACE, que especifica la base de datos y espacio de tabla en el que desea guardar los datos.

## **Tablas virtuales**

QMF proporciona la capacidad de crear tablas virtuales para procesar los datos recopilados en forma de tablas relacionales en orígenes de datos virtuales. Utilizando estas tablas, los usuarios pueden editar los metadatos de una forma apropiada, especificar planificaciones de caducidad de memoria caché y trabajar con columnas calculadas.

## **Trabajo mejorado con consultas**

- v QMF proporciona la capacidad de ejecutar consultas y otros objetos pulsando la pestaña Resultados por primera vez.
- v El Creador de consultas mejorado proporciona la capacidad de ver los diagramas ER disponibles del origen de datos especificados y de añadir o eliminar campos en la pestaña Crear.

## **Nueva vista de resultados**

Los usuarios pueden transformar la pestaña Resultados en la vista de edición para ver los resultados procesados de forma dinámica al editar un objeto de aplicación.

# <span id="page-20-0"></span>**Capítulo 2. Funciones de consulta**

En función del entorno de QMF, QMF ofrece una cantidad distinta de métodos de consulta para ayudarle a acceder y a manipular los datos que necesita.

Cuando se devuelven los resultados de la consulta, puede formatear los datos y convertirlos en informes, diagramas, gráficos, correlaciones o paneles de instrumentos.

## **Conceptos relacionados**:

Capítulo [3, "Visualización y análisis de datos", en la página 25](#page-32-0) QMF proporciona a los usuarios de empresa y a los desarrolladores de con amplias prestaciones de formato de datos para transformar datos en bruto en la información necesaria para adoptar decisiones críticas.

## **Consultas analíticas**

Con las consultas analíticas, puede combinar datos de varias consultas que abarcan desde los mismos orígenes de datos u orígenes de datos diferentes en un conjunto de resultados.

En algunas situaciones, puede que necesite extraer datos de varios conjuntos diferentes de datos, algunos de los cuales podrían estar almacenados en diferentes orígenes de datos. La consulta de cada conjunto de datos de uno en uno puede tomar tiempo y finalmente añade confusión al proceso de gestión de consultas. Mediante las consultas analíticas, puede combinar resultados de consultas de varias consultas que abarcan distintos orígenes de datos en un único conjunto de resultados de consulta. Puede añadir cualquier número de consultas en un número cualquiera de combinaciones a la consulta analítica, lo cual le permitirá crear un conjunto de resultados exhaustivo que recuperaexactamente los datos que necesita.

Puede incorporar los siguientes tipos de consulta a un árbol de la estructura de consulta analítica :

#### **Añadir consulta**

Añadir consultas combinan los resultados de consulta de dos consultas en un conjunto de resultados de consulta. Puede especificar cómo se emparejan las columnas a través de dos conjuntos de resultados.

#### **Consulta de unión**

Las consultas de unión unen los conjuntos de resultados de dos consultas en un conjunto de resultados unificados, como una operación de unión de SQL.

## **Consulta de campos cruzados**

Las consultas de campos cruzados proporciona una tabulación cruzada de una o varias columnas, como una suma, promedio, mínimo o máximo o calculado en dos o más columnas de tabulación. Por ejemplo, la tabulación de la suma de las ventas de productos en toda la región y el mes.

## **Consulta de normalización**

Las consultas normalizadas "normalizan" el texto que se devuelve en un conjunto de resultados de consulta. La normalización del texto de consulta

facilita el proceso de la consulta, de modo que las ejecuciones de la misma consulta con diferentes parámetros pueden compararse fácilmente entre sí y agregarse conjuntamente.

## **Consulta de agrupación condicional**

Con las consultas de agrupación condicional, puede crear resúmenes agregados de datos del conjunto de resultados basados en expresiones condicionales.

## **Consulta de filtro de columna**

Con las consultas de filtro de columna, puede añadir una columna calculada antes o después de las columnas existentes y especificar funciones de filtrado.

La siguientes capturas de pantalla muestran las diferentes vistas del editor de consultas analíticas:

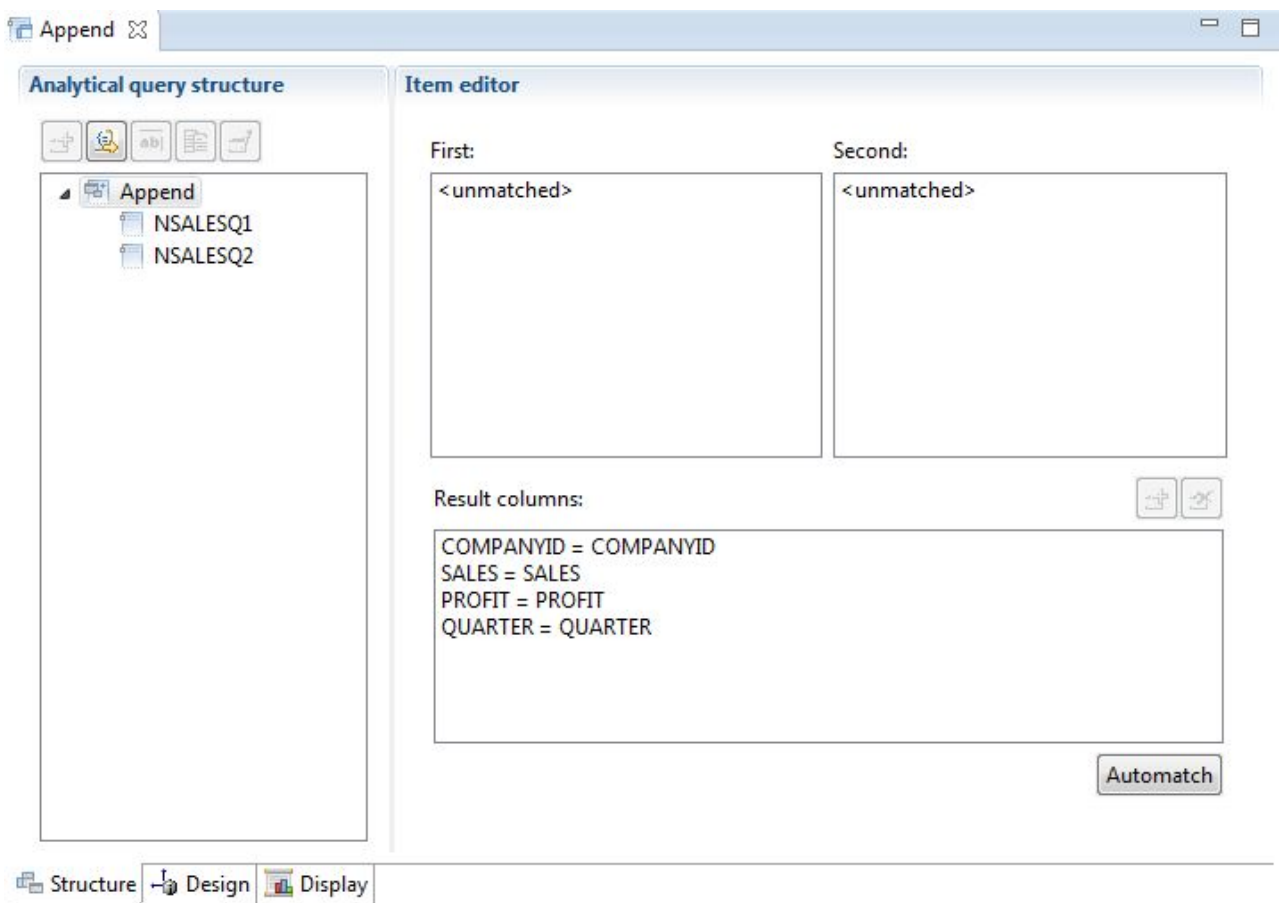

*Figura 1. Tipo de consulta de adición*

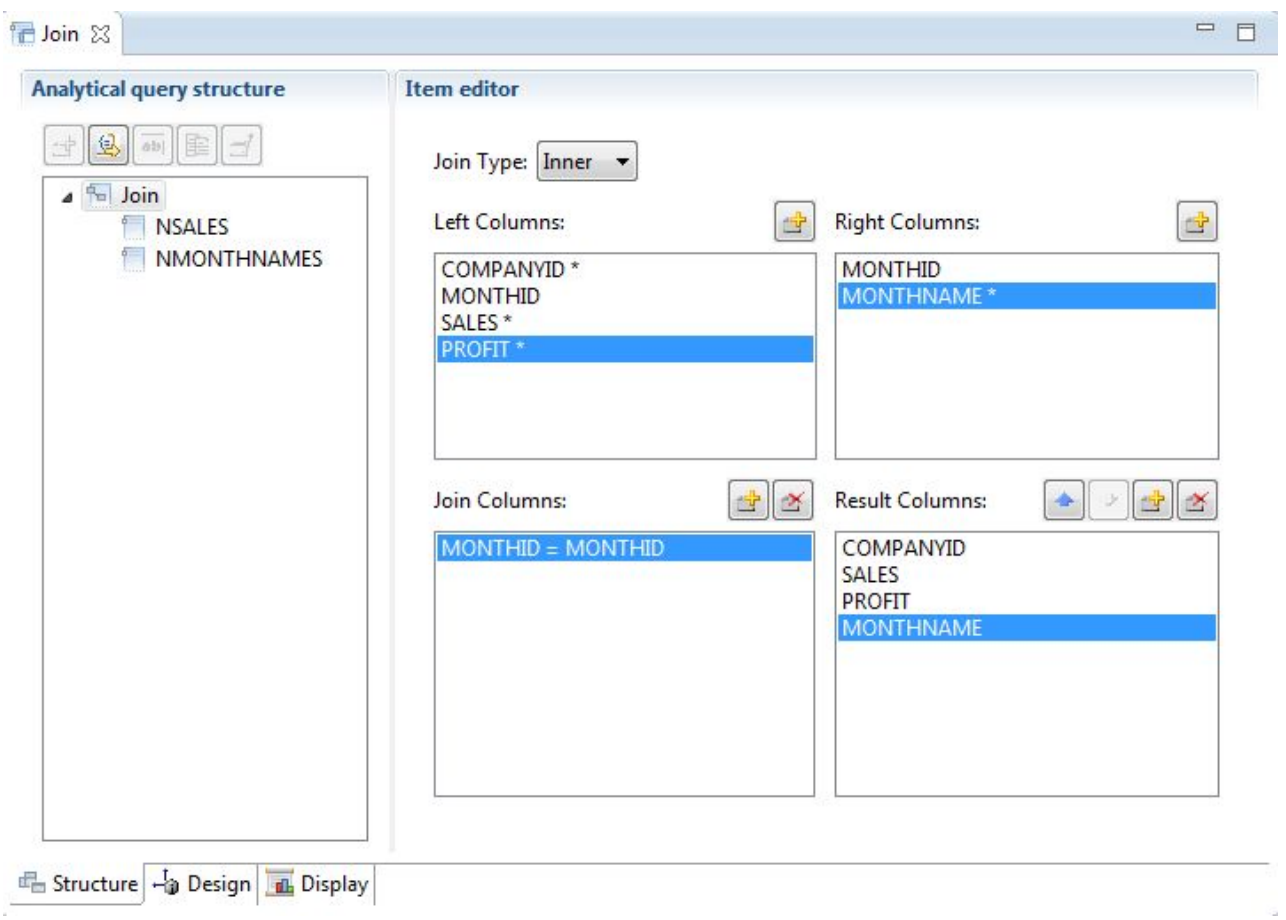

*Figura 2. Tipo de consulta de unión*

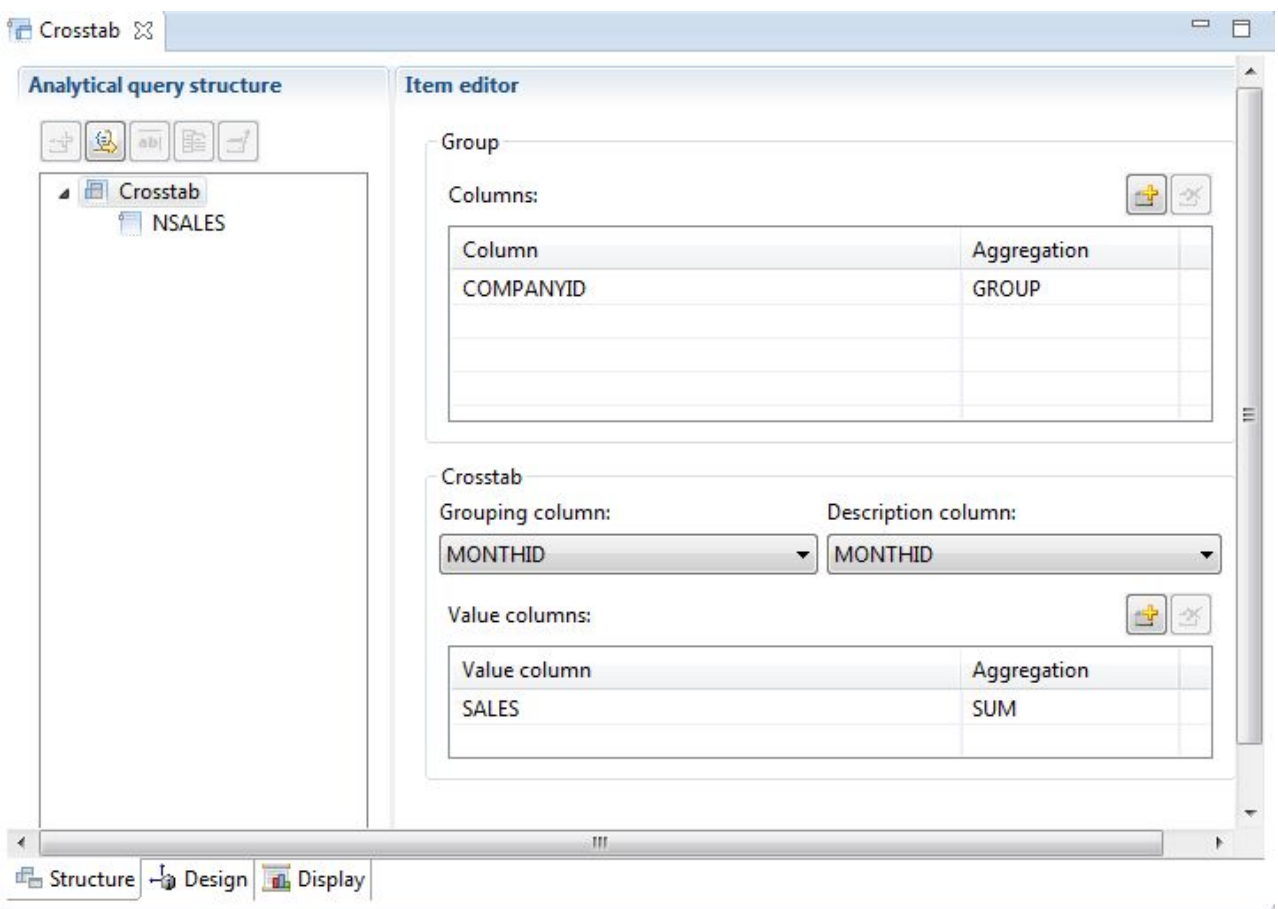

*Figura 3. Tipo de consulta de campos cruzados*

| <b>Analytical query structure</b>                            | <b>Item editor</b>                               |                               |             |  |                                                        |  |
|--------------------------------------------------------------|--------------------------------------------------|-------------------------------|-------------|--|--------------------------------------------------------|--|
| 西隆<br>鸟<br><b>Kormalize</b><br>CROSSTAB<br>日<br><b>STAFF</b> | <b>Dimensions</b><br>No Transform:<br><b>JOB</b> | Columns:<br>雪区<br><b>DEPT</b> | 하다<br>29    |  | Values:<br>■□<br>$\mathbb{R}$<br><b>NAME</b><br>SALARY |  |
|                                                              | Normalize Columns<br>Columns:<br>Column          | Value                         | <b>DEPT</b> |  | d.<br>29                                               |  |
|                                                              | SALARY(15)                                       | SALARY                        | 15          |  |                                                        |  |
|                                                              | <b>NAME(15)</b>                                  | <b>NAME</b>                   | 15          |  |                                                        |  |
|                                                              |                                                  |                               |             |  | Suppress Zeroes V Suppress Nulls<br>Automatch          |  |

*Figura 4. Tipo de consulta de normalización*

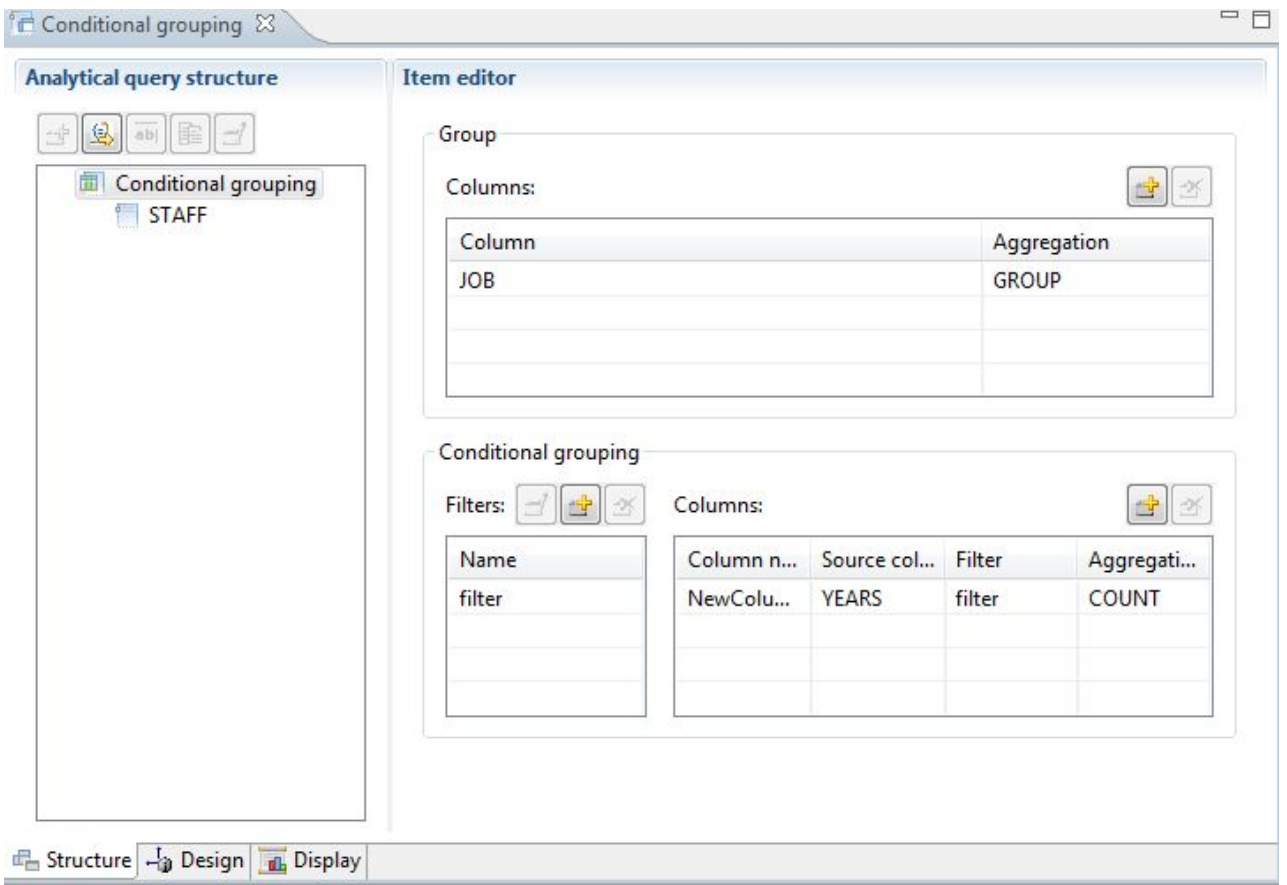

*Figura 5. Tipo de consulta de agrupación condicional*

<span id="page-26-0"></span>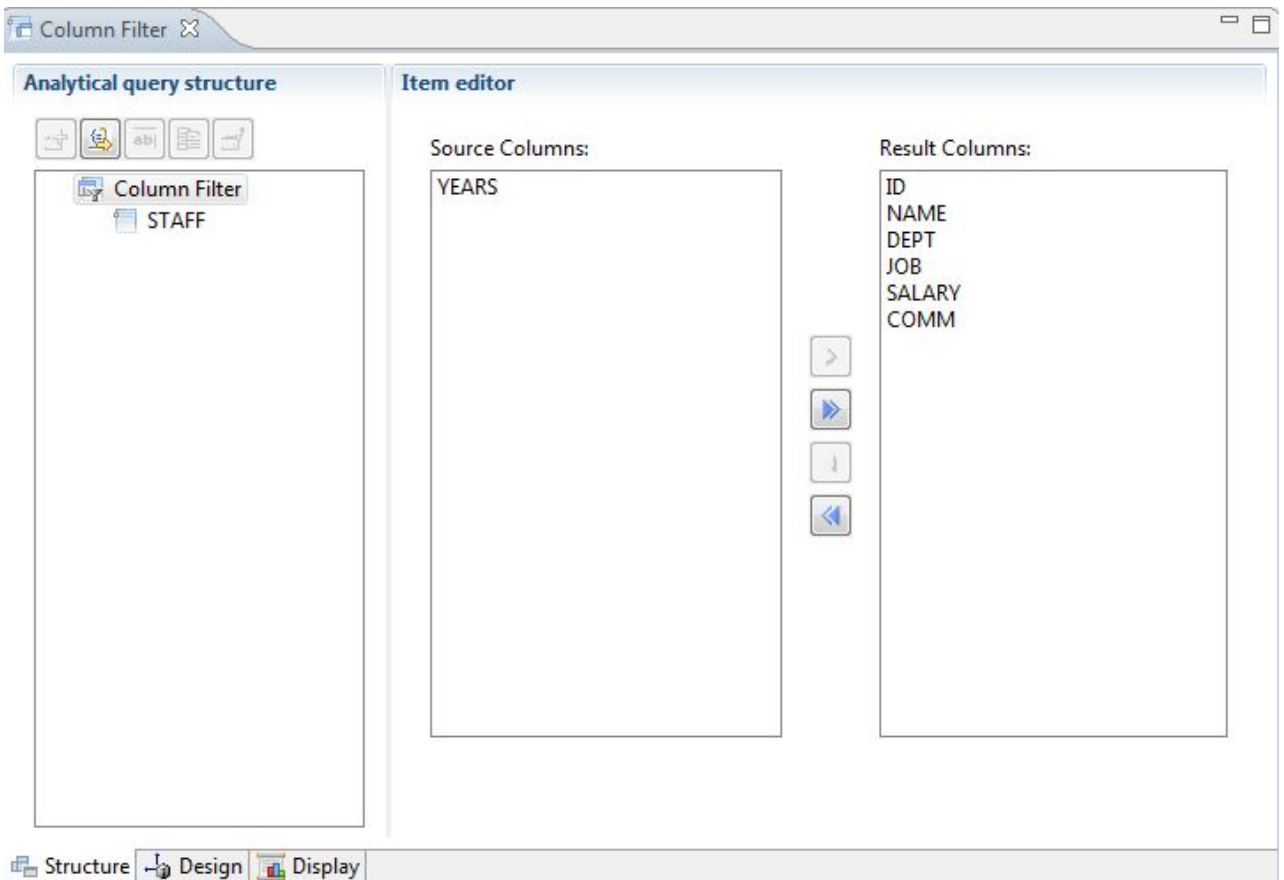

*Figura 6. Tipo de consulta de filtrado de columna*

Se pueden añadir varias consultas y tablas se pueden añadir en el árbol Estructura de consulta analítica para generar un conjunto de resultados exhaustivo que abarca datos de muchas fuentes diferentes. Las diferentes opciones de cada tipo de consulta permiten personalizar cómo se visualicen estos datos.

## **Consultas relacionales**

QMF ofrece distintos métodos de consulta en función del nivel de conocimientos de SQL que tiene el usuario.

El diseñador de diagramas de consultas en QMF para Workstation permite a los usuarios desarrollar de forma gráfica consultas complejas, sin que sea necesario escribir SQL. Los usuarios simplemente arrastran y sueltan tablas de bases de datos (reales o virtuales) y conectan columnas entre sí para formar uniones entre ellas, tal como se muestra en la siguiente figura.

<span id="page-27-0"></span>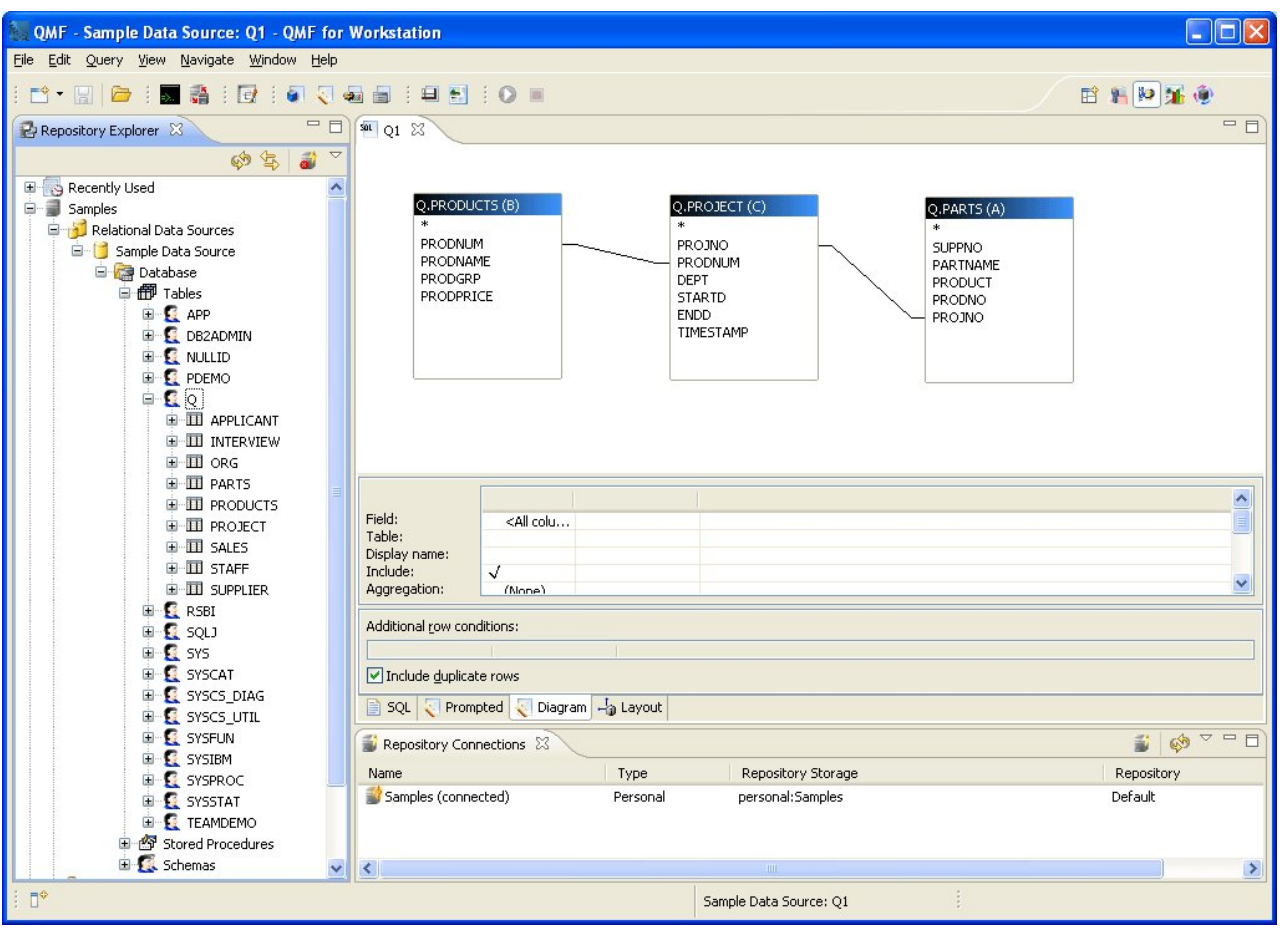

*Figura 7. Diseñador de diagramas de consultas en QMF para Workstation*

Las columnas para visualizar se pueden seleccionar efectuando una doble pulsación en los campos de tabla; el área de detalles de columnas asociadas permite a los usuarios seleccionar opciones de orden y agregaciones, así como filtros de filas. Los usuarios pueden visualizar en cualquier momento la consulta SQL generada automáticamente y moverse entre la vista de diagrama, SQL y consulta asistida, o bien desarrollar la consulta utilizando los tres tipos de vistas.

## **Consultas asistidas**

Una consulta de solicitud es un método de consulta fácil de utilizar disponible en todos los entornos de QMF. El diálogo Consulta asistida el solicita la información necesaria para crear una consulta.

Consulta asistida se ha diseñado para el usuario principiante y ocasional de QMF que desea crear una consulta pero no sabe SQL. QMF le indica los pasos y comprueba si la sentencia que ha creado es válida.

El diseño de los paneles, los diálogos y las páginas que solicitan la información para una consulta asistida es similar en QMF para TSO/CICS y QMF para Workstation/WebSphere. Una vez se ha familiarizado con una interfaz, puede utilizar otra sin tener que perder tiempo aprendiendo un método nuevo.

La figura siguiente muestra un ejemplo de consulta de solicitud en QMF para Workstation. Para ver sentencias SQL que son equivalentes a la consulta asistida de QMF para Workstation y WebSphere, pulse simplemente la pestaña de SQL de la

parte inferior de la ventana de la interfaz. La posibilidad de ver el código SQL a medida que se va generando puede ayudar a los usuarios a aprender SQL.

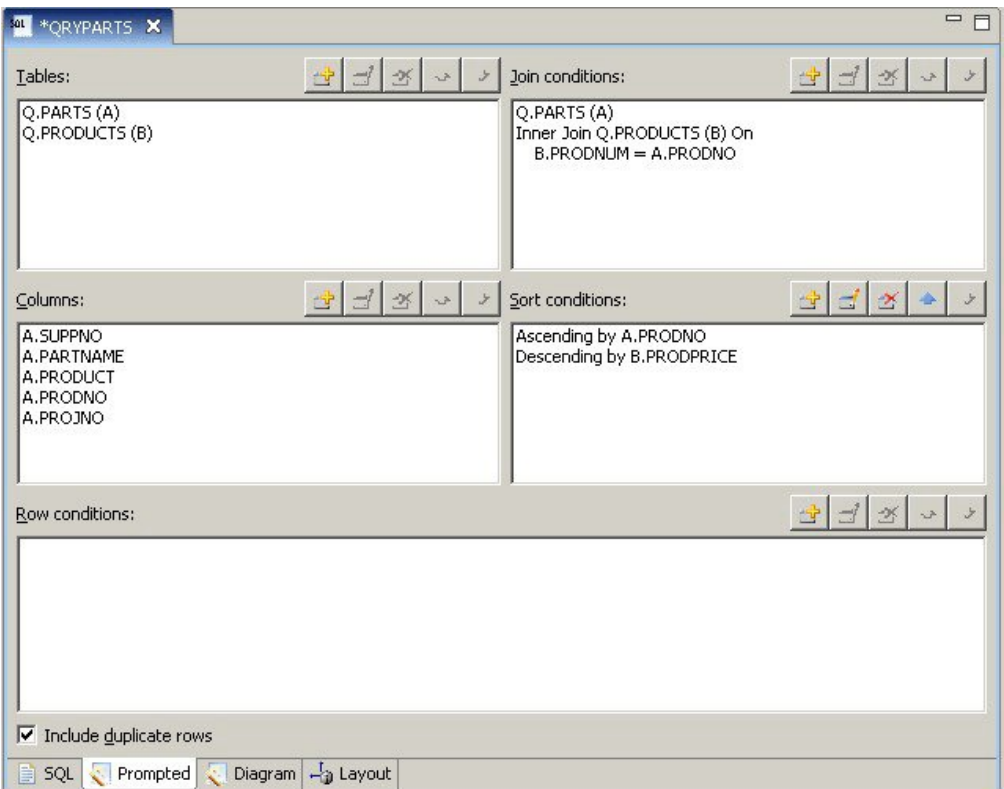

*Figura 8. Ejemplo de consulta de solicitud en QMF para Workstation*

El panel siguiente muestra una consulta asistida parcialmente completada en QMF para TSO y CICS. Para ver sentencias SQL equivalentes, puede utilizar el mandato MOSTRAR SQL o la tecla de función una vez que se ha creado la consulta asistida.

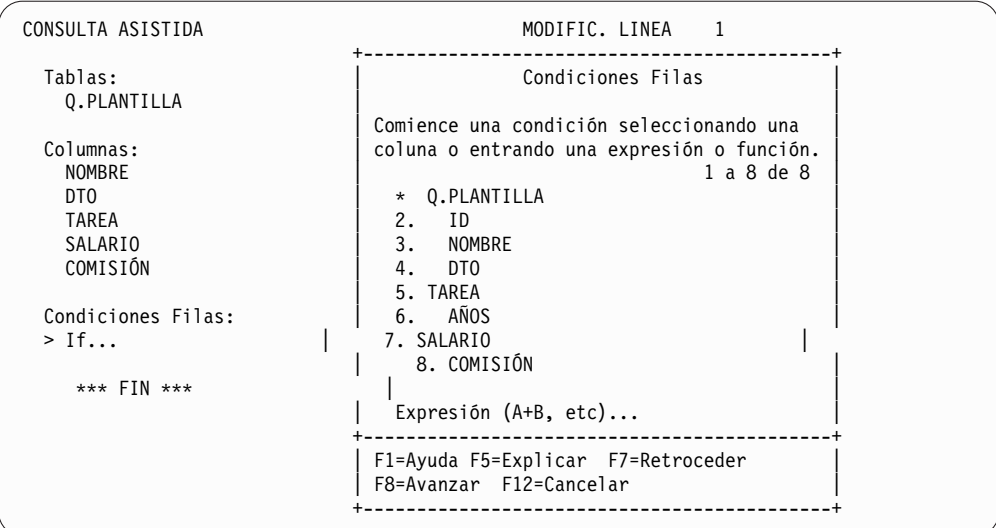

*Figura 9. Ejemplo de consulta de solicitud en QMF para TSO y CICS*

No sólo se puede ver el código SQL generado sino que puede modificarlo si lo necesita. En QMF para Workstation y QMF para WebSphere, siempre tiene acceso directo a las sentencias SQL pulsando la pestaña de SQL. En QMF para TSO y CICS, puede convertir la consulta en código SQL utilizando el mandato CONVERTIR y a continuación continuar modificando el SQL si es necesario.

## <span id="page-29-0"></span>**consultas SQL**

QMF para TSO y CICS, QMF para Workstation, y QMF para WebSphere proporcionan modos para que los usuarios expertos envíen sentencias SQL directamente a la base de datos.

Si no sabe cuál es la sintaxis exacta de la sentencia SQL que necesita o si solamente quiere ahorrar tiempo, puede solicitar que QMF para TSO y CICS así como QMF para Workstation diseñen una consulta SELECT, INSERT o UPDATE de ejemplo para la tabla con la que está trabajando y, a continuación cambiar esta consulta de ejemplo según precise.

QMF para Workstation ofrece ayuda adicional para crear consultas SQL sintácticamente correctas con un editor SQL de colores que incluya los dispositivos Content Assist y Parameter Hint. El dispositivo Content Assist proporciona una lista de todos los elementos (como por ejemplo palabras clave, separadores, cláusulas, la tabla actual y los nombres de columna así como otros elementos) que se pueden producir en un lugar concreto de su sentencia SQL según lo que se haya especificado. El dispositivo Parameter Hint proporciona información sobre los parámetros que la función actual de su sentencia SQL necesita.

Las consultas SQL pueden incluir varias sentencias SQL, permitiéndole llevar a cabo muchas tareas de base de datos distintas con una sola consulta. El texto de la consulta está limitado sólo por la longitud de la consulta SQL que la base de datos a la que se dirige la consulta es capaz de ejecutar. En entornos TSO y CICS, las sentencias CALL y CREATE PROCEDURE deben utilizarse solas en una consulta SQL.

## **Consultas multidimensionales**

QMF para Workstation y QMF para WebSphere dan soporte al análisis multidimensional mediante el uso de consultas OLAP.

Las consultas OLAP son consultas multidimensionales que pueden presentar los datos del cubo en una gran diversidad de vistas. Puede desplazarse hacia arriba, abajo y horizontalmente por un conjunto de niveles y de dimensiones definidas por el usuario utilizando el explorador OLAP incorporado. Entonces podrá utilizar el diagrama de consultas OLAP para crear una nueva consulta OLAP o abrir una consulta existente y modificarla para obtener distintas vistas de datos del cubo.

n editor OLAP de múltiples paneles proporciona vistas una al lado de la otra del cubo y de la consulta OLAP que se está creando, según se muestra en la figura siguiente. El filtrado dimensional le permite incluir solamente los datos que desee analizar, aumentar la eficacia de la recuperación de datos desde cubos más grandes. El filtrado dimensional jerárquico le permite filtrar niveles de dimensión en relación con el contenido del cubo. Por ejemplo, una vista del segundo trimestre se puede filtrar en todos los años o solamente en una lista de años indicada. En cualquier momento, puede ver las sentencias SQL o MDX subyacentes que se generan automáticamente como respuesta a una consulta que se ha desarrollado gráficamente.

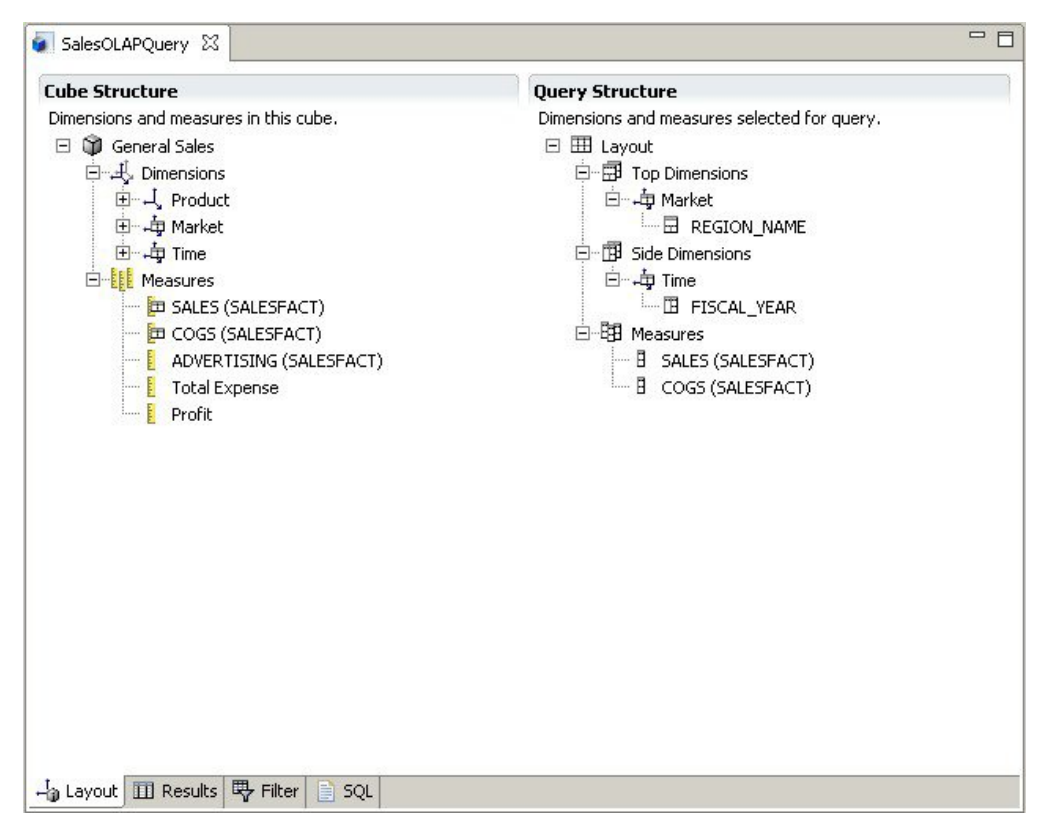

*Figura 10. El editor OLAP de varios paneles, que proporciona dos vistas distintas de una consulta OLAP*

Al igual que con las consultas relacionales, QMF para Workstation y WebSphere ofrecen varios métodos de construcción de consultas multidimensional. Puede examinar modelos de cubo disponibles y construir consultas arrastrando y soltando de forma gráfica las dimensiones y las medidas que desea en las consultas y ver inmediatamente los resultados de las selecciones. Aunque no es necesario tener conocimientos de codificación para examinar y construir consultas OLAP, los usuarios expertos pueden abrir el editor MDX (Multidimensional Expressions) y escribir o editar directamente las sentencias MDX de la consulta. También puede conmutar entre los editores MDX y gráficos, y crear la consulta utilizando una mezcla de ambos métodos.

Puede formatear resultados de consulta OLAP directamente en el editor de resultados de consulta, que proporciona muchas opciones, incluida la capacidad de:

- v Ver información de resumen para una medida o dimensión
- v Ver sólo los totales de una medida o dimensión resumida
- v Ver datos detallados para una dimensión resumida
- v Cambiar el tamaño de columnas
- v Cambiar el font o el formato de una medida o dimensión

Los datos del cubo de OLAP pueden visualizarse en QMF para Workstation y en QMF para WebSphere y pueden incorporarse directamente en informes visuales y paneles de instrumentos utilizando los diagramas reconocidos por OLAP, gráficos y ajustadores de dimensión en QMF para Workstation.

# <span id="page-32-0"></span>**Capítulo 3. Visualización y análisis de datos**

QMF proporciona a los usuarios de empresa y a los desarrolladores de con amplias prestaciones de formato de datos para transformar datos en bruto en la información necesaria para adoptar decisiones críticas.

Desde informes, diagramas, paneles de instrumentos, aplicaciones visuales y análisis estadísticos, QMF redefine la noción tradicional de cómo formular y difundir datos empresariales. QMF proporciona a los usuarios la posibilidad de personalizar la presentación de datos para cubrir las necesidades de diferentes tipos de usuarios. Además de los informes tradicionales basados en páginas, los usuarios empresariales y los desarrolladores pueden crear paneles de instrumentos y aplicaciones visuales para presentar datos operativos reales a una amplia gama de usuarios.

## **Informes gráficos**

Los informes gráficos, también conocidos como *informes visuales*, implementan elementos gráficos para hacer que los datos sean visualmente más atractivos y para mejorar la usabilidad visualizando datos gráficamente en formatos de diagrama o gráfico.

QMF para Workstation proporciona un diseñador visual intuitivo que permite a los usuarios empresariales sin experiencia en codificación diseñar informes que pueden incluir una serie de diagramas y gráficos, así como contenido incorporado como, por ejemplo, gráficos, hiperenlaces e información soportada controlada mediante datos o estática.

El diseñador visual le permite:

- v Controlar virtualmente cualquier atributo visual en un informe, diagrama, gráfico, correlación o panel de instrumentos.
- v Incluir formateo condicional en consultas, informes y paneles de instrumentos.

El formateo condicional le permite especificar expresiones condicionales que controlan tanto la visualización de los datos como el comportamiento de un elemento de consulta, informe o panel de instrumentos (lo que pasa cuando se pulsa o cambia, en función de los datos subyacentes). Por ejemplo, puede utilizar el formateo condicional para resaltar en rojo todos los campos que indican que las ventas de final de año han caído por debajo de una cifra concreta.

- v Especificar expresiones de cálculo para generar columnas a partir de columnas almacenadas en la base de datos.
- Agrupar, agregar y resumir datos.

La figura siguiente muestra un ejemplo de un informe visual en QMF para Workstation.

<span id="page-33-0"></span>

|             |                          | <b>ACME Corporation</b><br><b>Staff Report by Department</b> |                |               |                |
|-------------|--------------------------|--------------------------------------------------------------|----------------|---------------|----------------|
| <b>DEPT</b> | <b>JOB</b>               | <b>NAME</b>                                                  | <b>YEARS</b>   | <b>SALARY</b> | <b>COMM</b>    |
| 10          | Mgr                      | Molinare                                                     | 7              | 22959.20      | 0.00           |
|             |                          | Lu                                                           | 10             | 20010.00      | 0.00           |
|             |                          | <b>Daniels</b>                                               | 5              | 19260.25      | 0.00           |
|             |                          | Jones                                                        | 12             | 21234.00      | 0.00           |
|             |                          |                                                              | 8.5            | 83463         | $\overline{0}$ |
|             | <b>Department Total:</b> |                                                              | 8.5            | 83463         | $\bf{0}$       |
| 15          | <b>Clerk</b>             | Ngan                                                         | 5              | 12508.20      | 206.60         |
|             |                          | Kermisch                                                     | $\overline{4}$ | 12258.50      | 316.70         |
|             |                          |                                                              | 4.5            | 24767         | 317            |
|             | Mar                      | Hanes                                                        | 10             | 20659.80      | 0.00           |
|             |                          |                                                              | 10.0           | 20660         | 317            |
|             | Sales                    | Rothman                                                      | $\overline{7}$ | 16502.83      | 1152.00        |
|             |                          |                                                              | 7.0            | 16503         | 1469           |
|             | <b>Department Total:</b> |                                                              | 6.5            | 145393        | 1469           |
| 20          | Clerk                    | James                                                        | $\overline{0}$ | 13504.60      | 128.20         |
|             |                          | Sneider                                                      | 8              | 14252.75      | 254.70         |
|             |                          |                                                              | 8.0            | 27757         | 255            |

*Figura 11. Ejemplo de un informe visual en QMF para Workstation*

## **Informes tabulares**

Los informes tabulares en QMF para Workstation proporcionan a los usuarios la posibilidad de formular y presentar datos en bruto de los resultados de la consulta en un informe tabular. La interfaz de diseño incluye una vista Diseño para diseñar y estructurar los datos del informe y una vista de tiempo de ejecución para ver cómo se visualiza la salida del informe.

La figura siguiente muestra un ejemplo de un informe tabular en la vista Diseño.

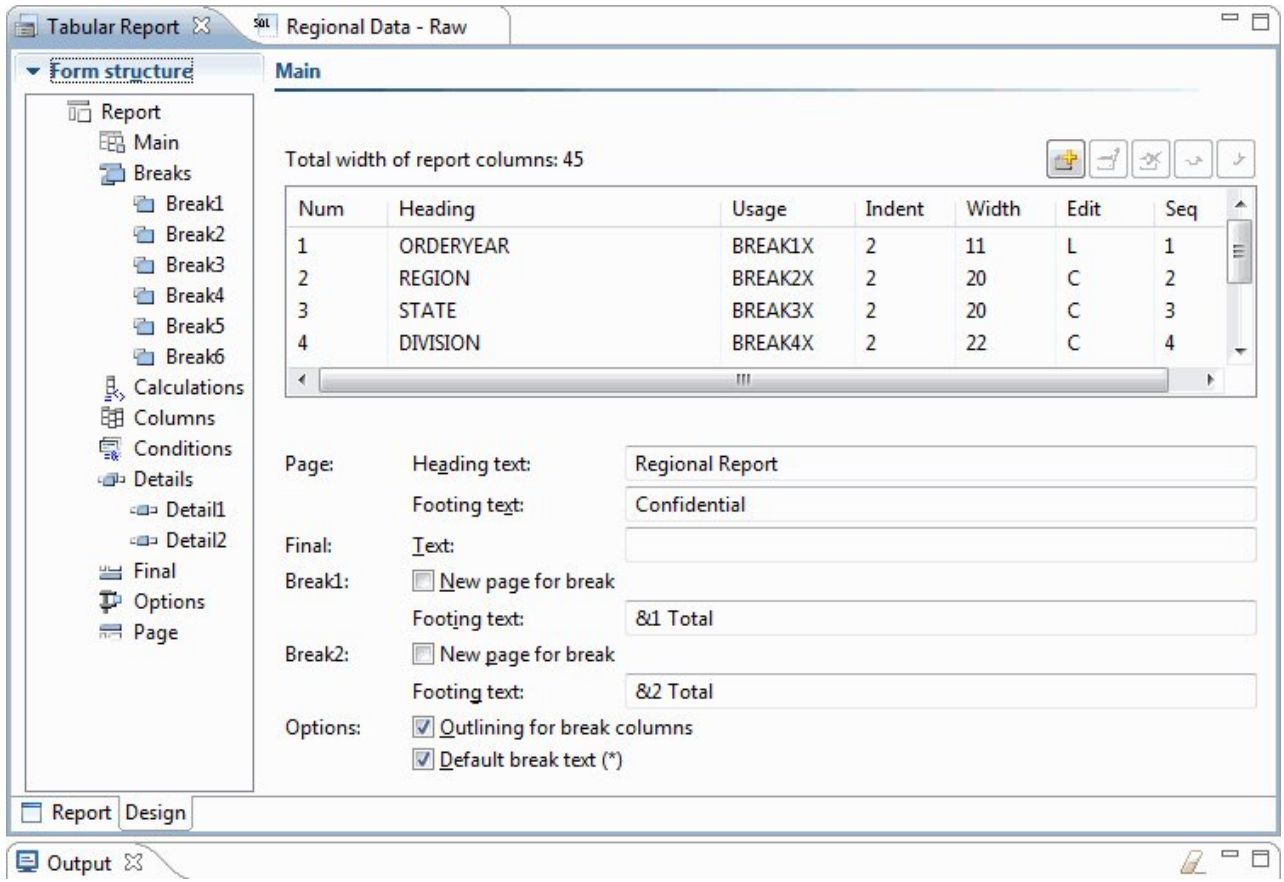

*Figura 12. Informe tabular en la vista Diseño*

La figura siguiente muestra un ejemplo de un informe tabular en la vista de datos en bruto.

|                | $\mathbf{1}$            | $\overline{2}$ | $\overline{3}$ | 4                                   | 5                               | $6\overline{6}$ |
|----------------|-------------------------|----------------|----------------|-------------------------------------|---------------------------------|-----------------|
|                | <b>ORDERYEAR REGION</b> |                | <b>STATE</b>   |                                     | <b>DIVISION ORDERMONTH AMTK</b> |                 |
| 1              |                         | 2004 EAST      | California     | Institution                         | 10                              | 889             |
| 2              |                         | 2004 EAST      | California     | Institution                         | 11                              | 710             |
| 3              |                         | 2004 EAST      | California     | Institution                         | 12                              | 706             |
| 4              |                         | 2004 EAST      | California     | Retail                              | 10                              | 1186            |
| 5              |                         | 2004 EAST      | California     | Retail                              | 11                              | 1009            |
| 6              |                         | 2004 EAST      | California     | Retail                              | 12                              | 1090            |
| $\overline{7}$ |                         | 2004 EAST      | California     | Wholesale                           | 10                              | 693             |
| 8              |                         | 2004 EAST      | California     | Wholesale                           | 11                              | 803             |
| 9              |                         | 2004 EAST      | California     | Wholesale                           | 12                              | 969             |
| 10             |                         | 2004 EAST      | Nevada         | Institution                         | 10                              | 251             |
| 11             |                         | 2004 EAST      | Nevada         | Institution                         | 11                              | 379             |
| 12             |                         | 2004 EAST      | Nevada         | Institution                         | 12                              | 372             |
| 13             |                         | 2004 EAST      | Nevada         | Retail                              | 10                              | 654             |
| 14             |                         | 2004 EAST      | Nevada         | Retail                              | 11                              | 624             |
| 15             |                         | 2004 EAST      | Nevada         | Retail                              | 12                              | 723             |
| 16             |                         | 2004 EAST      | Nevada         | Wholesale                           | 10                              | 808             |
| 17             |                         | 2004 EAST      | Nevada         | Wholesale                           | 11                              | 599             |
| 18             |                         | 2004 EAST      | Nevada         | Wholesale                           | 12                              | 774             |
| 19             |                         | 2004 EAST      | Oregon         | Institution                         | 10                              | 150             |
| $20^{\circ}$   |                         | $200A$ EACT    | Drogan         | Teachib diam                        | 11 <sup>1</sup>                 | 20A             |
| ₿              | SQL                     |                |                | Prompted Diagram - b Layout Results | Preview                         |                 |
|                | Qutput 23               |                |                |                                     |                                 |                 |

*Figura 13. Un informe tabular en la vista de datos en bruto.*

La figura siguiente muestra un ejemplo de un informe tabular en la vista predeterminada.
| □ 日<br><b>名 Workspaces 23</b>                             | Tabular Report 23                 | sot Regional Data - Raw |                                                              |  |                        |  |                | $=$ $\square$            |  |
|-----------------------------------------------------------|-----------------------------------|-------------------------|--------------------------------------------------------------|--|------------------------|--|----------------|--------------------------|--|
| $\Box$<br>The $\Leftrightarrow$ & & $\Diamond$ $\Diamond$ | Regional Report                   |                         |                                                              |  |                        |  |                |                          |  |
|                                                           | as of 1/25/13                     |                         |                                                              |  |                        |  | $\overline{a}$ |                          |  |
| <b>Business Analyst View</b>                              |                                   |                         |                                                              |  |                        |  |                |                          |  |
| Analyst Queries                                           |                                   |                         |                                                              |  |                        |  |                |                          |  |
| <b>Analytical Queries</b>                                 | Year: 2004                        |                         |                                                              |  |                        |  |                |                          |  |
| Charts                                                    | Region: EAST<br>State: California |                         |                                                              |  |                        |  |                |                          |  |
| <b>Dashboards</b>                                         | Division: Institution             |                         |                                                              |  |                        |  |                |                          |  |
| Drill-down Paths                                          | ORDERMONTH                        | AMTK                    | PROJECTION                                                   |  |                        |  |                |                          |  |
| <b>Dynamarts</b>                                          | ----------                        |                         |                                                              |  |                        |  |                |                          |  |
| Forecasts                                                 | 10                                | \$889                   | \$978                                                        |  | ** Quota not met       |  |                |                          |  |
| <b>Prompt Hierarchies</b>                                 | 11                                | \$710                   | \$781                                                        |  | ** Quota not met       |  |                |                          |  |
| Reports                                                   | 12                                | \$706                   |                                                              |  | \$777 ** Quota not met |  |                |                          |  |
| Staff Report                                              |                                   |                         |                                                              |  |                        |  |                |                          |  |
| Tabular Report                                            | Institution Total                 |                         | \$2,305 \$2,536                                              |  |                        |  |                |                          |  |
| <b>Visual Queries</b>                                     | Year: 2004                        |                         |                                                              |  |                        |  |                |                          |  |
|                                                           | Region: EAST                      |                         |                                                              |  |                        |  |                |                          |  |
|                                                           | State: California                 |                         |                                                              |  |                        |  |                |                          |  |
|                                                           | Division: Retail                  |                         |                                                              |  |                        |  |                |                          |  |
|                                                           | <b>ORDERMONTH</b>                 | AMTK                    | PROJECTION                                                   |  |                        |  |                |                          |  |
|                                                           | 10                                |                         |                                                              |  |                        |  |                |                          |  |
|                                                           | 11                                |                         | \$1,186 \$1,305 !! Bonus met<br>\$1,009 \$1,110 !! Bonus met |  |                        |  |                |                          |  |
|                                                           | 12                                | \$1,090                 | \$1,199 !! Bonus met                                         |  |                        |  |                | $\overline{\phantom{a}}$ |  |
|                                                           |                                   |                         |                                                              |  |                        |  |                |                          |  |
|                                                           |                                   |                         |                                                              |  |                        |  |                |                          |  |
|                                                           | $\leftarrow$<br>Report Design     |                         |                                                              |  |                        |  |                |                          |  |
|                                                           | Dutput 23                         |                         |                                                              |  |                        |  | B              | $\Box$ $\Box$            |  |

*Figura 14. Un informe tabular en la vista predeterminada.*

Crear informes personalizados con QMF para TSO y CICS es fácil; puede empezar por un informe de plantilla que tenga encabezamientos de columna predeterminados y un diseño predeterminado. A continuación, puede adaptar el informe predeterminado con los formatos de especificaciones que controlan distintas áreas de detalle del informe.

En la figura siguiente se muestra un informe producido en QMF para TSO y CICS que agrupa salarios en cada departamento por trabajo.

|     |              | <-- OFIC --> <--- DTOR ---> <-- VENTA --> <-- TOTAL --> |              |              |  |
|-----|--------------|---------------------------------------------------------|--------------|--------------|--|
|     | <b>SUMA</b>  | SUMA                                                    | SUMA         | <b>SUMA</b>  |  |
| DT0 | SALARIO      | SALARIO                                                 | SALARIO      | SALARIO      |  |
| 10  |              | \$83.463,45                                             |              | \$83,463,45  |  |
| 15  | \$24.766,70  | \$20.659,80                                             | \$16.502,83  | \$61.929,33  |  |
| 20  | \$27.757.35  | \$18.357,50                                             | \$18.171,25  | \$64.286,10  |  |
| 38  | \$24.964,50  | \$17.506,75                                             | \$34.814,30  | \$77.285,55  |  |
| 42  | \$22.014,50  | \$18.352,80                                             | \$18.001,75  | \$58.369,05  |  |
| 51  | \$27.829,80  | \$21.150.00                                             | \$37.111,00  | \$86.090,80  |  |
| 66  | \$10,988,00  | \$18.555,50                                             | \$56.532,70  | \$86.076,20  |  |
| 84  | \$13,030,50  | \$19.818,00                                             | \$33.298,50  | \$66.147,00  |  |
|     | ===========  | ===========                                             | ===========  | ===========  |  |
|     | \$151.351.35 | \$217,863,80                                            | \$214.432.33 | \$583.647,48 |  |

*Figura 15. Un informe tabular en QMF para TSO y CICS*

Mediante formatos de QMF para TSO y CICS, puede cambiar texto, espaciado y alineación en virtualmente cualquier área del informe. También puede:

- Agrupar, agregar y resumir datos.
- v Definir nuevas columnas que no están presentes originalmente en los resultados de la columna.
- v Realizar cálculos con los datos utilizando operadores simples o expresiones REXX.
- v Definir formateo condicional, que le permite definir variaciones de formateo dependiente de datos para el informe.
- Fijar columnas de un informe grande para así más adelante poder comparar fácilmente las columnas con las anteriores.

Cuando efectúa cambios en un formato de QMF, puede ver de inmediato los resultados en el informe sin tener que recuperar repetidamente información de la base de datos.

El objeto de formato QMF consta de los nueve paneles siguientes en los que puede indicar las especificaciones de formato del informe.

### **FORMATO.PRINCIPAL**

Se utiliza para especificar el formato básico para el informe

Este panel de formato se muestra en la Figura [16 en la página 31.](#page-38-0)

### **FORMATO.CORTEn**

Le permite especificar texto antes y después de los cortes de un informe

Existen seis paneles de corte (FORMATO.CORTE1 a FORMATO.CORTE6), que le permite especificar texto de resumen para un máximo de seis cortes en el informe.

### **FORMATO.CALC**

Le permite especificar hasta 999 expresiones de cálculo en un informe

### **FORMATO.COLUMNAS**

Permite especificar el formato de columnas del informe así como cómo formatear los datos de cada columna cuando dichos datos aparecen en un diagrama

### <span id="page-38-0"></span>**FORMATO.CONDICION**

Se utiliza junto con FORMATO.DETALLE para especificar formato condicional en el informe.

El formato condicional le permite crear expresiones que controlan cuando se deben utilizar en el informe las variaciones de formato que se han especificado en FORMATO.DETALLE. Si la condición se evalúa como verdadera, las especificaciones de formato asociadas a esa condición se aplican al informe.

### **FORMATO.DETALLE**

Le permite crear hasta 99 variaciones de formato, cada una asociada con una condición que se especifica en el panel FORMATO.CONDICIONES

#### **FORMATO.FINAL**

Controla el contenido y la ubicación del texto final de un informe

#### **FORMATO.OPCIONES**

Permite fijar la posición de las columnas en el informe, que divide el informe en un área fija y un área desplazable, para que así pueda comparar fácilmente varias columnas en un informe grande

Este panel también permite resumir datos de todas las columnas del informe así como realizar otros ajustes de formato detallados.

La figura siguiente muestra opciones de formato disponibles en FORM.MAIN, el panel principal del formato de QMF. Si todas las columnas del formato no están visibles en el panel, puede desplazarse hacia delante o hacia detrás para ver las que desee.

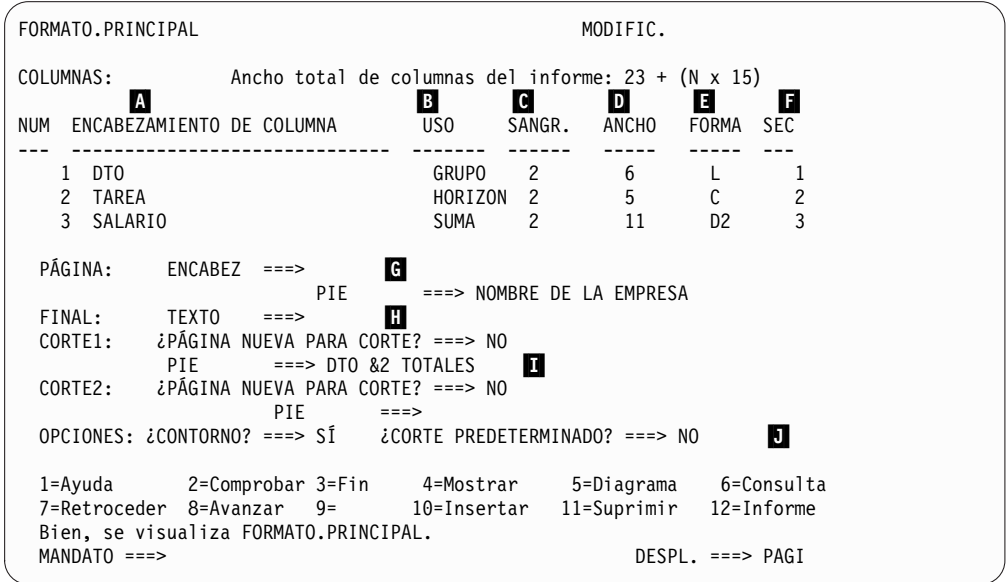

#### *Figura 16. Opciones de formateo del panel FORMATO.PRINCIPAL*

Con estas áreas de entrada, puede hacer las siguientes tareas:

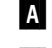

A Asignar cabeceras de columna.

B Especificar un código de uso para la columna, que indica como agrupar, resumir o agregar los datos de la columna. Por ejemplo, puede elegir resumir los datos a lo largo de la fila de un informe además de dentro de cada columna.

- ▌C▐ Ajustar el sangrado de cada columna.
- **D** Ajustar la anchura de cada columna.
- **E** Especificar un código de edición para la columna, que indica qué valores de la columna deben formatearse.

QMF proporciona códigos de edición predeterminados para cada tipo de datos así como una interfaz de salida de edición para permitirle crear sus propios códigos y asociarlos a rutinas de formateo. Por ejemplo, puede formatear valores den notación científica frente a notación decimal o controlar el signo y los separadores de valores monetarios.

- ▌F▐ Cambiar la secuencia de las columnas.
- ▌G▐ Especificar una cabecera y un pie para las partes superior e inferior de cada página.
- **H** Especificar el texto final que aparecerá al final del informe.
- **I** Entrar el texto de pie de página que se debe utilizar cuando cambie el valor de una columna de control designada.
- **I** Especificar el formato de valores repetidos dentro de un corte de control designado.

Puede aplicar las mismas especificaciones de formato a distintos conjuntos de resultados de consulta, y así ahorrará tiempo y le será más fácil mantener la coherencia en la creación de informes por toda la organización.

## **Informes rápidos**

Los informes rápidos en QMF para Workstation proporcionan a los usuarios un modo de crear, personalizar y generar informes de forma rápida y eficaz.

Puede utilizar el asistente Crear nuevo informe rápido para definir las secciones de "corte" del informe y determinar las columnas sobre las que informarán los datos. Por ejemplo, puede informar de ventas por región, seguido de por país dentro de cada región. En el asistente Crear nuevo informe rápido, también puede definir la función de agregación que se aplica a cada valor de columna (ascendente, descendente, recuento, máximo, mínimo, suma, promedio, etc.) También puede definir el formato (texto, alineación, font, color de fondo, etc.) de las filas de detalle y de resumen del informe.

Tras generar un informe rápido, los usuarios pueden aplicar actualizaciones al objeto original (si se otorga permiso) o guardar el informe cambiado con un nuevo nombre. Si elige la segunda opción, el objeto permanece enlazado con consulta o consultas originales y refleja automáticamente cualquier cambio realizado en los originales.

## **informes ad hoc**

Los informes ad hoc en QMF para Workstation proporcionan a los usuarios un modo de crear y generar informes que cumplan los requisitos de diseño de los usuarios individuales de forma rápida y fácil.

Los informes ad hoc utilizan un lienzo y escenas para representar gráficamente la información recuperada de una base de datos. Proporcionan una forma fácil e intuitiva de diseñar informes.

Al crear un informe, puede colocar varios objetos en el lienzo y gestionar el espacio del lienzo para que se adapte a sus fines. Normalmente, el lienzo representa lo que usted cree que es el conjunto más apropiado de objetos de datos.

El árbol interno del lienzo muestra el contenido del espacio de trabajo inicial y le permite añadir los objetos contenidos en el mismo al informe.

## **Diagramas**

QMF para Workstation proporciona una paleta gráfica que contiene 20 diagramas y estilos de diagramas predeterminados, que se listan a continuación. QMF para TSO y CICS proporciona un subconjunto de estos estilos a través de IBM Graphical Data Display Manager-PGF (GDDM-PGF) y del recurso ICU (Interactive Chart Utility).

QMF Analytics para TSO es una característica opciones a la que se accede desde QMF para TSO. QMF Analytics para TSO proporciona un subconjunto similar de diagramas que están soportados en QMF para TSO, así como funciones de análisis de datos.

- v Diagramas de líneas
- v Diagramas de barras
- Diagramas circulares
- Diagramas de columnas
- Diagramas de dispersión
- Diagramas XY
- Diagramas financieros
- Diagramas candelabro
- Diagramas de cronología
- v Diagramas de bandas de sucesos
- Diagramas multivariados
- v Correlaciones lineales (geoespaciales)
- Diagramas jerárquicos
- Diagramas de organización
- v Gráficos de clústeres
- Diagramas de árbol
- Diagramas en espiral
- v Diseños de formato simple
- Diseños de matriz
- Diagramas horizontales

Además, los resultados de la consulta se pueden enviar automáticamente a Microsoft Excel para verlos en gráficos de giro. Microsoft Excel debe estar instalado independientemente para poder sacar partido de esta función.

# **Estadísticas y previsiones**

Con QMF, puede ejecutar una gran variedad de análisis estadísticos en los resultados de la consulta y utilizar la información devuelta para identificar tendencias y predecir sucesos futuros.

## **Previsiones de QMF para Workstation**

Con las posibilidades de previsión, puede realizar proyecciones de los valores futuros en función de los valores del pasado. Utilizando las previsiones, las organizaciones pueden prepararse para los cambios en las condiciones económicas o competitivas mediante el análisis de datos históricos de series temporales para predecir el rendimiento y las tendencias futuras. Por ejemplo, en una cadena de suministro, si la demanda prevista coincide con la demanda real, pueden conseguirse eficiencias significativas en términos de producción, distribución y retorno.

Utilizando previsiones de QMF para Workstation puede aplicar diversos métodos predictivos en función de algoritmos matemáticos que modelan la demanda futura basada en los datos históricos de las series temporales que pueden obtenerse de consultas y tablas que contienen columnas de fecha u hora. El objetivo global es elegir un método de serie temporal que genere un modelo de mejor ajuste de los valores del pasado, identificando patrones existentes en los datos y proyectando el modelo en el futuro para generar la previsión.

Los métodos siguientes pueden utilizarse para prever valores futuros:

- v Si la serie temporal es relativamente fija sin ninguna tendencia general a fluctuar en una parte de la serie en comparación con otra parte de la serie, los parámetros Media móvil, Media móvil ponderada o Suavizado exponencial único proporcionan el modelo de mejor ajuste.
- v Si la serie temporal muestra una tendencia con un movimiento sistemático ascendente o descendente a lo largo del tiempo, el Doble suavizado exponencial proporciona el modelo de mejor ajuste.
- Si la serie tiene una tendencia y una estacionalidad con un patrón de máximos y mínimos que se repite a lo largo de un intervalo de tiempo que normalmente es inferior o igual a un año, el método Holt-Winters proporciona el modelo de mejor ajuste.
- Si la serie tiene una tendencia, estacionalidad y ciclicidad con un patrón de máximos y mínimos que se repite a lo largo de un intervalo de tiempo ampliado, normalmente superior a un año, el método de Descomposición multiplicativa proporciona el modelo de mejor ajuste.
- v Si la serie no muestra ninguno de los anteriores, las redes neuronales se utilizan para ajustar matemáticamente los datos históricos.
- v Si hay razones teóricas para indicar que los datos deben seguir una función matemática clara, se puede utilizar uno de los métodos de ajuste de curva.

Además de los métodos anteriores, el pronosticador también puede ajustar manualmente los valores previstos en función del conocimiento del pronosticador y de los sucesos externos.

Como descubren la mayoría de los usuarios nuevos, la posibilidad de trazar rápidamente y comparar cada método de previsión es una característica importante de las previsiones de QMF. Sin embargo, los conocimientos y la experiencia del pronosticador ayudan a reducir las posibilidades y, por tanto, proporcionan una mayor confianza y fiabilidad en la previsión.

## **Estadísticas y previsiones**

QMF Analytics para TSO incluye análisis estadísticos y prestaciones de previsión que puede ejecutar en los resultados de la búsqueda en el entorno TSO. Puede

tomar la salida de un análisis estadístico o de una previsión como, por ejemplo, un gráfico, un diagrama o una tabla de datos, y utilizarla como medio para visualizar, validar y comprender los patrones que hay detrás de los datos.

Las fórmulas y los cálculos asociados con análisis estadísticos y de previsión pueden ser complejos. Como usuario de empresa puede considerar que los beneficios que proporcionan el análisis estadístico y la previsión se ven compensados por el tiempo y el esfuerzo necesarios para hacer un bueno uso de ellos. Pero QMF Analytics para TSO proporciona estadísticas de fácil uso para profesionales de empresa, así como potentes prestaciones de análisis estadístico y de previsión para los expertos en estadísticas.

QMF Analytics para TSO aplica técnicas de previsión, tales como el modelo Box-Jenkins, suavizado exponencial, media móvil, análisis de regresión y proyección de tendencias.

## **Paneles de instrumentos y aplicaciones visuales**

Un *panel de instrumentos* es una interfaz que integra datos de distintos orígenes y proporciona una visión unificada de la información contextual relevante. Las *aplicaciones visuales* amplían la funcionalidad de los paneles de instrumentos con el soporte de desarrollo simultáneo y los objetos adicionales de sólo flash que no están disponibles con los paneles de instrumentos.

A diferencia de los informes, que suelen contener una cantidad de información fija, los paneles de instrumentos y las aplicaciones visuales ofrecen la posibilidad de suministrar información bajo demanda en tiempo real según las necesidades del usuario del panel.

Por ejemplo, un ejecutivo puede necesitar ver un resumen operativo en todas las unidades de negocio. La codificación de datos en color en tiempo real (por ejemplo, rojo, amarillo y verde) se puede utilizar para atraer la atención del ejecutivo a las áreas importantes. Al pulsar sobre las áreas problemáticas se generan inmediatamente informes dinámicos que revelan la información que es la base de cada área importante.

Los paneles de instrumentos pueden mostrar datos interactivos y persistentes. Normalmente están diseñados para ejecutarse de modo interactivo, aunque no es preciso que lo hagan. Los datos que se muestran en un panel de instrumentos pueden obtenerse de consultar varios orígenes de datos en toda la empresa y visualizarlos en un amplio rango de imágenes visuales, incluidos gráficos, correlaciones, diagramas y gráficos personalizados.

Diseñe paneles de instrumentos utilizando el diseñador visual en QMF para Workstation, lo que le permite empezar con unos pocos pasos simples:

- 1. Arrastre un objeto del panel de instrumentos de la paleta gráfica y organícelo en el lienzo del panel de instrumentos.
- 2. Establezca el aspecto y el font utilizando la vista **Propiedades**.
- 3. Añada consultas y objetos gráficos (como selectores de fecha y diagramas) al panel de instrumentos y defina las relaciones entre estos objetos conectando entre sí de forma gráfica los objetos y especificando sus relaciones.

Todos los elementos que pueden utilizarse en informes visuales también se pueden utilizar para crear un panel de instrumentos. La siguiente figura muestra el

## entorno de diseño del panel de instrumentos:

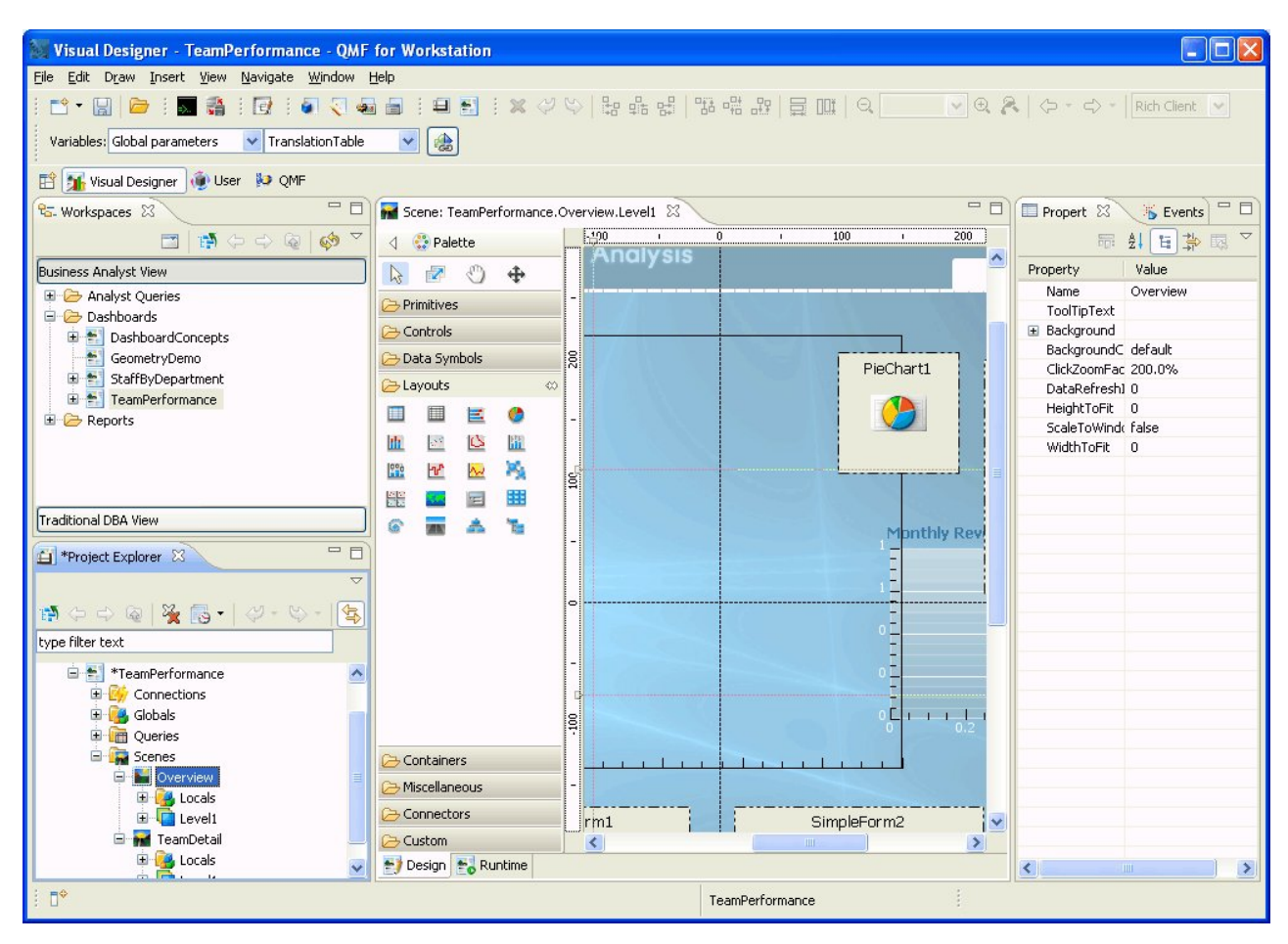

*Figura 17. El entorno de diseño de panel de instrumentos en QMF para Workstation*

Cuando el usuario crea el panel de instrumentos, QMF proporciona formas incorporadas para:

#### **Visualizar resultados de consulta**

Utilice los objetos de diseño o los objetos de control, como los controles de lista y combo, para visualizar los resultados de consultas. Puede explorar las distintas opciones de visualización y decidir qué opciones mejor se adaptan al tipo de análisis que desea mostrar.

#### **Capturar entrada de usuario**

Puede capturar las preferencias de usuario utilizando controles de interfaz de usuario estándares.

### **Pasar información desde y hacia el panel de instrumentos**

Puede utilizar parámetros para pasar información que se ha obtenido de acciones de usuario. Esta información podrá utilizarse para personalizar la información visualizada dentro del panel de instrumentos.

#### **Implementar características de navegación**

Puede utilizar las características de navegación para permitir a los usuarios moverse por el panel de instrumentos para conseguir nueva información.

#### **Visualizar y presentar información visualmente**

Puede arrastrar y soltar elementos visuales en el lienzo del panel de instrumentos y definir relaciones entre ellos.

### **Apuntar a orígenes de datos**

A medida que vaya creando el panel de instrumentos, especifique los orígenes de datos a los que se hace referencia en las consultas que utiliza el panel de instrumentos.

Después de crear un panel de instrumentos, se puede ver tanto en aplicacionesQMF para Workstation como en aplicaciones QMF para WebSphere. La vista de tiempo de ejecución de un panel de instrumentos que se está diseñando actualmente se muestra en la figura siguiente:

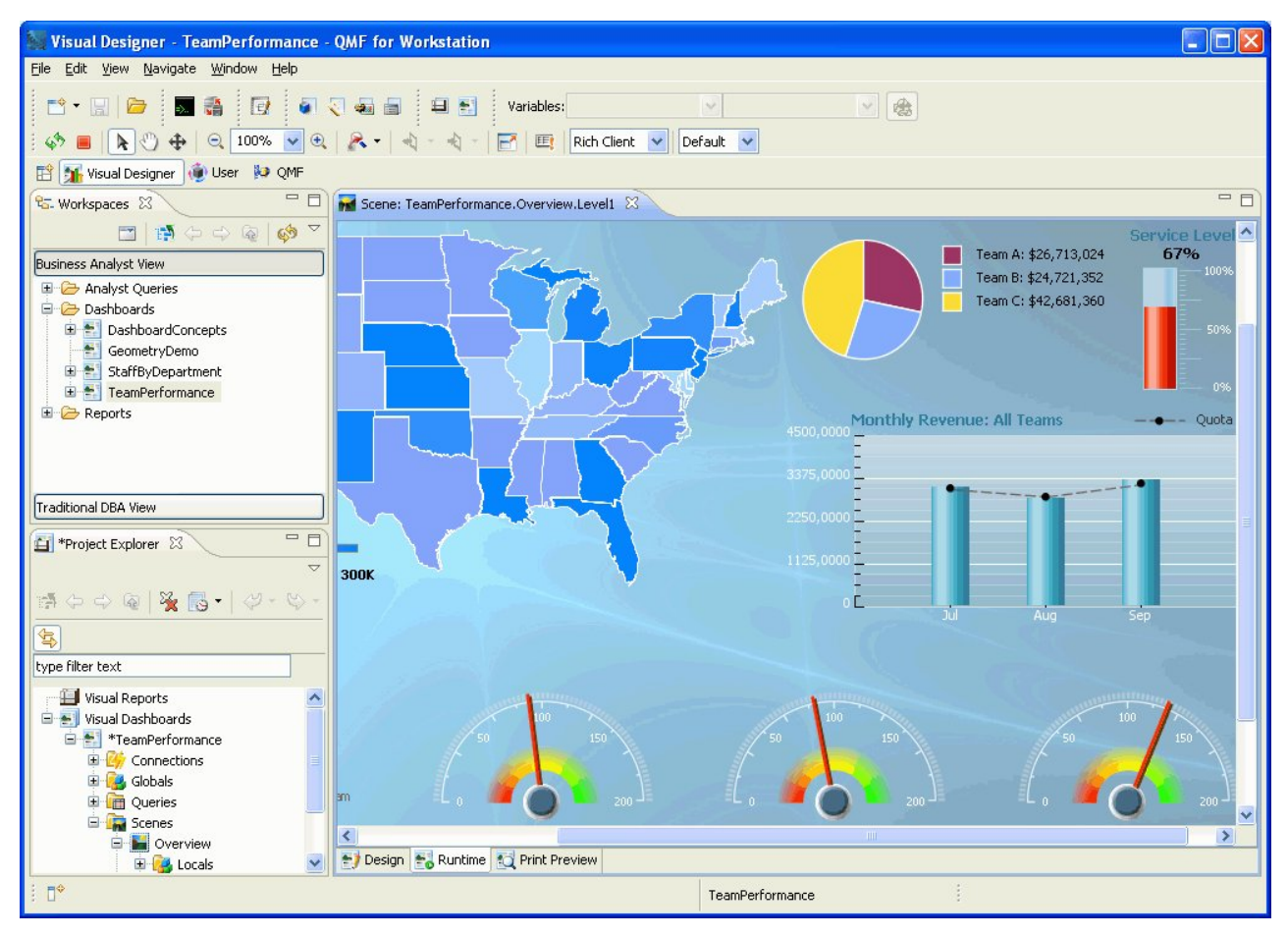

*Figura 18. La vista de tiempo de ejecución de un panel de instrumentos que se está diseñando actualmente en QMF para Workstation*

## **Funciones analíticas**

El formato y la presentación de informes solo no significa nada a menos que pueda extraer conocimientos valiosos de los datos. La funciones de análisis de QMF para Workstation van más allá de la creación de informes tradicional para ayudarle a comprender lo que necesita para dirigir su organización.

Un repertorio de más de 140 funciones incorporadas le permite adaptar informes y paneles de instrumentos hasta un nivel muy detallado. Los tipos de funciones incorporadas soportadas son:

### **Funciones aritméticas**

Calculan valores basándose en la función especificada

### **Funciones de color**

Le ayudan a personalizar la presentación visual de objetos de informes y paneles de instrumentos

#### **Funciones de conversión**

Transforman el valor de parámetro de su tipo de datos actual a otro tipo de datos

### **Funciones de formato de datos**

Vuelven a formatear valores de datos desde y a formatos de base de datos y sistema operativo

#### **Funciones de fecha y hora**

Devuelven elementos específicos de valores de fecha y hora

#### **Funciones jerárquicas**

Identifican la posición de un valor de parámetro en representaciones jerárquicas tales como diagramas de organización

### **Funciones de información**

Devuelven información sobre los objetos de datos especificados

#### **Funciones lógicas**

Devuelven valores basándose en operaciones lógicas realizadas en valores de parámetros

### **Funciones matemáticas y trigonométricas**

Calculan valores basándose en la función matemática especificada

### **Funciones medidas**

Express un valor dado como una unidad de medida especificada.

#### **Funciones de seguridad**

Especifican el nombre de la lista de seguridad que se utilizará para adaptar contenido visual de informes y paneles de instrumentos basándose en el nivel de seguridad del usuario

#### **Funciones espaciales**

Se utilizan cuando se correlacionan datos espaciales

#### **Funciones estadísticas**

Se utilizan para realizar análisis estadístico estándar en los valores de parámetros proporcionados

#### **Funciones de texto**

Formatean y manipulan datos de texto o devuelven información específica sobre los orígenes de datos proporcionados

# **Capítulo 4. Funciones de edición de datos**

DB2 QMF para TSO y CICS y la interfaz de edición de tablas DB2 QMF para Workstation una interfaz de edición de tablas que permite a los usuarios actualizar los datos de forma fácil e intuitiva en tablas de base de datos.

En QMF para Workstation, puede seleccionar un espacio de trabajo y a continuación, insertar o suprimir filas o actualizar columnas específicas o filas enteras.

La figura siguiente muestra la interfaz de edición de tablas en QMF para Workstation.

|                | <b>M</b> STAFF X |                 |             |                |              |               |                | □ 日 |
|----------------|------------------|-----------------|-------------|----------------|--------------|---------------|----------------|-----|
|                | $\mathbf{1}$     | $\overline{c}$  | 3           | $\overline{4}$ | 5            | 6             | $\overline{7}$ |     |
|                | ID               | <b>NAME</b>     | <b>DEPT</b> | <b>JOB</b>     | <b>YEARS</b> | <b>SALARY</b> | <b>COMM</b>    |     |
| $\mathbf{1}$   |                  | 10 SANDERS      |             | 20 MGR         | 7            | 18357.50      | <null></null>  |     |
| $\overline{c}$ |                  | 20 PERNAL       |             | 20 SALES       | 8            | 18171.25      | 612.45         |     |
| 3              |                  | 30 MARENGHI     |             | 38 MGR         | 5            | 17506.75      | $<$ NULL $>$   |     |
| $\overline{4}$ |                  | 40 O'BRIEN      |             | 38 SALES       | 6            | 18006.00      | 846.55         |     |
| 5              |                  | 50 HANES        |             | 15 MGR         | 10           | 20659.80      | $<$ NULL $>$   |     |
| $\epsilon$     |                  | ealouraugy      |             | 38 SALES       | 51           | 16808.30      | 650.25         |     |
|                | Copy             | IAN             |             | 15 SALES       | 7            | 16502.83      | 1152.00        |     |
|                | Delete Row       |                 |             | 20 CLERK       | 6            | 13504.60      | 128.20         |     |
|                | Edit Row         | ΓZ              |             | 42 SALES       | 6            | 18001.75      | 1386.70        |     |
| 10             |                  | 100 PLOTZ       |             | 42 MGR         | 7            | 18352.80      | <null></null>  |     |
| 11             |                  | 110 NGAN        |             | 15 CLERK       | 5            | 12508.20      | 206.60         |     |
| 12             |                  | 120 NAUGHTON    |             | 38 CLERK       | 12           | 12954.75      | 180.00         |     |
| 13             |                  | 130 YAMAGUCHI   |             | 42 CLERK       | 6            | 10505.90      | 75.60          |     |
| 14             |                  | 140 FRAYE       |             | 51 MGR         | 6            | 21150.00      | <null></null>  |     |
| 15             |                  | 150 WILLIAMS    |             | 51 SALES       | 6            | 19456.50      | 637.65         |     |
| 16             |                  | 160 MOLINARE    |             | 10 MGR         | 7            | 22959.20      | <null></null>  |     |
| 17             |                  | 170 KERMISCH    |             | 15 CLERK       | 4            | 12258.50      | 110.10         |     |
| 18             |                  | 180 ABRAHAMS    |             | 38 CLERK       | 3            | 12009.75      | 236.50         |     |
| 19             |                  | 190 SNEIDER     |             | 20 CLERK       | 8            | 14252.75      | 126.50         |     |
| 20             |                  | 200 SCOUTTEN    |             | 42 CLERK       | 11           | 11508.60      | 84.20          |     |
| 21             | 210 LU           |                 |             | 10 MGR         | 10           | 20010.00      | <null></null>  |     |
| 22             |                  | 220 SMITH       |             | 51 SALES       | 7            | 17654.50      | 992.80         |     |
| 23             |                  | 230 LUNDQUIST   |             | 51 CLERK       | 3            | 13369.80      | 189.65         |     |
| 24             |                  | 240 DANIELS     |             | 10 MGR         | 5            | 19260.25      | <null></null>  |     |
| 25             |                  | 250 WHEELER     |             | 51 CLERK       | 6            | 14460.00      | 513.30         |     |
| 26             |                  | <b>DANOLION</b> |             | 10 MCD         | 12           | OD NCCTC      | 201112         |     |
|                | Results          |                 |             |                |              |               |                |     |

*Figura 19. La interfaz de edición de tablas en QMF para Workstation*

En QMF para TSO y CICS, puede utilizar el editor de tablas para editar filas individuales on conjunto de filas que cumplen determinados criterios. El Editor de tablas tiene tres modalidades:

### **BUSCAR**

Permite buscar la fila o el conjunto de filas que desea cambiar

#### **AÑADIR**

Permite insertar filas en la tabla

### **CAMBIAR**

Permite actualizar o suprimir filas de la tabla

La figura siguiente muestra el panel AÑADIR del editor de tablas, con una fil que se inserta en una tabla que se llama SUPPLIERS, que es propiedad de KRISTI.

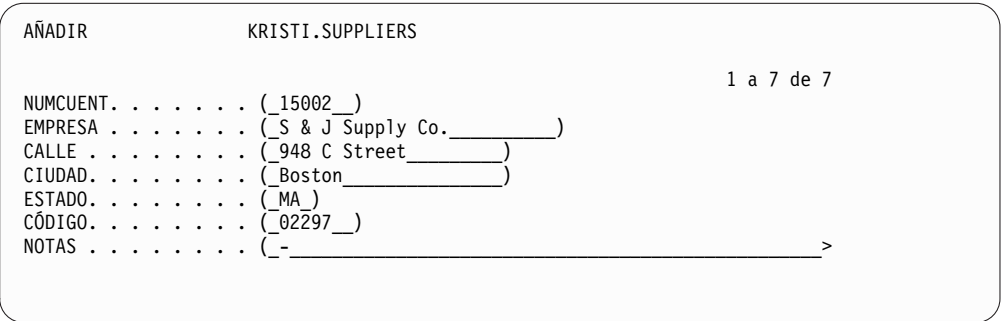

*Figura 20. Panel AÑADIR del editor de tablas en QMF para TSO y CICS*

Editar datos es tan fácil como escribir sobre los valores en el panel Modalidad de tabla mientras está en modalidad Cambiar y pulsa la tecla Cambiar. Tanto en modalidad Añadir como en modalidad Cambiar puede elegir aplicar las ediciones inmediatamente o procesar por lotes varias ediciones en una sola transacción.

Los paneles de confirmación predeterminados le ayudan a garantizar la seguridad y la integridad solicitando la confirmación del usuario antes de hacer definitivas las actualizaciones. Puede establecer variables globales que controlan los tipos de actualizaciones para las que se visualizan los paneles de confirmación. Para mayor seguridad, puede utilizar también la autorización sobre las columnas para controlar exactamente qué columnas de una tabla se pueden ver o cambiar.

# **Capítulo 5. Interfaces de desarrollo de aplicaciones**

QMF proporciona la posibilidad de incorporar sin problemas las funciones y características del producto en las aplicaciones empresariales. Tanto QMF para TSO y CICS comoQMF para Workstation yWebSphere ofrecen interfaces de programación.

Además de la programación de aplicaciones con QMF, también puede escribir procedimientos sofisticados sobre cualquier plataforma QMF.

## **Interfaces en QMF para TSO y CICS**

QMF para TSO y CICS proporciona varias formas de integrar perfectamente funciones de QMF en aplicaciones existentes.

## **Interfaz de procedimiento almacenado en QMF para TSO**

La interfaz de procedimiento almacenado en QMF para TSO permite que cualquier programa de software que puede llamar a un procedimiento almacenado de DB2 para z/OS, como por ejemplo QMF para Workstation y WebSphere, inicie QMF para TSO, ejecute una consulta o un procedimiento QMF predefinido, y recibir un máximo de 20 informes como conjuntos de resultados. Esta interfaz permite a los usuarios que pueden estar familiarizados con QMF para TSO llevar a cabo tareas significativas con el programa y proporciona un acceso transparente a características y recursos que pueden existir sólo en el sistema donde se está ejecutando QMF para TSO. El tráfico de red y, por lo tanto, el tiempo de procesador y el coste total de propiedad, se mantienen en un mínimo porque las operaciones de envío y recepción se reducen a una sola sentencia CALL y una devolución. La interfaz está disponible a través de un procedimiento almacenado de REXX que debe ejecutarse en un espacio de dirección gestionado por WLM.

Para iniciar QMF para TSO como un procedimiento almacenado, emita una sentencia CALL con una sintaxis predefinida. Los parámetros de entrada pasados en la sentencia CALL incluyen el nombre de una consulta o un procedimiento QMF que lleva a cabo las tareas QMF necesarias, así como los valores de rastreo y el idioma nacional en el que desea que se ejecute QMF para TSO. QMF autentica el ID de autorización bajo el que se ha iniciado el espacio de direcciones gestionado por WLM y luego ejecuta la consulta o procedimiento y devuelve la salida necesaria. La consulta o el procedimiento que se ejecuta después de que se inicie QMF debe existir en el catálogo de objetos de QMF en el subsistema de DB2 para z/OS en el que se ha instalado la interfaz de procedimiento almacenado. QMF devuelve todos los mensajes del procedimiento almacenado que se han ejecutado en un parámetro de salida.

Similar a la modalidad de proceso por lotes de QMF para TSO, la interfaz de procedimiento almacenado ejecuta la consulta o el procedimiento de forma no interactiva, lo que permite a los usuarios realizar varias tareas. Un procedimiento que pasa a la interfaz de procedimiento almacenado también se puede utilizar para iniciar un trabajo de proceso por lotes. Esta prestación permite a cualquier cliente de DB2 que pueda emitir una sentencia CALL acceder a QMF para servicios por lotes de TSO.

## **Interfaz invocable**

Puede crear paquetes complejos de aplicaciones utilizando la interfaz de QMF invocable y diversos lenguajes de programación soportados.

La interfaz invocable le permite integrar funciones de QMF en aplicaciones ISPF o aplicaciones escritas en cualquiera de los siguientes lenguajes de programación:

- $\cdot$  C
- COBOL
- $\cdot$  FORTRAN
- High-Level Assembler
- $\cdot$  PL/I
- $\cdot$  REXX

Por ejemplo, un programa REXX puede iniciar una sesión de QMF mediante la interfaz invocable. Al dirigir mandatos a QMF para su ejecución, el programa REXX permite ejecutar consultas, crear informes, exportar e importar datos o iniciar una sesión interactiva de edición de tablas con el Editor de tablas de QMF. El programa REXX, puede finalizar la sesión de QMF y continuar procesando la información. REXX está también disponible para utilizarse en formatos y procedimientos de QMF.

Mediante la interfaz invocable también puede iniciar una aplicación desde dentro de una sesión QMF existente. La aplicación puede ejecutar mandatos, consultas o procedimientos de QMF y recuperar los resultados. Por ejemplo, la aplicación podría generar una carta para cada empleado basada en una combinación del tipo de trabajo y los años de servicio.

### **Interfaz de mandatos**

La interfaz de mandatos le permite utilizar servicios de QMF desde un diálogo de ISPF (Interactive System Productivity Facility). Puede integrar funciones de QMF para TSO y CICS dentro de diálogos ISPF para que los usuarios sólo vean menús de ISPF.

## **Interfaces a QMF para Workstation y WebSphere**

Puede incorporar funciones de QMF para Workstation y de QMF para WebSphere a las aplicaciones empresariales de varias maneras.

- Utilice QMF para WebSphere para incorporar consultas, informes y paneles de instrumentos dentro de aplicaciones web, portlets o páginas web personalizadas.
- Utilice las API de Java<sup>™</sup> y las API de servicios web para incorporar funciones de QMF para Workstation a aplicaciones de estación de trabajo y aplicaciones web basadas en Java.
- v Automatice funciones de QMF para Workstation medianteo la interfaz de biblioteca de mandatos, que proporciona una forma de llevar a cabo operaciones fuera de la interfaz de usuario de QMF. Por ejemplo, podría crear una aplicación personalizada externa que genere y exporte informes. Puede utilizar la interfaz de biblioteca de mandatos para procesar por lotes operaciones de consulta e informes, ahorrando tiempo y recursos.

## **Usar procedimientos como aplicaciones**

Un *procedimiento* es un objeto que le permite realizar varias tareas QMF con un solo mandato EJECUTAR. Los procedimientos pueden sacar partido del uso de datos sofisticados y gestión de objetos y puede ayudarle a hacer uso más eficiente de los recursos.

Tanto QMF para TSO y CICSQMF para TSO como CICS y QMF para Workstation y WebSphere ofrecen procedimientos.

## **Procedimientos en QMF para TSO y CICS**

Los procedimientos lineales y los procedimientos con lógica proporcionan dos formas que sirven para ejecutar una serie de instrucciones en QMF para TSO y CICS. Los procedimientos están disponibles en entornos de TSO y CICS y contienen únicamente mandatos QMF.

Los procedimientos con lógica están disponibles en QMF para TSO y le permiten incluir la lógica de REXX además de los mandatos de QMF. La figura siguiente muestra un ejemplo de un procedimiento de QMF con lógica.

PROC LINEA MODIFICADA 1

```
/* Este procedimiento comprueba que día es. Si es
      lunes, ejecuta una consulta e imprime un informe. Si
      no es lunes, se visualiza un mensaje informando al usuario. */
signal on error
if date('w') = 'Lunes' thendo
         "EJECUTAR CONSULTA MICONSULTA (FORMATO = MIFORMATO"
         "IMPRIMIR INFORME"
         "MENSAJE (TEXTO='El informe LUNES se ha creado y enviado a la impresora.'"
    end
else
    do
         "MENSAJE (TEXTO='No es lunes. No se puede crear el informe.'"
end<br>exit 0
             /*Salir sin errores */
error:
     "MENSAJE (TEXTO = '"dsq_texto_mensaje"'"
    exit 8 /*Salir con condicion de error*/
*** FIN ***
```
*Figura 21. Ejemplo de procedimiento con lógica en QMF para TSO*

Los procedimientos con lógica pueden incluir cualquier mandato y función REXX y también puede realizar llamadas al sistema operativo u otros entornos disponibles. En un procedimiento con lógica, puede utilizar el formateo condicional, realizar cálculos o devolver mandatos al entorno de host. Puede incluir tanto variables de QMF como de REXX, lo que hace que el comportamiento de los datos del procedimiento pueda cambiar sin tener que volverlo a escribir. Puede asignar nuevos valores a las variables entrando valores en el mandato EJECUTAR cuando se inicia el procedimiento o solicitando al usuario valores utilizando sentencias REXX say y pull.

QMF proporciona un procedimiento especial, denominado procedimiento de inicialización del sistema, que le permite personalizar parámetros, variables y preferencias de sesión de QMF durante el inicio. Puede incluir cualquier mandato QMF en el procedimiento de inicialización del sistema, lo que le permite adaptar la sesión de QMF a las necesidades operativas de usuarios individuales o grupos de usuarios.

Además de los procedimientos de QMF, también puede desarrollar procedimientos almacenados de DB2 que puede ejecutar con una sentencia CALL en panel de Consulta SQL en QMF para TSO y CICS. Opción de alto rendimiento de DB2 QMF (HPO) también proporciona un entorno de procedimiento almacenado.

## **Procedimientos en QMF para Workstation y WebSphere**

Funciones de desarrollo de QMF para Workstation proporciona prestaciones de desarrollo incorporadas

Por ejemplo, los procedimientos pueden:

- v Ejecutar consultas
- Imprimir informes
- Importar datos
- Exportar datos
- v Realizar otras funciones

Puede crear, editar y ejecutar procedimientos desde QMF para Workstation y QMF para WebSphere. Al igual que otros objetos de QMF para Workstation, los procedimientos se almacenan en el repositorio y son accesibles a través de los espacios de trabajo de QMF para Workstation.

En procedimientos de QMF para Workstation, puede utilizar Open Object Rexx para manejar cálculos simples y complejos, lógica, definiciones de columna, variaciones de detalle y condiciones. Open Object Rexx está diseñado para un fácil aprendizaje y uso, y hace que la programación sea accesible a no programadores. Ofrece:

- v Potente función para la manipulación de caracteres
- v Escritura de datos automática
- v Manipulación de palabras, números y nombres
- v Funciones de depuración

Las funciones de Open Object Rexx tienen la siguiente sintaxis: nombre-función ([[expresión] [,] [expresión] [,] ...])

En esta sintaxis, pueden existir de cero a *n* argumentos de expresión (donde *n* es el número máximo de expresiones separadas por comas que permite Open Object Rexx).

Open Object Rexx es un requisito previo para soporte de REXX en procedimientos que se ejecutan en el entorno de QMF para Workstation.

### **Referencia relacionada**:

[Open Object Rexx](http://www.oorexx.org/) Busque información sobre la descarga de Open Object Rexx.

# **Capítulo 6. Rendimiento y control de recursos**

La familia de productos QMF se ha diseñado para manejar el rendimiento de la plataforma zSeries y puede gestionar grandes cantidades de datos. Las funciones de gobierno incorporadas le ayudan a asegurarse de que las cargas de recursos permanezcan dentro de los parámetros definidos como escalas de flujos de datos para manejar una mayor cantidad de demanda operativa.

Los límites de recursos QMF incorporados y definidos por el usuario le ayudan a gestionar el consumo de los recursos. Al establecer los límites de recursos es posible controlar el acceso de un usuario a los orígenes de datos.

En QMF para Workstation y QMF para WebSphere, implementará los límites de recursos para usuarios utilizando la interfaz administrativa de cualquiera de las dos aplicaciones. Los límites de recursos implementados en cualquier interfaz se aplican a todos los usuarios tanto de QMF para Workstation como de QMF para WebSphere.

En QMF para TSO y CICS, puede implementar límites de recursos utilizando la lógica de gobierno incorporada o DB2QMF HPO/Manager.

La lógica de regulador incorporada en QMF para TSO y CICS así como las funciones de control disponibles en QMF para HPO pueden utilizarse junto con el servicio de límite de recursos de DB2.

## **Supervisión y control de la actividad de QMF con QMF HPO/Manager**

QMF HPO/Manager es una familia de programas de utilidad destinados a gestionar y administrar operaciones de QMF para TSO y CICS.

QMF HPO/Manager consta de los siguientes componentes integrados:

- Módulo de regulador
- Registro de actividades
- Recursos en línea

### **Módulo de regulador**

Este módulo sustituye a la rutina de salida de regulador predeterminada que proporciona QMF para TSO y CICS y es la interfaz directa al proceso de QMF para QMF HPO/Manager. Este módulo de regulador mejorado es algo más que un regulador de QMF porque presta servicio a los recursos siguientes:

• Gestor de objetos

El gestor de objetos realiza un seguimiento de la actividad de las sesiones de QMF. Anota información sobre los mandatos y objetos y escribe directamente esta información en el Registro de actividades.

También puede generar listas de objetos de QMF basadas en el contenido de un objeto específico. El gestor de objetos tiene un filtro de listas para localizar consultas que contengan referencias a determinados nombres de tablas, nombres de columnas, verbos de SQL, etc. El gestor de objetos da soporte a la migración y copia de objetos a y desde QMF para TSO y CICS. Reconoce y gestiona correctamente las columnas de la tabla Q.OBJECT\_DIRECTORY de QMF para TSO/CICS.

• Gobierno

El regulador controla la actividad de la sesión de QMF. Obtiene umbrales y controles a partir de grupos de recursos de la misma manera que la rutina de regulador de QMF para TSO y CICS de ejemplo, pero proporciona un conjunto de controles mucho más amplio y flexible. Estos controles aseguran una utilización adecuada de los recursos en las sesiones de QMF que funcionan en TSO y CICS.

• Supervisor

El supervisor proporciona una interfaz de usuario en tiempo real con la información sobre la actividad de las sesiones de QMF en TSO y CICS. Acepta mandatos de administrador y los pasa al módulo de regulador de HPO.

v Analizador de consultas

El analizador de consultas proporciona posibilidades de control preventivas. Intercepta las consultas antes de que DB2 las procese y calcula su consumo de recursos. El analizador de consultas puede cancelar las consultas que considere que exigen demasiados recursos.

## **Registro de actividades**

El registro de actividades proporciona un repositorio para la información sobre la actividad de las sesiones y la utilización de objetos en QMF y el uso de objetos de QMF. El módulo de regulador escribe directamente en los archivos del registro de actividades. Es necesario ejecutar periódicamente un trabajo de proceso por lotes para copiar los archivos del registro de actividades en las tablas del registro de actividades. Puede utilizar la función de JCL del registro de actividades para crear el JCL que ejecute este trabajo por lotes.

### **Recursos en línea**

Los recursos en línea ayudan a organizar y a simplificar la administración y gestión de QMF HPO. Puede revisar y manejar objetos de QMF para TSO y CICS utilizando los recursos en línea del gestor de objetos. Se da soporte a dos tipos de acciones: las que operan sobre un solo objeto y las que pueden operar sobre un conjunto de objetos.

QMF HPO/Manager le ayuda a aislar las aplicaciones de producción de actividades de consulta e informes. Una lista de actividades de sesión (que se muestra en la figura siguiente) proporciona al administrador datos básicos sobre la actividad de la base de datos, el número de filas recuperadas y el consumo de tiempo de procesador.

| DB2A -- Lista de actividades de sesión------------------------FILA 1 A 5 DE 5   |                     |
|---------------------------------------------------------------------------------|---------------------|
| $MANDATO$ ===>                                                                  | $DESPL = == > CSR$  |
| RAAM018I--datos de supervisor renovados                                         |                     |
| Las acciones válidas son                                                        |                     |
| B Examinar texto SQL                                                            |                     |
| C. Cancelar acción actual                                                       |                     |
| filas que se renuevan                                                           |                     |
| TSOID: VNDRSTRW                                                                 |                     |
| Modal.: ONLINE                                                                  | C S                 |
| Act. Prop. Nombre                                                               | A Q                 |
| A Fecha Hora OMF<br>objeto objeto                                               | N L<br>Filas CPU    |
|                                                                                 |                     |
| 05/09/10 07:47:52 BEG                                                           | $\Theta$            |
| 05/09/10 07:47:52 RUN VNDRSTRW MODELING                                         |                     |
| 05/09/10 07:48:01 *** VNDRSTRW MODELING                                         | 100 00 00 00 23 0 Y |
| 05/09/10 07:48:01 *** VNDRSTRW MODELING                                         | 1733 00 00 03 69 0  |
| 05/09/10 07:48:01 *** VNDRSTRW MODELING                                         | 3330 00:00:07:20 0  |
| ******************************* FINAL DE DATOS ******************************** |                     |

*Figura 22. Una lista de actividades de sesión típica de QMF HPO/Manager*

Mediante la lista de actividades de sesión de QMF HPO/Manager, los administradores de QMF pueden examinar el texto de SQL asociado a una consulta o cancelar un mandato activo de QMF que está asociado con actividad de base de datos.

## **Optimización de operaciones que exigen muchos recursos con QMF HPO/Compiler**

QMF HPO/Compiler proporciona programas de utilidad para generar, preparar y ejecutar programas de informes para QMF.

QMF HPO/Compiler realiza estas tareas:

- v Proporciona un entorno de desarrollo de procedimientos almacenados para crear procedimientos almacenados.
- Reduce la pugna por los recursos al optimizar las consultas, formatos y procedimientos que exigen muchos recursos.
- v Convierte el SQL dinámico en SQL estático, lo cual ayuda a disminuir la pugna por los catálogos de DB2 y la actividad general de optimización de DB2

Las aplicaciones compiladas se ejecutan con mayor velocidad y eficacia, por lo que disminuyen los costes de producción.

v Convierte las consultas, los informes y los procedimientos en programas eficaces COBOL al generar un código fuente estructurado, autónomo y documentado que es fácil de modificar y puede transferirse a otras plataformas.

Mediante un precompilador COBOL puede ejecutar el programa en una estación de trabajo personal para utilizar con DB2 para Linux, UNIX y Windows u otros sistemas de gestión de bases de datos.

QMF HPO/Compiler contiene un generador de programas y un recurso de usuario final.

### **Generador de programas**

Los programadores utilizan el generador de programas para convertir informes de QMF (consultas, formatos y procedimientos) en programas compilados. Además, este recurso puede registrar automáticamente los programas de informe con el recurso de usuario final.

Los programas CICS son pseudoconversacionales: para el usuario tienen el aspecto de una conversación continua, cuando el realidad consisten en

varias tareas. En cuanto a los programas TSO, puede generar dos tipos de programas de CICS: programas de visualización y programas de impresión.

### **Recurso de usuario final**

El recurso de usuario final se utiliza para ejecutar los programas de informe compilados. Cuando se generan y preparan programas para su ejecución, se registran automáticamente en el recurso de usuario final. Una vez registrados los programas, la interfaz de usuario hace que sea más fácil listar, localizar y procesar los informes.

Después de seleccionar un informe, se le solicitará que proporcione valores de cualquier variable de tiempo de ejecución. Si el informe se va a ejecutar en la modalidad de proceso por lotes, se genera automáticamente JCL y se somete opcionalmente. De lo contrario, el informe interactivo se ejecuta en línea en el entorno apropiado, TSO o CICS.

# **Capítulo 7. Portabilidad y acceso multiplataformas**

QMF proporciona características que le ayudan a que sus datos empresariales se puedan transferir a donde sea necesario.

## **Portabilidad de objeto**

Puede exportar los resultados de la consulta y otros objetos de QMF para TSO y CICS y de QMF para Workstation y de Websphere.

En QMF para TSO y CICS, puede exportar consultas QMF, resultados de consultas, procedimientos, formularios y tablas desde QMF to TSO a conjunto de datos o colas de datos de CICS. También puede crear o modificar objetos fuera de QMF e importarlos.

Los informes pueden exportarse en formato HTML para su despliegue fácil y rápido en la web. QMF añade una cabecera HTML e inserta las etiquetas necesarias para visualizar el informe en su formato QMF original en el navegador web. Los informes HTML son útiles cuando se trabaja con datos LOB.

Los datos y las tablas pueden exportarse desde cualquier almacenamiento temporal o desde la base de datos en los siguientes formatos:

- Un formato propietario de QMF
- Formato IXF
- Formato XML
- Formato CSV

en QMF para Workstation y WebSphere, puede enviar mediante correo electrónico resultados de consultas directamente desde el menú **Archivo**. También puede exportar resultados a una base de datos o a un archivo en uno de los siguientes formatos:

- HTML
- $\cdot$  PDF
- $\cdot$  CSV
- $\cdot$  IXF
- dBase III
- $\cdot$  XML
- WOML
- v TXT
- $\cdot$  XLS

Los informes visuales y los paneles de instrumentos se pueden desplegar en formatos PDF, HTML o Flash en QMF para Workstation y QMF para WebSphere. Con las ventajas de un modelo de despliegue de cliente ligero, QMF para WebSphere es el vehículo perfecto para ver informes. Puede distribuir proyectos visualmente ricos con sólo proporcionar acceso a un simple URL.

#### **Conceptos relacionados**:

[Exportación e importación de objetos](http://pic.dhe.ibm.com/infocenter/dzichelp/v2r2/topic/com.ibm.qmf11.doc.dev/adg/tpc/dsq_exp_imp_obj.htm)

Puede exportar datos y objetos de tabla en el formato QMF, IXF o XML. Los objetos de formulario, consulta asistida e informe se exportan en formato codificado. Los diagramas se exportan en formato de datos gráficos (GDF), un formato GDDM.

## **Acceso multiplataformas**

QMF ofrece acceso de datos independientes de la plataforma que le ayuda a sacar el máximo provecho de su inversión independientemente de dónde estén almacenados los datos.

## **QMF para TSO y CICS**

QMF para TSO y CICS le permite configurar el acceso a cualquier base de datos de la familia IBM DB2.

Al iniciar QMF para TSO y CICS, el sistema desde el que se inicia QMF se denomina sistema *local*. La base de datos DB2 que reside en este sistema, donde está instalado QMFm se conoce como *base de datos local*. Puede acceder a objetos que están almacenados en bases de datos distintas de la base de datos local de dos formas en QMF para TSO y CICS:

v Utilice el mandato CONECTAR de QMF para conectarse a la base de datos remota. Este método es conocido como *unidad de trabajo remota*.

Las conexiones de unidad de trabajo remota se pueden iniciar y aceptar por QMF al ejecutarse en cualquiera de los siguientes tipos de bases de datos:

- DB2 para z/OS
- DB2 para Linux, UNIX y Windows
- DB2 para iSeries
- DB2 para VSE y VM

Una vez que se ha realizado la conexión, puede acceder y utilizar datos así como objetos QMF (consultas, procedimientos y formatos) en la base de datos remota de la misma forma que lo haría localmente.

El parámetro de programa DSQSDBNM, que se especifica al iniciar QMF, permite conectarse a una base de datos remota antes de que se visualice el panel de inicio de QMF para que así los usuarios no tengan que emitir el mandato CONECTAR.

v Cuando utilice QMF en el sistema donde ha iniciado el programa, emita un mandato QMF que haga referencia a una tabla o vista mediante un nombre de tres partes que haga referencia al nombre de la base de datos remota en donde se almacenan los datos. Este método de acceder se denomina *unidad de trabajo distribuida*.

Los nombres de tres partes no pueden hacer referencia a consultas, procedimientos, formularios, análisis y objetos de carpeta de QMF que están almacenados en una base de datos remota. Para acceder a estos objetos en una base de datos remota, debe utilizar el mandato CONECTAR o el parámetro de programa DSQSDBNM.

Las vías de acceso de instalación especifican cómo preparar un servidor remoto para el acceso a una unidad de trabajo remoto o a una unidad de trabajo distribuida. Si utiliza cualquier de estos métodos de acceso a datos o una combinación de los dos, puede utilizar QMF para TSO y CICS para acceder

perfectamente a datos que residen en cualquier servidor DB2 remoto en cualquier lugar del mundo, lo que proporcionará una ventaja global a su empresa.

## **QMF para Workstation**

Tras instalar QMF para Workstation, cree y llene un repositorio centralizado. El repositorio contiene toda la información necesaria para conectar usuarios a orígenes de datos y realizar funciones de consulta y creación de informes. Los usuarios también pueden guardar sus objetos en el repositorio.

Puede configurar el acceso de QMF a los siguientes tipos de orígenes de datos relacionales y multidimensionales

- v DB2 ejecutándose en cualquier plataforma
- Informix
- v Los servicios OLAP incluidos en DB2 Data Warehouse Edition Versión 9 o posterior (todas las ediciones)
- v Otros servidores OLAP basados en MDX que dan soporte a la conectividad XMLA
- v Virtualmente los demás orígenes de datos compatibles con JDBC, incluidos Oracle y SQL Server

El acceso a datos se puede compartir, ser personal, basarse en red o basarse en servicios web.

El soporte para orígenes de datos compatibles con JDBC incluye soporte para todos los tipos de datos del nivel JDBC.

La configuración de acceso a un origen de datos incluye los siguientes pasos:

- 1. Especifique la ubicación y el tipo de controlador JDBC que se utilizará para acceder al origen de datos.
- 2. Especifique los detalles de conexión adecuados para el origen de datos al que se accede (como el nombre de host, el puerto TCP/IP y el nombre de base de datos).
- 3. De forma opcional, configure los permisos y los límites de recursos que se van a aplicar cuando los usuarios acceden al origen de datos.

La perspectiva Administrador de QMF para Workstation hace que estas tareas sean eficaces proporcionando asistentes que le ayudarán a crear el repositorio y configurar cada origen de datos.

Los orígenes de datos del repositorio pueden configurarse para acceder al catálogo de objetos de QMF para TSO y CICS, lo que permite que los usuarios accedan a todos los objetos que se han guardado en el catálogo y guardar todos los nuevos objetos en el catálogo.

## **QMF para WebSphere**

QMF para WebSphere soporta cualquier servidor de aplicaciones web (en cualquier plataforma) que sea capaz de alojar aplicaciones web basadas en Java desplegadas utilizando archivos EAR o WAR.

Se puede acceder a QMF para WebSphere mediante casi cualquier navegador web compatible con JavaScript en cualquier plataforma y se ha validado formalmente para los navegadores siguientes:

• Microsoft Internet Explorer Versión 7 (o posterior)

v Mozilla Firefox versión 3.0 (o posterior)

# **Capítulo 8. Facilidad de uso y administración**

La familia de productos de QMF proporciona varias características que hacen que QMF sea fácil de desplegar, utilizar y mantener.

## **Navegación y diseño de objetos sencillo**

QMF para Workstation proporciona un entorno de diseño gráfico muy intuitivo, basado en las acciones de arrastrar y soltar, para informes visuales y paneles de instrumentos.

Por ejemplo, la vista de diagrama de consultas gráfico permite a usuarios menos expertos unir tablas arrastrando y soltando columnas relacionadas, "asociándolas" con eficacia. El diseñador de consultas OLAP le permite arrastrar y soltar dimensiones y medidas de interés en consultas y ver inmediatamente los resultados de estas selecciones. Hay disponible ayuda en línea para ayudar a los usuarios a crear consultas SQL y OLAP.

Después de ejecutar la consulta, los resultados de la consulta pueden manipularse mediante una cuadrícula de análisis de datos completamente interactiva de arrastrar y soltar. Esta cuadrícula da soporte a la adición de columnas calculadas (por ejemplo, añadir una columna Total que suma tres columnas en los resultados de la consulta). También puede utilizar la cuadrícula para cambiar la disposición de las columnas y agrupar y agregar los datos, incluido el uso de funciones de giro.

Si selecciona en la paleta gráfica, también puede arrastrar y soltar diagramas, gráficos, selectores y otros elementos gráficos al lienzo, y asociar datos según sea necesario. Entonces podrá ajustar el tamaño y la posición de cada elemento y manipular propiedades, como el formato, el color y las opciones. Esta prestación permite personalizar elementos tales como fonts, descripciones y logotipos.

Los elementos pulsados llevan todo su contexto a la página u objeto de destino. Por ejemplo, si pulsa en una porción de tarta que está incluida en un diagrama de barras de un mapa regional, los datos que caracterizan la región, las ventas del mes y el ID del producto se pueden transferir automáticamente al objeto o a la página de destino. Después de transferir los datos al objeto o a la página, esos datos se pueden usar para controlar los diagramas y gráficos más detallados que proporcionan más información sobre el elemento. Se pueden asignar acciones a todas las entidades gráficas para que así poder personalizar lo que hará una parte concreta de un panel de instrumentos o un informe visual cuando se pulsa o arrastra.

Los entornos de cliente web y cliente de escritorio comparten un aspecto visual y operacional, que permite a los usuarios desplazarse fácilmente de una interfaz a otra y así reducir la formación necesaria, con el tiempo y los costes que esto conlleva.

Asimismo la navegación entre consultas, formularios, procedimientos e informes es fácil y rápida en QMF para TSO y CICS. Las siguientes áreas de almacenamiento temporal almacenan objetos mientras trabaja con ellos. Puede desplazarse fácil y rápidamente entre las áreas de almacenamiento temporal emitiendo el mandato MOSTRAR, seguido del nombre del área de almacenamiento temporal.

#### **CONSULTA**

Almacena consultas

### **DATOS**

Almacena resultados de consultas

### **INFORME**

Almacena resultados de consultas formateados por las especificaciones de formato de informe que están actualmente en el área de almacenamiento temporal FORMATO.

#### **FORMATO**

Almacena especificaciones de formato de informe

Para desplazarse a distintas partes del objeto de formulario, puede emitir el mandato MOSTRAR seguido del nombre del panel de formulario que desea ver.

#### **DIAGRAMA**

Almacena resultados de consultas formateados por las especificaciones de formato de diagrama que están actualmente en el área de almacenamiento temporal FORMATO.

**PROC** Almacena procedimientos

#### **PERFIL**

Almacena especificaciones y preferencias para los aspectos de la sesión QMF de un usuario

QMF para TSO y CICS también proporciona un entorno de diseño iterativo para informes. El mandato EJECUTAR CONSULTA devuelve resultados de la consulta; los usuarios podrán emitir varios mandatos MOSTRAR FORMATO para visualizar un conjunto de especificaciones de formato predeterminadas para cada área del informe y, a continuación, basarse en estas especificaciones hasta que el informe sea definitivo.

#### **Conceptos relacionados**:

["Informes tabulares" en la página 26](#page-33-0)

Los informes tabulares en QMF para Workstation proporcionan a los usuarios la posibilidad de formular y presentar datos en bruto de los resultados de la consulta en un informe tabular. La interfaz de diseño incluye una vista Diseño para diseñar y estructurar los datos del informe y una vista de tiempo de ejecución para ver cómo se visualiza la salida del informe.

## **Interfaces de usuario basadas en roles**

QMF para Workstation está diseñado específicamente para dar cabida a los roles utilizados en las empresas que dependen de software de inteligencia empresarial. Las *perspectivas* proporcionan las vistas, los menús y los asistentes que utiliza normalmente un determinado tipo de usuario de inteligencia empresarial.

Están disponibles las siguientes perspectivas:

#### **Administrador**

La perspectiva Administrador proporciona las vistas, los menús y los asistentes que permiten a un usuario con privilegios administrativos crear y mantener repositorios.

#### **Diseñador visual**

La perspectiva Diseñador visual proporciona las vistas, los menús y los asistentes que se utilizan para crear informes y paneles de control visuales.

#### **Usuario**

La perspectiva Usuario proporciona las vistas, los menús y los asistentes que se utilizan para consultar orígenes de datos, acceder a informes o construirlos y ver paneles de instrumentos.

**QMF** La perspectiva QMF replica el aspecto visual de QMF para Windows Versión 8.

Los usuarios pueden conmutar entre cuatro perspectivas distintas en función de cómo se hayan establecido sus privilegios de seguridad.

En QMF para TSO y CICS, los administradores controlan el acceso a objetos otorgando privilegios y autorizaciones SQL para objetos específicos según sea necesario. Las teclas de función y los mandatos pueden personalizarse por el rol de usuario o grupo; el perfil de QMF de cada usuario podrá hacer referencia a estas definiciones durante la inicialización para que la interfaz personalizada visualice cuando se inicia la sesión QMF.

## **Orígenes de datos virtuales que protegen a los usuarios finales de la complejidad**

Los orígenes de datos virtuales de QMF para Workstation y de WebSphere permiten a los administradores proteger de forma opcional a los usuarios de las complejidades de las estructuras de bases de datos subyacentes, proporcionando diseñadores de contenido con un modelo de datos simplificado respecto al que se pueda crear contenido.

Los orígenes de datos virtuales funcionan introduciendo una capa de metadatos que medie entre un origen de datos virtual definido por el administrador y los orígenes de datos subyacentes que contienen las tablas y vistas físicas. Esto optimiza el proceso de diseño sustituyendo nombres de columnas poco claros por nombres alternativos fáciles de entender y representando combinaciones de tablas complejas como una sola tabla virtual.

Los administradores pueden definir varias tablas virtuales en una sola base de datos virtual, y cada una de ellas extrae datos de una o más tablas dentro de distintos orígenes de datos. Para los usuarios, un origen de datos virtual actúa como una sola base de datos, lo que permite a los usuarios escribir consultas en todas las tablas incluidas, a pesar de que sus datos subyacentes residen en distintos orígenes de datos. Los orígenes de datos virtuales también aíslan a los usuarios de los cambios de esquemas de base de datos, permitiendo a los administradores de base de datos realizar cambios en los esquemas de bases de datos subyacentes sin afectar a los paneles de instrumentos, las consultas o los informes existentes.

## **Posibilidad de personalizar el entorno de trabajo**

Con QMF, obtiene todas las funciones de inteligencia empresarial necesarias sin sacrificar la capacidad de personalizar y adaptar esa función de forma precisa a sus necesidades operativas. TantoQMF para TSO y CICS comoQMF para Workstation y WebSphere ofrecen la posibilidad de personalizar funciones del producto y del entorno de trabajo del usuario.

## **Personalización de QMF para TSO y CICS**

Existen muchas formas de personalizar funciones y preferencias en QMF para TSO y CICS.

Por ejemplo, puede:

- v Crear perfiles de QMF para usuarios individuales o grupos de usuarios, que controlan las preferencias para imprimir, las interfaces de consulta y otras funciones comunes de QMF.
- v Crear procedimientos y aplicaciones adaptados a sus necesidades empresariales específicas y, a continuación, personalizar tanto los mandatos de QMF como las teclas de función para permitir que los usuarios ejecuten estas aplicaciones.
- v Utilizar parámetros de programa y variables globales de QMF en el momento de arranque y en las aplicaciones empresariales para personalizar valores para las modalidades de almacenamiento, rastreo y funcionamiento (interactiva o de proceso por lotes) y otros aspectos del entorno operativo de QMF.
- v Crear sus propios códigos de edición para formatos de QMF. Estos códigos definidos por el usuario formatean los datos de la forma definida por una rutina de formato de datos subyacentes que ha creado.

## **Personalización de preferencias para usuarios individuales o grupos**

QMF para TSO y CICS le permite crear perfiles de QMF para usuarios individuales o grupos de usuarios.

Los valores de perfil de QMF especifican preferencias para las funciones siguientes de QMF:

- v Caso en que la entrada se pasa la entrada a QMF
- v Formato de puntuación para datos numéricos en informes
- v Si desea que los usuarios visualicen paneles de confirmación antes de que tengan lugar los cambios en la base de datos
- v Qué interfaz de consulta se utilizará de forma predeterminada
- v Parámetros de impresora, como ubicación y tamaño de la salida
- v El espacio de tabla o el espacio de base de datos predeterminado que almacenará los resultados de los mandatos SALVAR DATOS de QMF
- v Opciones de rastreo que le permiten elegir las funciones que desea rastrear y el nivel de detalle al que desea rastrearlo

Los usuarios pueden actualizar algunos campos de sus perfiles ellos mismos emitiendo el mandato MOSTRAR PERFIL y escribiendo encima de los valores de los campos de perfil. Otros campos, como los que graban las definiciones que se han de utilizar en los mandatos y teclas de función, están protegidos y solamente se pueden actualizar con una sentencia SQL UPDATE en la tabla de control QMF que almacena información de perfil.

## **Ajuste de mandatos y teclas de función para sus aplicaciones empresariales**

Gracias a QMF para TSO y CICS, puede personalizar mandatos y teclas de función para que proporcionen integración homogénea entre la interfaz de QMF y las aplicaciones específicas según sus necesidades y operaciones empresariales.

La personalización de mandatos resulta tan simple como crear una tabla de sinónimos de mandatos en la base de datos, indicando las instrucciones de

ejecución para esos mandatos en la tabla y, a continuación, actualizando la fila del usuario en la tabla de control de perfiles de QMF de modo que apunte al nombre de la tabla de sinónimos.

Un sinónimo de mandato no tiene que corresponder con una única instrucción de ejecución; por ejemplo, es posible crear un sinónimo de mandato denominado PRINT que invoque la aplicación de impresión y que direccione la salida a la impresora correspondiente con el tamaño de página y los parámetros especificados.

Después de crear sinónimos de mandatos puede utilizar el mismo proceso básico para asignar los sinónimos a las teclas de función.

## **Personalización del entorno operativo de QMF**

QMF ofrece una gama amplia de variables globales que registran el estado de información acerca de la sesión QMF del usuario y permiten personalizar y controlar el comportamiento de QMF.

Puede utilizar varios métodos para establecer variables globales y otros valores de entorno antes de que se inicie QMF:

- v La rutina de salida proporciona algunos valores QMF iniciales, como por ejemplo, el mandato o el conjunto de mandatos que hace que la columna LAST\_USED de la tabla Q.OBJECT\_DIRECTORY se actualice. Puede modificar esta rutina para especificar valores de entorno adicionales.
- v Puede utilizar la tabla Q.GLOBAL\_VARS para establecer valores de variables globales que se utilizarán cuando se inicie QMF. Esta tabla se crea automáticamente durante la instalación y es necesaria para que QMF se inicie.
- v QMF proporciona un procedimiento de inicialización del sistema predeterminado que puede ejecutar solo o dentro de una aplicación. El procedimiento puede personalizarse para ejecutar cualquier mandato QMF o cualquier consulta almacenada que el usuario esté autorizado a ejecutar, antes de visualizar el panel inicial de QMF. Entonces podrá utilizar este procedimiento para adaptar la sesión de QMF a las necesidades operativas de usuarios individuales o grupos de usuarios.
- v Puede utilizar una variedad de QMF parámetros de programa para personalizar el comportamiento de QMF, el almacenamiento de informes y aspectos de la sesión de QMF.

Durante una sesión de QMF, puede controlar y comprobar casi cualquier aspecto de la sesión utilizando los mandatos siguientes:

- v El mandato FIJAR GLOBAL permite cambiar de forma dinámica aspectos del entorno de QMF así como definir sus propias variables globales para utilizarlas en consultas, procedimientos y formatos QMF.
- v El mandato MOSTRAR GLOBALES visualiza los valores actuales de todas las variables globales definidas por el usuario y QMF.

Además, puede establecer las variables globales DSQEC\_USERGLV\_SAV para guardar las variables globales definidas por el usuario y las variables globales QMF cambiables de sesión en sesión. De forma predeterminada, los valores de las variables globales que se establecen durante una sesión de QMF no se conservan entre sesiones.

### **Creación de sus propios códigos para formatear informes QMF**

QMF para TSO y CICS ofrece una amplia gama de códigos de edición en paneles de formato QMF que le ayudan a formatear los datos en columnas individuales.

Si necesita funciones de formateo adicionales, también puede crear sus propios códigos de edición. Debe crear sus propios códigos de edición personalizando la rutina de salida de edición que se suministra con QMF para TSO y CICS o bien escribiendo su propia rutina, que transfiere información hacia y desde QMF mediante el bloque de control de la interfaz de salida de edición.

## **Personalización de otras funciones QMF**

QMF para TSO y CICS ofrece la posibilidad de crear mensajes de fin de aplicación y paneles de aplicación personalizada.

QMF para TSO y CICS ofrece la posibilidad de utilizar el mandato MESSAGE para definir un mensaje que aparece en un panel de objeto QMF cuando la aplicación finaliza. También puede utilizar ISPF, GDDM u otro gestor de paneles para crear paneles personalizados:

- v Paneles de aplicación que ejecutan consultas complejas y crean informes personalizados
- v Paneles que solicitan a los usuarios la información necesaria, como por ejemplo la fecha y el tipo de informe deseado. Las solicitudes ayudan a los usuarios con conocimientos limitados de QMF a utilizar las funciones de consulta y escritura de informes de QMF.
- v Paneles que proporcionan a la aplicación ayuda en línea que es similar a la ayuda proporcionada por QMF para TSO y CICS.

## **Personalización de QMF para Workstation y WebSphere**

Los administradores y diseñadores de contenido pueden personalizar la experiencia de sus consumidores de información de diversas formas en QMF para Workstation.

## **Personalización de contenido con opciones de diseño ilimitadas**

El entorno de diseño virtual de QMF es sumamente flexible, lo que permite a los usuarios colocar de forma gráfica diagramas, selectores, controles y primitivos gráficos en el lienzo del informe e incluir contenido estático como texto, diagramas, hiperenlaces e información de soporte (controlado por datos o estático).

Con 20 diagramas y gráficos predeterminados, más de 140 funciones analíticas y amplias paletas visuales de docenas de primitivos y otros objetos de informes y paneles de instrumentos, se puede elegir entre muchos elementos para dar cabida a cualquier diseño visual.

Los diseñadores pueden anidar elementos (consultas, informes y paneles de instrumentos) de forma indefinida, permitiendo un nivel de detalle que supera lo que siempre se ha requerido en un entorno operativo. Las propiedades de objetos dinámicos de QMF también proporcionan un control total, desde los elementos de datos hasta los elementos individuales de los diagramas. Los diseñadores también pueden controlar el aspecto y el comportamiento de estos elementos como función de los datos e interacciones de usuario.

## **Personalización de espacios de trabajo por usuario o rol**

Los usuarios pueden crear y adaptar sus propios espacios de trabajo de acuerdo con sus necesidades y preferencias y luego compartir estos espacios de trabajo con otros usuarios de acuerdo con un conjunto de permisos de seguridad definidos por el administrador. Además, todas las vistas se pueden personalizar en base a un usuario o un rol. Los usuarios pueden definir grupos de trabajo y publicar

informes y otros objetos en un grupo de trabajo concreto.

## **Personalización del comportamiento de paneles de instrumentos basándose en privilegios de seguridad**

Los paneles de instrumentos se pueden personalizar adaptando la visibilidad y el comportamiento de elementos del panel de instrumentos de acuerdo con los privilegios de seguridad del usuario conectado.

Por ejemplo, los gráficos y los diagramas se pueden limitar a usuarios o grupos concretos, algunos usuarios o grupos pueden definir campos como editables, y pueden ser de sólo lectura para otros. EL comportamiento se puede modificar utilizando expresiones de propiedad de objetos simples.

## **Modelos de seguridad flexible**

Un conjunto de funciones muy potente combinadas con la capacidad de consultar y formatear datos fácilmente exige un conjunto de características de seguridad muy flexible que sea flexible por derecho propio. En QMF se dispone de una gran variedad de características.

## **Métodos de autenticación**

QMF para Workstation utiliza el protocolo LDAP estándar en el sector para la autenticación de usuarios. Puede proteger el contenido del repositorio utilizando directorios de usuario o grupos definidos por LDAP o definidos internamente. QMF para Workstation también da soporte a Active Directory, la implementación de Microsoft del modelo de servicios del directorio LDAP.

En QMF para TSO y CICS, los usuarios se autentican a través de los ID de usuario almacenados en la tabla de perfiles de QMF. Puede configurar QMF para la autenticación abierta, en la que los usuarios que no tienen ID de usuario QMF específicos en la tabla de control de perfiles de QMF pueden utilizar QMF bajo un ID de usuario genérico, o autenticación restringida, en donde el ID de usuario utilizado para iniciar la sesión en QMF debe coincidir uno de los ID exclusivos almacenados en la tabla de control de perfiles de QMF.

Además, en QMF para TSO, puede elegir hacer que QMF autentique a los usuarios utilizando sus ID de autorización de base de datos o sus ID de inicio de TSO.

### **Acceso controlado por el administrador**

La interfaz de QMF para Workstation le permite controlar el acceso de los usuarios a los datos tal como desee. Por ejemplo, puede configurar QMF de modo que sólo visualice los objetos para los que el usuario tenga los privilegios de seguridad adecuados o limitar la visualización de una tabla de base de datos a un subconjunto de columnas que desea que el usuario vea. Los usuarios pueden crear y proteger con contraseña sus propios repositorios para así poder desplazarse y gestionar fácilmente los objetos a los que pueden acceder. Se puede aplicar una amplia gama de permisos de seguridad (ver, ver/editar y ver/editar/suprimir) a cada objeto en un repositorio de objetos, incluidas columnas individuales. Por ejemplo, los permisos se pueden configurar de modo que una tabla de base de datos pueda mostrar todas las columnas a un grupo de profesores, y sólo un subconjunto de las columnas a un grupo de usuarios estudiantes. Un informe se

puede estructurar de modo que no muestre al grupo de usuarios estudiantes un diagrama de barras con resultados de pruebas acumulativos a la vez que lo muestre a los miembros del profesorado.

QMF para TSO y CICS también permite una gran flexibilidad para configurar el acceso a objetos y datos. Por ejemplo, puede crear vistas en tablas que filtren columnas confidenciales o utilizar el parámetro SHARE=NO del mandato SALVAR para restringir el acceso a consultas, procedimientos y formularios confidenciales. Puede emitir una o más sentencias SQL GRANT directamente desde el panel de consulta SQL para otorgar privilegios para seleccionar, insertar, actualizar o suprimir sobre tablas o columnas individuales.

## **Seguridad de clientes web**

La capacidad de QMF para WebSphere de operar a través de conexiones HTTPS garantiza que esas transmisiones de cliente/servidor permanezcan seguras en todas las operaciones de consulta, informes, análisis y paneles de instrumentos.

## **Compatibilidad con FIPS 140**

QMF para Workstation y QMF para WebSphere utilizan los proveedores criptográficos compatibles con FIPS 140-2; IBMJCEFIPS (certificado 376) y/o IBMJSSEFIPS (certificado 409) y/o IBM Crypto for C (ICC (certificado 384) para criptografía. Los certificados figuran en el sitio Web de NIST en [http://csrc.nist.gov/cryptval/140-1/1401val2004.htm.](http://csrc.nist.gov/cryptval/140-1/1401val2004.htm)

## **Reutilización**

El énfasis en QMF sobre la reutilización permite desplegar un aspecto visual y operacional coherente al informar en toda la empresa cuando lo necesita, lo que ahorra tiempo y reduce el coste total de propiedad.

Permitir a los usuarios dedicar más tiempo para llegar a comprender bien los datos empresariales y menos tiempo recuperando, formateando y presentando dichos datos, las consultas que recuperan los datos y las especificaciones que utiliza para formatear esos datos se pueden diseñar como plantillas que se aplican a los datos durante la ejecución. Puede guardar estas plantillas en un servidor para indexarlas y reutilizarlas en distintas situaciones. Por ejemplo, una consulta que se ha diseñado para generar el historial de salarios para el equipo de ventas que puede reutilizarse para mostrar el historial de salarios para el personal de soporte técnico en una división distinta. El formato del informe resultante no está estrechamente enlazado a una entidad dada; puede utilizarse con consultas totalmente distintas que recuperan los mismos tipos de datos.

Para permitir incluso una mayor flexibilidad, las variables pueden utilizarse como marcadores de posición que se pueden sustituir por valores reales durante la ejecución. Puede establecer variables de sustitución, cuyos valores se utilizan para una consulta SQL concreta en el tiempo de ejecución, o variables globales, que se pueden establecer y luego pueden utilizar varios objetos (por ejemplo, consultas, informes o procedimientos) durante toda la sesión de QMF. En QMF para Workstation y WebSphere, los valores de las variables pueden establecerse de modo que se retengan entre sesiones o vuelvan a inicializarse en valores predeterminados, totalmente a discreción del creador o administrador de contenido.

## **Planificación de consultas, informes y procedimientos**

Utilice la característica de tareas planificadas para crear acciones automatizadas, tales como ejecutar consultas y exportar resultados de la consulta sin intervenir directamente desde la interfaz de usuario.

Las tareas planificadas son herramientas de incalculable valor que ayudan a automatizar los procesos empresariales para que se ejecuten en fechas y horas especificadas. Esto es especialmente útil para las acciones que deben ejecutarse de forma periódica, como por ejemplo informes de ventas semanales que deben distribuirse en varias ubicaciones diferentes, o informes de ganancias trimestrales.

En QMF para TSO y CICS, puede utilizar REXX u otra lógica de aplicaciones para ejecutar consultas y llevar a cabo otras tareas en modalidad de proceso por lotes de QMF para que los recursos se mantengan libres durante las horas de mayor actividad. puede iniciar trabajos por lotes de QMF de varias maneras, incluido desde clientes remotos de DB2.

Los informes en QMF para Workstation y QMF para WebSphere y QMF para TSO y CICS se pueden enviar en diferentes formas – bajo demanda, basándose en un suceso de flujo de trabajo, de acuerdo con una planificación predefinida o basándose en expresiones condicionales que especifique.

## **Asistencia al usuario incorporada**

En todos los entornos QMF están disponibles la ayuda en línea basada en temas y la ayuda en línea según contexto. Además, los asistentes de QMF para Workstation y WebSphere la guiarán durante la creación de todo lo que necesite, desde repositorios hasta objetos individuales.

Las explicaciones y las acciones sugeridas para los mensajes de error están disponibles en la ayuda en línea para QMF para TSO y CICS. Para errores asociados a códigos SQL de base de datos, la ayuda de mensajes de errores QMF también muestra el contenido del área de comunicaciones SQL (SQLCA) para que tenga toda la información de tiempo de ejecución importante necesaria para ayudarle a resolver los problemas potenciales.

En todos los entornos QMF, puede instalar de forma opcional tablas de ejemplo y consultas para utilizarlas durante el aprendizaje o comprobación de aplicaciones, de modo que los datos de tiempo real de sistemas de producción no se vean afectados por estas actividades. Además de las consultas y tablas de ejemplo, QMF para Workstation y WebSphere también proporciona paneles de instrumentos e informes de ejemplo para enseñar a los usuarios cómo crear estos objetos. Las hojas de apuntes para tareas clave proporcionan instrucciones paso a paso y hacen que el usuario pueda empezar inmediatamente.

# <span id="page-70-0"></span>**Capítulo 9. Soporte multicultural**

Las organizaciones globales requieren productos que ofrezcan soporte multilingüe para que todo el personal sea lo más productivo posible.

QMF para TSO y CICS, QMF Analytics para TSO y QMF para Workstation y WebSphere dan soporte conjuntamente a los idiomas que se muestran en la figura siguiente.

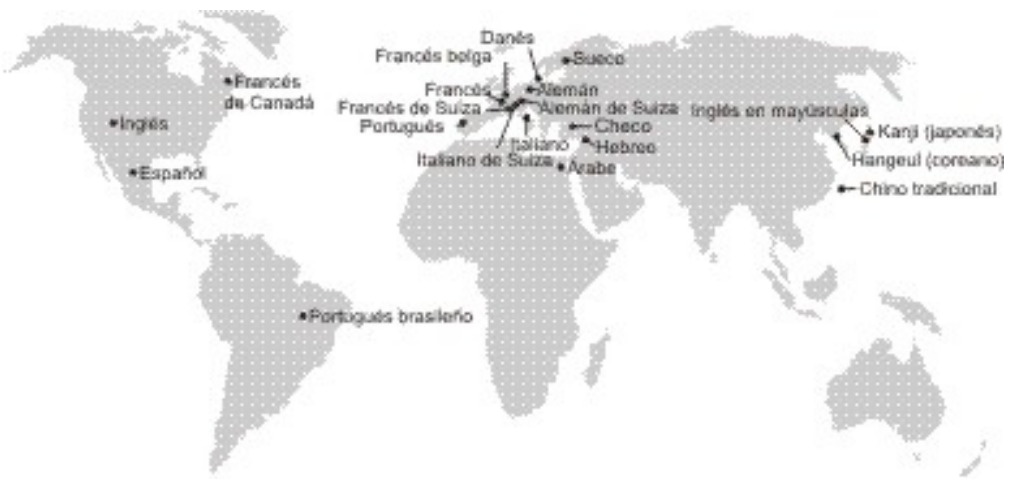

*Figura 23. Idiomas nacionales en los que QMF está disponible*

# **Soporte multicultural en QMF para TSO y CICS**

El software, la ayuda en línea y las publicaciones para entornos de QMF para TSO y CICS están disponibles en varios idiomas.

El software y la ayuda en línea están disponibles en los idiomas siguientes:

- Portugués de Brasil
- Danés
- v Francés, francés de Canadá, francés de Suiza
- v Alemán y alemán de Suiza
- Italiano
- Japonés
- Coreano
- Español
- Sueco

Las publicaciones para QMF para TSO y CICS están disponibles en los idiomas siguientes.

| Título de<br>publicación                                  | Portugués de<br><b>Brasil</b> | Francés             | Alemán | Japonés | Español |
|-----------------------------------------------------------|-------------------------------|---------------------|--------|---------|---------|
| Introducción a DB2<br>QMF                                 | $\chi$                        | X                   | X      | X       | $\chi$  |
| Instalación y<br>gestión de DB2<br>QMF para TSO y<br>CICS | $\chi$                        | $\boldsymbol{\chi}$ |        | $\chi$  | $\chi$  |
| Utilización de DB2<br>QMF                                 | $\chi$                        | X                   | X      | X       | X       |
| Consulta de DB2<br>QMF                                    | $\boldsymbol{\chi}$           | $\mathsf X$         | $\chi$ | $\chi$  | $\chi$  |
| Developing DB2<br><b>QMF</b> Applications                 | $\chi$                        | X                   |        | $\chi$  | $\chi$  |
| DB2 QMF<br>Messages and<br>Codes                          | $\chi$                        | X                   |        | $\chi$  | $\chi$  |

*Tabla 1. Idiomas en el que están disponibles las publicaciones de QMF para TSO y CICS*

Para las aplicaciones que llaman a QMF para TSO y CICS en ejecución desde una sesión de NLF, se da soporte también a formatos y mandatos bilingües. Esta característica permite una mayor portabilidad de formatos y aplicaciones entre los idiomas nacionales de QMF.

## **Soporte multicultural en QMF Analytics para TSO**

El software y la ayuda en línea para QMF Analytics para TSO están disponibles en varios idiomas nacionales.

El software y la ayuda en línea están disponibles en los idiomas siguientes:

- v Portugués de Brasil
- Danés
- v Francés, francés de Canadá, francés de Suiza
- v Alemán y alemán de Suiza
- Italiano
- Japonés
- Coreano
- Español
- Sueco

QMF Analytics para TSO no tiene sus propias publicaciones. Para obtener información sobre cómo instalar, gestionar, utilizar y resolver QMF Analytics para TSO, consulte las publicaciones QMF para TSO y CICS .

Para obtener más información sobre los idiomas en los que las publicaciones de QMF para TSO y CICS están disponibles, consulte ["Soporte multicultural en QMF](#page-70-0) [para TSO y CICS" en la página 63.](#page-70-0)
### <span id="page-72-0"></span>**Soporte multicultural en QMF para Workstation y QMF para WebSphere**

El software, la ayuda en línea y las publicaciones para QMF para Workstation y QMF para WebSphere están disponibles en varios idiomas.

El software y la ayuda en línea están disponibles en los idiomas siguientes:

- Árabe
- v Portugués de Brasil
- Checo
- Danés
- v Francés, francés de Bélgica, francés de Canadá, francés de Suiza
- v Alemán y alemán de Suiza
- Hebreo
- v Italiano e italiano de Suiza
- Japonés
- Coreano
- Portugués
- Español
- Sueco
- Chino tradicional

Las publicaciones para QMF para Workstation y WebSphere están disponibles en los idiomas siguientes.

*Tabla 2. Idiomas en los que están disponibles las publicaciones QMF para Workstation and WebSphere*

| Título de<br>publicación                                                                  | <b>Árabe</b> | Portugués<br>de Brasil | Francés | Alemán | Japonés | Portugués | Español | Chino<br>tradicional |
|-------------------------------------------------------------------------------------------|--------------|------------------------|---------|--------|---------|-----------|---------|----------------------|
| Introducción a DB2<br>QMF                                                                 |              | X                      | $\chi$  | X      | $\chi$  |           | X       |                      |
| Instalación y<br>gestión de DB2<br>QMF para<br>Workstation y<br>DB2 QMF para<br>WebSphere |              | $\chi$                 | $\chi$  | $\chi$ | $\chi$  | $\chi$    | $\chi$  | $\chi$               |
| Iniciación a DB2<br>QMF para<br>Workstation y<br>DB2 QMF para<br>WebSphere                | $\chi$       | X                      | $\chi$  | $\chi$ | X       | $\chi$    | X       |                      |

### <span id="page-74-0"></span>**Apéndice A. Funciones de accesibilidad**

Las funciones de accesibilidad ayudan a los usuarios que tienen alguna discapacidad física (como, por ejemplo, movilidad restringida o visión limitada) a utilizar un producto de software con éxito. Las funciones de accesibilidad están disponibles en QMF en todos los entornos operativos.

#### **Funciones de accesibilidad de QMF para TSO y CICS**

QMF para TSO y CICS incluye varias funciones de accesibilidad.

Las funciones de accesibilidad en QMF para TSO y CICS permiten a los usuarios:

- v Utilizar tecnologías de asistencia tales como software de ampliador de pantalla y lectores de pantalla. Consultar la documentación sobre tecnología de asistencia para obtener información específica sobre cuándo utilizarla para acceder a las interfaces de z/OS.
- v Personalizar atributos de pantalla como el color, el contraste y el tamaño de letra.
- v Utilizar características específicas o equivalentes utilizando únicamente el teclado. Consulte las publicaciones siguientes para obtener información sobre cómo acceder a interfaces ISPF:
	- *z/OS ISPF User's Guide, Volume 1*
	- *z/OS TSO/E Primer*
	- *z/OS TSO/E User's Guide*

Estas guías describen cómo utilizar ISPF, incluido el uso de atajos de teclado o de teclas de función (teclas FP), incluyen los valores por omisión para las teclas FP y explican cómo modificar sus funciones.

### **Funciones de accesibilidad de QMF Analytics para TSO**

QMF Analytics para TSO incluye funciones de accesibilidad.

Puede utilizar características específicas o equivalentes utilizando únicamente el teclado.

#### **Funciones de accesibilidad de QMF para Workstation**

QMF para Workstation incluye varias funciones de accesibilidad.

**Nota:** La aplicación QMF para Workstation proporciona la mejor funcionalidad de accesibilidad. Los usuarios con discapacidades físicas que deban utilizar las características de accesibilidad de QMF deberán instalar y ejecutar QMF para Workstation, en lugar de QMF para WebSphere.

#### **Equivalencias de teclado estándar**

El teclado es la alternativa utilizada con mayor frecuencia para llevar a cabo funciones de ratón. Las equivalencias de teclado utilizan teclas del teclado para realizar acciones de ratón en lugar de emplear un ratón. Por ejemplo, QMF para Workstation da soporte a los siguientes equivalentes del teclado:

- v Las teclas de atajo o aceleradoras, para realizar las funciones utilizadas con mayor frecuencia de menús desplegables sin tener que ir al menú. Por ejemplo:
	- Control+S para guardar
	- Control+P para imprimir
	- Control+R para ejecutar una consulta

Los atajos se muestran junto a cada función del menú desplegable.

- v Los mnemónicos, o teclas de acceso, están disponibles para realizar cada una de las funciones de un menú o recuadro de diálogo. Un mnemónico de una función es el carácter subrayado en el nombre de la función y se utiliza en combinación con la tecla Alt para ejecutar la función. Por ejemplo:
	- Pulse Alt y luego F para abrir el menú **Archivo**
	- Pulse Alt y luego O para abrir el recuadro de diálogo Abrir

Para más información, consulte la documentación del sistema operativo para obtener una lista completa de equivalencias de teclado estándar.

#### **Navegación con teclado estándar**

*Navegación con teclado* significa utilizar teclas en lugar de un ratón para desplazarse por entre los diversos elementos de su pantalla. El movimiento suele ser según el orden que especifica el sistema operativo de su aplicación.

QMF para Workstation sigue los estándares por lo que respecta a las teclas físicas que se utilizan en la navegación con teclado, por ejemplo utilizar la tecla Tabulador y Mayúsculas+Tabulador para desplazarse entre los controles, así como las teclas de flecha para desplazarse entre elementos hacia arriba, hacia abajo y hacia los lados.

#### **Accesibilidad al sistema operativo**

Cada sistema operativo tiene un conjunto de opciones de accesibilidad que permite que los individuos con discapacidades puedan personalizar valores de todo el sistema.

QMF para Workstation:

- v Hereda los valores del sistema operativo.
- v No interfiere en las funciones de accesibilidad del teclado creadas en el sistema operativo.

#### **Productos de tecnología de asistencia**

QMF para Workstation da soporte a productos de tecnología de asistencia, tales como lectores de pantalla y sintetizadores de voz.

QMF para Workstation requiere una navegación especial cuando se utiliza un lector de pantalla con resultados de consulta.

#### **Atajos de teclado de QMF para Workstation**

La tabla siguiente lista las ayudas de navegación de teclado disponibles en QMF para Workstation.

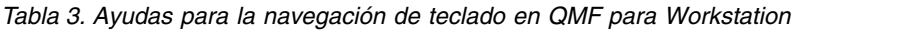

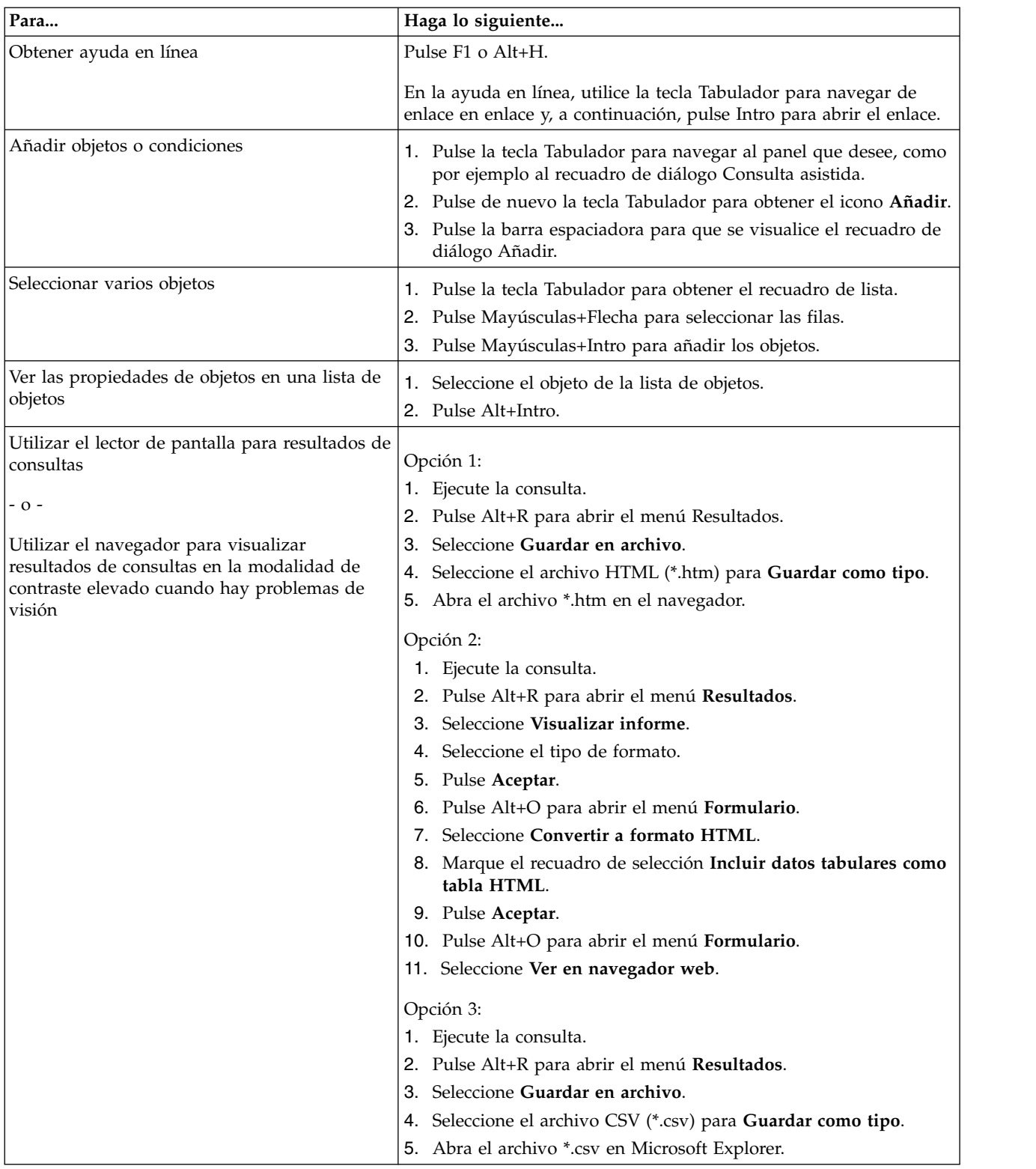

| Para                                             | Haga lo siguiente                                                                                                    |  |  |  |  |
|--------------------------------------------------|----------------------------------------------------------------------------------------------------|--|--|--|--|
| Editar filas (editables) de un recuadro de lista | 1. Tabule hasta el recuadro de lista, como el recuadro de diálogo<br>Variables globales.                              |  |  |  |  |
|                                                  | 2. Pulse la barra espaciadora o mueva la tecla de flecha para<br>seleccionar la fila.                                 |  |  |  |  |
|                                                  | 3. Pulse F2 para activar la modalidad de edición.                                                                     |  |  |  |  |
|                                                  | 4. Utilice la tecla Tabulador para desplazarse entre las columnas y<br>las filas.                                     |  |  |  |  |
|                                                  | 5. Pulse Intro para aceptar las ediciones.                                                                            |  |  |  |  |
|                                                  | 6. Pulse la tecla Tabulador para salir del recuadro de lista y<br>desplazarse hasta el siguiente control del diálogo. |  |  |  |  |
| Editar resultados de consultas                   | 1. Pulse Alt+E para el menú Editar.                                                                                   |  |  |  |  |
|                                                  | 2. Seleccione Buscar. Se abrirá el recuadro de diálogo Buscar.                                                        |  |  |  |  |
|                                                  | 3. Escriba el texto de la búsqueda.                                                                                   |  |  |  |  |
|                                                  | 4. Pulse Intro.                                                                                                    |  |  |  |  |
|                                                  | 5. Pulse Esc para cerrar el recuadro de diálogo Buscar.                                                               |  |  |  |  |
|                                                  | 6. Pulse Intro para editar la celda.                                                                                  |  |  |  |  |
| Cambiar el font para los resultados de           | 1. Ejecute la consulta.                                                                                               |  |  |  |  |
| consultas                                        | 2. Pulse Control+A para seleccionar todo.                                                                             |  |  |  |  |
|                                                  | 3. Pulse Alt+R para visualizar el menú Resultados.                                                                    |  |  |  |  |
|                                                  | 4. Escriba F para visualizar el recuadro de diálogo Font.                                                             |  |  |  |  |

<span id="page-77-0"></span>*Tabla 3. Ayudas para la navegación de teclado en QMF para Workstation (continuación)*

#### **Referencia relacionada**:

 $I<sup>+</sup>$  [IBM Accessibility](http://www.ibm.com/able/index.html)

Consulte la información sobre la accesibilidad del sistema operativo.

### **Funciones de accesibilidad de QMF para WebSphere**

QMF para WebSphere incluye varias funciones de accesibilidad.

#### **Navegación con teclado estándar**

*Navegación con teclado* significa utilizar teclas en lugar de un ratón para desplazarse por entre los diversos elementos de su pantalla. El movimiento suele ser según el orden que especifica el sistema operativo de su aplicación.

QMF para WebSphere sigue los estándares por lo que respecta a las teclas físicas que se utilizan en la navegación con teclado, por ejemplo utilizar la tecla Tabulador y Mayúsculas+Tabulador para desplazarse entre los controles, así como las teclas de flecha para desplazarse entre elementos hacia arriba, hacia abajo y hacia los lados.

#### **Accesibilidad al sistema operativo**

Su sistema operativo tiene un conjunto de opciones de accesibilidad que permite que los individuos con discapacidades puedan personalizar valores de todo el sistema para ampliar y mejorar su capacidad de utilizar los equipos informáticos. QMF para WebSphere hereda y no interfiere con las funciones de accesibilidad de teclado que se han establecido para el sistema operativo.

### <span id="page-78-0"></span>**Productos de tecnología de asistencia**

QMF para WebSphere da soporte a productos de tecnología de asistencia, tales como lectores de pantalla y sintetizadores de voz, para ofrecer información de forma mucha más accesible.

#### **Atajos de teclado en QMF para WebSphere**

La tabla siguiente lista las ayudas de navegación de teclado disponibles en QMF para WebSphere.

| Para                                                      | Haga lo siguiente                                                                                                    |  |  |  |
|-----------------------------------------------------------|----------------------------------------------------------------------------------------------------|--|--|--|
| Mover el foco entre elementos                             | Pulse la tecla Tabulador para moverse hacia delante o<br>Mayúsculas+Tabulador par moverse en la dirección contraria.                                                                                                   |  |  |  |
| Emular una pulsación en un enlace                         | Utilice la tecla Tabulador para navegar de un enlace a otro y, a<br>continuación, pulse Intro.                                                                                                    |  |  |  |
| Emular pulsaciones en un botón                            | Utilice la tecla Tabulador para navegar de botón en botón y, a<br>continuación, pulse la tecla.                                                                                                    |  |  |  |
| Dentro de un diálogo, activar la acción<br>predeterminada | Pulse Intro.                                                                                                    |  |  |  |
| Dentro de un diálogo, cancelar la acción                  | Pulse Esc.                                                                                                    |  |  |  |
| Mover el foco a la línea de mandatos                      | Pulse Alt+C.                                                                                                    |  |  |  |
| Mover el foco al menú principal                           | Pulse la tecla Alt de la izquierda. Navegue hasta los mandatos de<br>menú utilizando las teclas de flecha.                                                                                                    |  |  |  |
| Abrir menús contextuales                                  | Pulse el menú Contextual si tiene un teclado ampliado. También<br>puede pulsar la tecla Control de la derecha para abrir un menú<br>contextual. Navegue hasta los mandatos de menú utilizando las<br>teclas de flecha. |  |  |  |

*Tabla 4. Ayudas para la navegación de teclado en QMF para WebSphere*

### **Características de accesibilidad para QMF Data Service y QMF Vision**

Las funciones de accesibilidad ayudan a los usuarios con discapacidades físicas, como, por ejemplo, movilidad reducida o visión limitada, a utilizar satisfactoriamente los productos de software. En la lista siguiente se especifican las principales características de accesibilidad:

- v Toda la funcionalidad de productos está disponible utilizando el teclado para navegar en lugar del ratón.
- v Puede personalizar el tamaño y el color de los fonts de las interfaces de usuario.
- v Este producto da soporte a aplicaciones de accesibilidad que utilizan la API de accesibilidad de Java.
- v La documentación del producto se proporciona en un formato accesible.

#### **Entrada mediante teclado y navegación**

#### **Entrada mediante teclado**

Puede utilizar este producto utilizando únicamente el teclado. Puede utilizar teclas o combinaciones de teclas para realizar operaciones que también se pueden realizar un un ratón. Se utilizan las pulsaciones de tecla estándar del sistema operativo para operaciones estándar del sistema operativo.

#### **Navegación mediante el teclado**

Puede navegar por la interfaz de usuario de este producto utilizando las teclas o combinaciones de teclas.

#### **Foco de teclado**

En los sistemas operativos Linux y UNIX, el área de la ventana activa con el foco aparece resaltada para indicar a qué controles de entrada afectarán las pulsaciones de tecla.

#### **Visualización accesible**

Este producto tiene características que mejoran la accesibilidad para los usuarios con una visión limitada u otras discapacidades visuales. Estas mejoras de accesibilidad incluyen soporte para propiedades de font personalizables.

#### **Valores de font**

Puede seleccionar el color, tamaño y font del texto en los menús y ventanas de diálogo, utilizando el cuaderno Valores de herramientas.

Para obtener más información sobre cómo especificar valores de font, consulte los enlaces relacionados.

#### **Sin dependencia del color**

No es necesario distinguir los colores para utilizar cualquiera de las funciones de este producto.

#### **Compatibilidad con tecnologías de asistencia**

La interfaz de este producto da soporte a la API de accesibilidad de Java, que le permite utilizar lectores de pantalla y otras tecnologías de asistencia.

#### **Documentación accesible**

La documentación para este producto se proporciona en formato XHTML 1.0, que puede visualizarse en la mayoría de navegadores web. XHTML le permite ver la documentación según el conjunto de preferencias de visualización del navegador. También le permite utilizar lectores de pantalla y otras tecnologías de asistencia.

### <span id="page-80-0"></span>**Apéndice B. Requisitos previos, instalación, configuración e información sobre el pedido del producto**

Puede utilizar esta información para ayudarle a dar el próximo paso para evaluar los componentes de QMF.

#### **Requisitos previos de productos**

Para obtener más información sobre los requisitos y los requisitos previos para que el almacenamiento, la memoria, el hardware y el software den soporte a QMF, consulte la fuente de información adecuada.

- v Para obtener información sobre la instalación de SMP/E de QMF para TSO y CICS, Aplicaciones de QMF, que incluye QMF Analytics para TSO y Editor mejorado de QMF, y Opción de alto rendimiento de QMF, consulte los directorio de programas en [http://www-01.ibm.com/support/](http://www-01.ibm.com/support/docview.wss?uid=swg27021603#qmf11-pd) [docview.wss?uid=swg27021603#qmf11-pd.](http://www-01.ibm.com/support/docview.wss?uid=swg27021603#qmf11-pd)
- v Los requisitos del sistema para QMF aparecen listados en [http://www-](http://www-01.ibm.com/support/docview.wss?uid=swg27039374)[01.ibm.com/support/docview.wss?uid=swg27039374.](http://www-01.ibm.com/support/docview.wss?uid=swg27039374)

#### **Información de instalación y configuración**

Puede encontrar información de instalación y configuración para QMF en las publicaciones siguientes:

- v Para QMF para TSO y CICS y Aplicaciones de QMF: [Instalación y gestión de](http://www-01.ibm.com/support/knowledgecenter/SS9UMF_12.1.0/com.ibm.qmf12.iandm.doc/qmfiandm.dita) [DB2 QMF para TSO y CICS](http://www-01.ibm.com/support/knowledgecenter/SS9UMF_12.1.0/com.ibm.qmf12.iandm.doc/qmfiandm.dita)
- Para QMF para Workstation y QMF para WebSphere: [Installing and Managing](http://www.ibm.com/support/knowledgecenter/SS9UMF_12.1.0/imww/imqmfhome.html) [DB2 QMF for Workstation and DB2 QMF for WebSphere](http://www.ibm.com/support/knowledgecenter/SS9UMF_12.1.0/imww/imqmfhome.html)
- v Para Opción de alto rendimiento de QMF: [QMF HPO User's Guide for TSO and](http://www-01.ibm.com/support/knowledgecenter/SS9UMF_12.1.0/com.ibm.qmf12.hpo.doc/qmfhpo.dita) [CICS](http://www-01.ibm.com/support/knowledgecenter/SS9UMF_12.1.0/com.ibm.qmf12.hpo.doc/qmfhpo.dita)

#### **Solicitud de QMF**

DB2 QMF para z/OS se vende como DB2 autónomo para la herramienta z/OS (5697-QMF). DB2 QMF para z/OS contiene: QMF para TSO y CICS, Aplicaciones de QMF (QMF Analytics para TSO y Editor mejorado de QMF), QMF para Workstation, QMF para WebSphere y Opción de alto rendimiento de QMF.

### <span id="page-82-0"></span>**Avisos**

Esta información se ha desarrollado para productos y servicios que se ofrecen en EE.UU. IBM puede ofrecer este material en otros idiomas. No obstante, deberá ser propietario de una copia del producto o de una versión del producto en ese idioma para poder acceder a él.

Es posible que, en otros países, IBM no ofrezca los productos, servicios o características descritos en este documento. Póngase en contacto con el representante local de IBM para obtener información sobre los productos y servicios actualmente disponibles en su zona. Las referencias a servicios, programas o productos de IBM no pretenden establecer ni implicar que sólo puedan utilizarse dichos servicios, programas o productos de IBM. En su lugar, se puede utilizar cualquier producto, programa o servicio que no infrinja ningún derecho de propiedad intelectual de IBM. Sin embargo, es responsabilidad del usuario evaluar y comprobar el funcionamiento de cualquier producto, programa o servicio que no sea de IBM.

IBM puede tener patentes o solicitudes de patentes pendientes que afecten a los temas que se tratan en este documento. La adquisición de este documento no otorga ninguna licencia sobre dichas patentes. Puede realizar consultas sobre licencias, por escrito, a la siguiente dirección:

*IBM Director of Licensing IBM Corporation North Castle Drive, MD-NC119 Armonk, NY 10504-1785 EE.UU.*

Para obtener información sobre licencias relacionadas con el juego de caracteres de doble byte (DBCS), póngase en contacto con el Departamento de propiedad intelectual de IBM de su país o envíe sus consultas, por escrito, a:

*Intellectual Property Licensing Legal and Intellectual Property Law IBM Japan, Ltd. 19-21, Nihonbashi-Hakozakicho, Chuo-ku Tokio 103-8510, Japón*

INTERNATIONAL BUSINESS MACHINES CORPORATION PROPORCIONA ESTA PUBLICACIÓN "TAL CUAL", SIN GARANTÍAS DE NINGUNA CLASE, NI EXPLÍCITAS NI IMPLÍCITAS, INCLUIDAS, PERO SIN LIMITARSE A, LAS GARANTÍAS IMPLÍCITAS DE NO INFRACCIÓN, COMERCIALIZACIÓN O IDONEIDAD PARA UNA FINALIDAD DETERMINADA. Algunas jurisdicciones no permiten la renuncia de garantías expresas o implícitas en ciertas transacciones, por lo que esta declaración podría no ser aplicable en su caso.

Esta información puede incluir incorrecciones técnicas o errores tipográficos. Periódicamente se realizan cambios a esta información; estos cambios se incorporarán en nuevas ediciones de la publicación. IBM puede realizar mejoras y/o cambios en el producto o productos y/o en el programa o programas descritos en esta publicación en cualquier momento sin previo aviso:

<span id="page-83-0"></span>Todas las referencias hechas en este documento a sitios web que no son de IBM se proporcionan únicamente a título informativo y no representan en modo alguno una recomendación de dichos sitios web. Los materiales de dichos sitios web no forman parte de los materiales para este producto de IBM y el uso de dichos sitios web corre a cuenta y riesgo del Cliente.

IBM puede utilizar o distribuir la información que se le proporcione del modo que estime apropiado sin incurrir por ello en ninguna obligación con el remitente.

Los propietarios de licencias de este programa que deseen obtener información acerca del mismo, con el propósito de habilitar: (i) el intercambio de información entre programas creados independientemente y otros programas (incluido éste) y (ii) el uso mutuo de la información intercambiada, deben ponerse en contacto con:

*IBM Director of Licensing IBM Corporation North Castle Drive, MD-NC119 Armonk, NY 10504-1785 EE.UU.*

Dicha información puede estar disponible, sujeta a los términos y condiciones correspondientes, incluyendo en algunos el caso el pago de una tasa.

El programa bajo licencia que se describe en este documento y todo el material bajo licencia disponible para este los proporciona IBM bajo los términos de las Condiciones generales de IBM, el Acuerdo internacional de programas bajo licencia de IBM o cualquier otro acuerdo equivalente entre las partes.

#### **Marcas registradas**

IBM, el logotipo de IBM e ibm.com son marcas registradas de International Business Machines Corp., registradas en muchas jurisdicciones de todo el mundo. Otros nombres de productos y servicios pueden ser marcas registradas de IBM u otras empresas. Encontrará una lista actual de las marcas registradas disponibles de IBM en la página web [http://www.ibm.com/legal/copytrade.shtml.](http://www.ibm.com/legal/copytrade.shtml)

Java y todas las marcas registradas y logotipos basados en Java son marcas registradas de Oracle o sus filiales.

Linux es una marca registrada de Linus Torvalds en los Estados Unidos y/o en otros países.

Microsoft, Windows, Windows NT y el logotipo de Windows son marcas registradas de Microsoft Corporation en los Estados Unidos y/o en otros países.

UNIX es una marca registrada de The Open Group en Estados Unidos y en otros países.

Otros nombres de compañías, productos y servicios pueden ser marcas registradas o marcas de servicio de otras empresas.

### **Términos y condiciones para la documentación del producto**

Los permisos para el uso de estas publicaciones se otorgan sujetos a los siguientes términos y condiciones:

**Aplicabilidad:** estos términos y condiciones se suman a los términos de uso del sitio web de IBM.

**Uso personal:** puede reproducir estas publicaciones para su uso personal no comercial siempre y cuando se conserven todos los avisos de propiedad. No puede distribuir, mostrar o realizar trabajos derivados de estas publicaciones ni de ninguna parte de las mismas sin el consentimiento expreso de IBM.

**Uso comercial:** puede reproducir, distribuir y mostrar estas publicaciones únicamente dentro de su empresa, siempre y cuando se conserven todos los avisos de propiedad. No puede realizar trabajos derivados de estas publicaciones ni reproducir, distribuir o mostrar estas publicaciones ni ninguna parte de las mismas fuera de su empresa sin el consentimiento expreso de IBM.

**Derechos:** excepto si se indica explícitamente en este permiso, no se otorga ningún otro permiso, licencia o derecho, ni explícito ni implícito, sobre las publicaciones ni sobre ninguna información, datos, software u otra propiedad intelectual que contengan.

IBM se reserva el derecho a retirar los permisos otorgados si, a su discreción, el uso de las publicaciones va en detrimento de su interés o, a juicio de IBM, no se han seguido correctamente las instrucciones anteriores.

No puede descargar, exportar ni reexportar esta información salvo en plena conformidad con todas las leyes y normativas aplicables, incluidas todas las leyes y normativas de exportación de los Estados Unidos.

IBM NO OFRECE NINGUNA GARANTÍA SOBRE EL CONTENIDO DE ESTAS PUBLICACIONES. LAS PUBLICACIONES SE SUMINISTRAN "TAL CUAL", SIN GARANTÍAS DE NINGUNA CLASE, NI EXPLÍCITAS NI IMPLÍCITAS, INCLUIDAS, PERO SIN LIMITARSE A, LAS GARANTÍAS IMPLÍCITAS DE NO INFRACCIÓN, COMERCIALIZACIÓN O IDONEIDAD PARA UNA FINALIDAD DETERMINADA.

### **Consideraciones sobre la política de privacidad**

Los productos de software de IBM, incluidas las soluciones de software como servicio ("Ofertas de software"), pueden utilizar cookies u otras tecnologías para recopilar información de uso del producto, ayudar a mejorar la experiencia del usuario final, adaptar las interacciones con el usuario final u otros propósitos. En muchos casos, las ofertas de software no recopilan información de identificación personal. Algunas de nuestras ofertas de software pueden facilitarle la recopilación de información de identificación personal. Si esta oferta de software utiliza cookies para recopilar información de identificación personal, se indicará información específica acerca del uso de cookies de esta oferta más abajo.

Esta oferta de software no utiliza cookies u otras tecnologías para recopilar información de identificación personal.

Si las configuraciones desplegadas para esta oferta de software le proporcionan como cliente la capacidad de recopilar información de identificación personal de los usuarios finales por medio de cookies y otras tecnologías, debe asesorarse con respecto a las leyes aplicables a tales recopilaciones de datos, incluidos los requisitos de aviso y consentimiento.

Para obtener más información acerca del uso de diversas tecnologías, incluidas las cookies, con estos propósitos, consulte la política de privacidad de IBM en <http://www.ibm.com/privacy>y la declaración de privacidad en línea de IBM en [http://www.ibm.com/privacy/details,](http://www.ibm.com/privacy/details) la sección titulada "Cookies, Web Beacons and Other Technologies" e "IBM Software Products and Software-as-a-Service Privacy Statement" en [http://www.ibm.com/software/info/product-privacy.](http://www.ibm.com/software/info/product-privacy)

# **Índice**

### **A**

[accesibilidad](#page-78-0) 71 acceso inhabilitado a QMF [QMF para TSO y CICS](#page-74-0) 67 [QMF para WebSphere](#page-77-0) 70 [QMF para Workstation](#page-74-0) 67 [acceso multiplataformas a objetos](#page-57-0) 50 [acceso transparente a datos](#page-57-0) 50 [actividad de sesión, seguimiento \(TSO/CICS\)](#page-52-0) 45 [actividad general de optimización, reducir](#page-54-0) 47 [actualizar datos de una tabla](#page-46-0) 39 [adquirir QMF](#page-80-0) 73 [agregar datos](#page-33-0) 2[6, 53](#page-60-0) [agrupar datos](#page-33-0) 2[6, 53](#page-60-0) analizar [resultados de la consulta](#page-41-0) 34 [analizar resultados de consulta](#page-60-0) 53 [API de Java](#page-49-0) 42 [API de servicios web](#page-49-0) 42 API para QMF [TSO/CICS](#page-48-0) 41 [Workstation/WebSphere](#page-49-0) 42 [área de trabajo CONSULTA, QMF para TSO/CICS](#page-60-0) 53 [área de trabajo DATOS, QMF para TSO/CICS](#page-60-0) 53 [área de trabajo FORMATO, QMF para TSO/CICS](#page-60-0) 53 [área de trabajo INFORME, QMF para TSO/CICS](#page-60-0) 53 [áreas de almacenamiento temporal, QMF para TSO/CICS](#page-60-0) 53 [áreas de trabajo, QMF para TSO/CICS](#page-60-0) 53 [áreas de trabajo de objetos, QMF para TSO/CICS](#page-60-0) 53 [asistentes](#page-68-0) 61 atajos de teclado [QMF para WebSphere](#page-74-0) 67 [QMF para Workstation](#page-74-0) 67 autenticación *[Véase también](#page-65-0)* seguridad [métodos soportados](#page-66-0) 59 [personalizar por usuario o rol](#page-65-0) 58 [Autenticación LDAP](#page-66-0) 59 avisos [legales](#page-82-0) 75 [ayuda en línea](#page-68-0) 61

# **C**

[cambios de esquema y orígenes de datos virtuales](#page-62-0) 55 [característica de asistencia para contenido, consultas de](#page-29-0) [SQL](#page-29-0) 22 características de administración *Véase también* [seguridad, funciones de control](#page-8-0) [analizador de consultas](#page-52-0) 45 [control de recursos](#page-52-0) 45 [gestión de objetos](#page-52-0) 45 [identificar aplicaciones de producción](#page-52-0) 45 [interfaz de administración](#page-58-0) 5[1, 54](#page-61-0) [orígenes de datos virtuales](#page-62-0) 55 [registro de actividades](#page-52-0) 45 [características de interfaz gráfica](#page-60-0) 53 [características detalladas](#page-29-0) 2[2, 53](#page-60-0) [catálogo de objetos \(TSO/CICS\), acceder desde](#page-58-0) [Workstation/WebSphere](#page-58-0) 51

[códigos de edición para columnas \(TSO/CICS\)](#page-33-0) 2[6, 58](#page-65-0) [códigos de uso para columnas \(TSO/CICS\)](#page-33-0) 26 [columnas calculadas](#page-33-0) 2[6, 53](#page-60-0) [columnas derivadas](#page-33-0) 26 [comentarios, enviar a IBM](#page-6-0) v [compartir objetos](#page-67-0) 60 compatibilidad con otros productos [conectividad de base de datos](#page-57-0) 5[0, 51](#page-58-0) [diálogos ISPF](#page-48-0) 41 [formatos de archivo de exportación](#page-56-0) 49 [lenguajes de programación soportados](#page-48-0) 41 Microsoft [Active Directory](#page-66-0) 59 [Excel](#page-40-0) 33 [navegadores](#page-58-0) 51 [planificador cron](#page-68-0) 61 [recurso de límite de recursos DB2](#page-52-0) 45 [soporte de gráfica GDDM](#page-40-0) 33 [compatible con FIPS](#page-66-0) 59 [comportamiento de sesión, personalizar](#page-64-0) 57 [comprar QMF](#page-80-0) 73 [comprobación de validez en interfaces de consulta](#page-27-0) 20 conectividad [bases de datos soportadas](#page-58-0) 51 [TSO/CICS](#page-57-0) 50 [Workstation/WebSphere](#page-58-0) 51 [conectividad XMLA y servidores soportados](#page-58-0) 51 consultas *Véase también* [consultas SQL. consultas asistidas, consultas](#page-8-0) [OLAP](#page-8-0) [analíticas](#page-20-0) 13 [analizar consumo de recursos](#page-52-0) 45 conversión [a programas COBOL](#page-54-0) 47 [de SQL dinámico a estático](#page-54-0) 47 [solicitado en SQL](#page-27-0) 20 [ejecutar con orígenes de datos virtuales](#page-62-0) 55 [exportar](#page-56-0) 49 [herramienta de diseñador](#page-26-0) 1[9, 53](#page-60-0) [importar](#page-56-0) 49 [incorporar en aplicaciones](#page-49-0) 42 [multidimensionales](#page-29-0) 22 [optimización de recursos](#page-52-0) 4[5, 47](#page-54-0) [planificar](#page-68-0) 61 relacional [consultas asistidas](#page-27-0) 20 [consultas SQL](#page-29-0) 22 [información general](#page-26-0) 19 [visualizar equivalente SQL](#page-26-0) 19 [consultas analíticas](#page-20-0) 13 consultas asistidas *[Véase también](#page-60-0)* consultas [cuadrícula de análisis de datos](#page-60-0) 53 [descripción de interfaz](#page-27-0) 20 [consultas multidimensionales](#page-29-0) 22 [consultas OLAP](#page-29-0) 22 [cuadrícula de análisis de datos](#page-60-0) 53 [soporte de Data Warehouse Edition](#page-58-0) 51 consultas relacionales *[Véase también](#page-8-0)* consultas [información general](#page-26-0) 19

consultas relacionales *(continuación)* [solicitud](#page-27-0) 20 [SQL](#page-29-0) 22 consultas SQL [cuadrícula de análisis de datos](#page-60-0) 53 [descripción de interfaz](#page-29-0) 22 [consumo de procesador, visualizar](#page-52-0) 45 [consumo de recursos](#page-52-0) 45 [contenido QMF incorporado en aplicaciones](#page-49-0) 42 [convenios de resaltado](#page-6-0) v [convenios para resaltar](#page-6-0) v conversión [consultas ineficaces a programas COBOL](#page-54-0) 47 [tipos de datos](#page-44-0) 37 [conversión de tipo de datos](#page-44-0) 37 [copiar objetos de TSO/CICS](#page-52-0) 45 [cortes en informes tabulares](#page-33-0) 26 [coste por usuario por productos QMF](#page-8-0) 1 [coste total de propiedad](#page-8-0) 1 [criptografía](#page-66-0) 59 [Cron, utilizar para planificar trabajos](#page-68-0) 61 [cuadrícula de análisis de datos](#page-60-0) 53 [cuadrícula para analizar resultados](#page-60-0) 53

# **D**

[datos del cubo, acceder](#page-29-0) 22 [datos LOB, exportar](#page-56-0) 49 [definición de columna](#page-33-0) 26 [añadir columnas derivadas](#page-60-0) 53 [códigos de uso y de edición \(TSO/CICS\)](#page-33-0) 26 desarrollo de aplicaciones [procedimientos](#page-50-0) 43 [TSO y CICS](#page-48-0) 4[1, 58](#page-65-0) [Workstation y WebSphere](#page-49-0) 42 [desarrollo de aplicaciones para QMF](#page-48-0) 41 despliegue de informes *Véase* [informes](#page-56-0) [despliegue Flash de informes](#page-56-0) 49 [diagramas candelabro](#page-40-0) 33 [diagramas circulares](#page-40-0) 33 [diagramas de árbol](#page-40-0) 33 [diagramas de bandas de sucesos](#page-40-0) 33 [diagramas de barras](#page-40-0) 33 [diagramas de columnas](#page-40-0) 33 [diagramas de cronología](#page-40-0) 33 [diagramas de dispersión](#page-40-0) 33 [diagramas de líneas](#page-40-0) 33 [diagramas de organización](#page-40-0) 3[3, 37](#page-44-0) [diagramas en espiral](#page-40-0) 33 [diagramas financieros](#page-40-0) 33 [diagramas horizontales](#page-40-0) 33 [diagramas jerárquicos](#page-40-0) 33 [diagramas matriciales](#page-40-0) 33 [diagramas multivariados](#page-40-0) 33 [Diagramas XY](#page-40-0) 33 [diálogos ISPF, utilizar servicios QMF desde](#page-48-0) 41 [diseño de objetos](#page-60-0) 53 [diseño iterativo de objetos](#page-60-0) 53 [diseños de formato simple](#page-40-0) 33 [dispositivo Parameter Hint, consultas SQL](#page-29-0) 22 DUW *Véase* [soporte de unidad de trabajo distribuida](#page-57-0)

**E** [editar tablas](#page-46-0) 39 editores [editor MDX](#page-29-0) 22 [editor OLAP](#page-29-0) 22 [editor SQL](#page-29-0) 22 [editores de tablas](#page-46-0) 39 [editores de tablas](#page-46-0) 39 enlaces [sitios no IBM](#page-83-0) 76 [enviar por correo electrónico resultados de consultas](#page-56-0) 49 estadísticas [QMF Analytics para TSO](#page-41-0) 34 [estimar consumo de recursos](#page-52-0) 45 [estructura de precios](#page-8-0) 1 Excel, soporte [funciones de giro](#page-40-0) 33 [exportar datos y objetos QMF](#page-56-0) 49 [expresiones, utilizar en informes](#page-33-0) 26

# **F**

[facilidad de uso](#page-60-0) 53 [familia DB2, soporte de](#page-57-0) 5[0, 51](#page-58-0) [filtrado, dimensional](#page-29-0) 22 [filtrado dimensional](#page-29-0) 22 [filtrado dimensional jerárquico](#page-29-0) 22 [Firefox, versiones soportadas](#page-58-0) 51 [fonts, personalizar](#page-60-0) 53 formatear un informe *[Véase también](#page-8-0)* informes [exportar/importar formatos](#page-56-0) 49 [reutilizar especificaciones de formateo](#page-33-0) 26 [TSO/CICS](#page-33-0) 26 [TSO/CICS, información específica](#page-60-0) 53 [Workstation/WebSphere](#page-33-0) 26 [Workstation/WebSphere, información específica](#page-32-0) 25 [formateo condicional](#page-33-0) 26 [formato CSV para objetos exportados](#page-56-0) 49 [formato dBase III para objetos exportados](#page-56-0) 49 [formato dependiente de datos](#page-33-0) 26 [formato HTML para informes exportados](#page-56-0) 49 [formato IXF para objetos exportados](#page-56-0) 49 [formato PDF, soporte para](#page-56-0) 49 [formato propietario de QMF para objetos](#page-56-0) 49 [formato TXT para objetos exportados](#page-56-0) 49 [formato WQML para objetos exportados](#page-56-0) 49 [formato XLS para objetos exportados](#page-56-0) 49 [formatos de archivos, objetos exportados](#page-56-0) 49 [formatos para objetos exportados](#page-56-0) 49 [funciones aritméticas](#page-44-0) 37 funciones basadas en roles [interfaces de usuario](#page-61-0) 54 funciones de accesibilidad [QMF Analytics para TSO](#page-74-0) 67 [QMF para TSO y CICS](#page-74-0) 67 [QMF para WebSphere](#page-77-0) 70 [QMF para Workstation](#page-74-0) 67 [funciones de análisis](#page-44-0) 37 funciones de arrastrar y soltar [consultas](#page-26-0) 1[9, 53](#page-60-0) [informes y paneles de instrumentos](#page-60-0) 53 [funciones de color](#page-44-0) 37 [funciones de consulta para consultas SQL](#page-29-0) 22 [funciones de control](#page-52-0) 45 *Véase también* [recursos de planificación](#page-68-0)

[funciones de control](#page-52-0) *(continuación)* [límites de recursos](#page-52-0) 45 [módulo de regulador](#page-52-0) 45 [tipos de control](#page-52-0) 45 funciones de creación de diagramas [establecer privilegios de seguridad](#page-65-0) 58 [TSO/CICS](#page-60-0) 53 [Workstation/WebSphere](#page-40-0) 33 [funciones de fecha y hora](#page-44-0) 37 [funciones de giro](#page-40-0) 3[3, 53](#page-60-0) [Funciones de Open Object REXX en procedimientos](#page-51-0) 44 funciones de personalización [códigos de formato de datos](#page-65-0) 58 [comportamiento del panel de control](#page-65-0) 58 [contenido](#page-65-0) 58 [entorno QMF](#page-50-0) 43 [espacios de trabajo](#page-65-0) 58 [interfaces de usuario](#page-63-0) 56 [interfaces de usuario basadas en roles](#page-61-0) 54 [mandatos/teclas de función](#page-63-0) 56 [orígenes de datos](#page-62-0) 55 [preferencias de sesión](#page-64-0) 57 [repositorios](#page-66-0) 59 [seguridad](#page-66-0) 59 [funciones espaciales](#page-44-0) 37 [funciones estadísticas](#page-44-0) 37 [funciones geoespaciales](#page-40-0) 33 [funciones jerárquicas](#page-44-0) 37 [funciones lógicas](#page-44-0) 37 [funciones matemáticas](#page-33-0) 2[6, 37](#page-44-0) [funciones medidas](#page-44-0) 37 [funciones trigonométricas](#page-44-0) 37

# **G**

[gestión de objetos, TSO/CICS](#page-52-0) 4[5, 47](#page-54-0) gestión de recursos [Descripción de High Performance Option](#page-52-0) 4[5, 47](#page-54-0) gráficos [establecer privilegios de seguridad](#page-65-0) 58 [visión general funcional](#page-40-0) 33 [gráficos de clústeres](#page-40-0) 33

# **H**

[herencia de datos en informes y paneles de instrumentos para](#page-60-0) [el análisis en profundidad](#page-60-0) 53 [herencia de propiedades de objetos en análisis en](#page-60-0) [profundidad](#page-60-0) 53 [herramienta de diagrama para consultas](#page-26-0) 1[9, 22](#page-29-0) herramientas de diseño [consultas](#page-26-0) 19 [elementos para paneles de control](#page-42-0) 35 [funciones de arrastrar y soltar](#page-60-0) 53 [informes y paneles de instrumentos](#page-60-0) 53 [interfaces de usuario basadas en roles](#page-61-0) 54 herramientas para el desarrollo de objetos [áreas de trabajo en TSO/CICS](#page-60-0) 53 [diseñador de informes visuales](#page-32-0) 25 [diseño del tipo arrastrar y soltar](#page-60-0) 53 [editor OLAP](#page-29-0)<sup>2</sup>22 [editores de tablas](#page-46-0) 39 [interfaces de aplicaciones](#page-48-0) 41 [paneles de formulario en TSO/CICS](#page-33-0) 26 [paneles de instrumentos](#page-42-0) 35 [perspectivas basadas en rol](#page-61-0) 54

herramientas para el desarrollo de objetos *(continuación)* [realizar diagramas de consultas](#page-26-0) 19 High Performance Option [compilar programas de informes](#page-54-0) 47 [generador de programas](#page-54-0) 47 [visión general de características](#page-11-0) 4 HPO *Véase* [High Performance Option](#page-11-0) [HTTPS, soporte para](#page-66-0) 59

# **I**

idiomas soportados [lenguajes de programación \(desarrollo de aplicaciones\)](#page-48-0) 41 [traducciones disponibles para el producto y la ayuda](#page-70-0) 63 [importar datos y objetos QMF](#page-56-0) 49 [información de configuración](#page-80-0) 73 [información de instalación](#page-80-0) 73 [información de servicio](#page-6-0) v [información de soporte](#page-6-0) v informes *Véase también* [paneles de instrumentos](#page-8-0) [ad hoc](#page-39-0) 32 [conversión en programas COBOL](#page-54-0) 47 [diagramas, correlaciones, gráficos](#page-40-0) 33 [establecer privilegios de seguridad](#page-65-0) 58 [exportar](#page-56-0) 49 [formatos de despliegue](#page-56-0) 49 [gráficos](#page-32-0) 25 [herramientas de diseño de arrastrar y soltar](#page-60-0) 53 [importar](#page-56-0) 49 [optimizar uso de recursos](#page-54-0) 47 [paneles de instrumentos](#page-42-0) 35 [planificar](#page-68-0) 61 [rápidos](#page-39-0) 32 [tabular](#page-33-0) 26 [informes ad hoc](#page-39-0) 32 [informes clásicos](#page-33-0) 26 [informes en tiempo real](#page-42-0) 35 [informes gráficos](#page-32-0) 25 [informes interactivos](#page-42-0) 35 [informes rápidos](#page-39-0) 32 [informes tabulares](#page-33-0) 26 informes visuales *[Véase también](#page-8-0)* informes [descripción general](#page-32-0) 25 [formatos de despliegue](#page-56-0) 49 [herramientas de diseño de arrastrar y soltar](#page-60-0) 53 [Informix, soporte para bases de datos](#page-58-0) 51 [insertar datos en una tabla](#page-46-0) 39 interfaces en QMF [aspecto visual y operacional común](#page-60-0) 53 [TSO/CICS](#page-48-0) 41 [Workstation/WebSphere](#page-49-0) 42 [interfaz de biblioteca de mandatos \(Workstation/](#page-49-0) [WebSphere\)](#page-49-0) 42 [interfaz de mandatos \(TSO/CICS\)](#page-48-0) 41 interfaz de usuario [controles de panel de instrumentos](#page-42-0) 35 personalizar *Véase* [perspectivas](#page-61-0) [interfaz invocable \(TSO/CICS\)](#page-48-0) 41 [Internet Explorer, versiones soportadas](#page-58-0) 51 interoperatividad *Véase también* [compatibilidad con otros productos](#page-8-0) [acceder a objetos TSO/CICS desde Workstation/](#page-58-0) [WebSphere](#page-58-0) 51

interoperatividad *(continuación)* [Microsoft Excel](#page-40-0) 33 [recurso de límite de recursos DB2](#page-52-0) 45

# **J**

[JDBC, acceso a bases de datos compatibles con](#page-58-0) 51

# **L**

[lectores de pantalla](#page-74-0) 6[7, 70](#page-77-0) legales [avisos](#page-82-0) 75 [marcas registradas](#page-83-0) 76 [leyendas, personalizar](#page-60-0) 53 [limitar recursos](#page-52-0) 45 [longitud de consultas, máxima](#page-29-0) 22

# **M**

mandatos personalizar [TSO/CICS](#page-63-0) 56 [Workstation/WebSphere](#page-61-0) 54 mapas [establecer privilegios de seguridad](#page-65-0) 58 [funciones espaciales](#page-44-0) 37 [visión general funcional](#page-40-0) 33 [mapas lineales](#page-40-0) 33 [marcas registradas](#page-83-0) 76 [mejoras en V12.1](#page-14-0) 7 [migrar objetos a/de TSO, CICS](#page-52-0) 45 [Mozilla Firefox, versiones soportadas](#page-58-0) 51

# **N**

navegación atajos de teclado [Estación de trabajo](#page-74-0) 67 [WebSphere](#page-77-0) 70 [creación en paneles de control](#page-42-0) 35 [utilizar objetos en QMF para Workstation/WebSphere](#page-60-0) 53 [utilizar objetos QMF para TSO/CICS](#page-60-0) 53 [visión general de navegación de características](#page-60-0) 53 [navegación de objetos](#page-60-0) 53 [navegadores soportados en WebSphere](#page-58-0) 51 [nuevas características en la versión 12.1](#page-14-0) 7

# **O**

[objetos de plantilla, crear](#page-67-0) 60 optimizar recursos *Véase* [rendimiento](#page-54-0) [Oracle, soporte para bases de datos](#page-58-0) 51 orígenes de datos autenticación *Véase* [autenticación](#page-66-0) [integrar en paneles de instrumentos](#page-42-0) 35 [orígenes de datos virtuales](#page-62-0) 55 [permitir que varios aparezcan como uno](#page-62-0) 55 plataformas admitidas [TSO/CICS](#page-57-0) 50 [Workstation/WebSphere](#page-58-0) 51 [orígenes de datos virtuales](#page-62-0) 55 *Véase también* [orígenes de datos](#page-8-0)

# **P**

[paleta para diseñar objetos](#page-40-0) 3[3, 35](#page-42-0)[, 53](#page-60-0) [paneles de formato en entornos TSO/CICS](#page-33-0) 26 paneles de instrumentos *[Véase también](#page-8-0)* informes [establecer privilegios de seguridad](#page-65-0) 58 [formatos de despliegue](#page-56-0) 49 [herramientas de diseño de arrastrar y soltar](#page-60-0) 53 [incorporar en aplicaciones](#page-49-0) 42 [visión general](#page-42-0) 35 parámetros [utilizar en el desarrollo de paneles de instrumentos](#page-42-0) 35 perfiles para usuarios [TSO/CICS](#page-60-0) 5[3, 56](#page-63-0) Workstation/WebSphere *Véase* [perspectivas en QMF para Workstation/](#page-61-0) [WebSphere](#page-61-0) permisos *Véase* [seguridad](#page-65-0) personalizar QMF *Véase* [funciones de personalización](#page-65-0) [perspectiva de diseñador visual](#page-42-0) 3[5, 54](#page-61-0) [perspectiva de QMF](#page-61-0) 54 [perspectiva de usuario](#page-61-0) 54 [perspectivas en QMF para Workstation/WebSphere](#page-61-0) 54 plataformas de base de datos soportadas *Véase también* [orígenes de datos](#page-8-0) [TSO/CICS](#page-57-0) 50 [Workstation/WebSphere](#page-58-0) 51 plataformas soportadas para el acceso a datos [TSO/CICS](#page-57-0) 50 [Workstation/WebSphere](#page-58-0) 51 [portabilidad de objeto](#page-33-0) 26 [portabilidad de objetos](#page-56-0) 49 [especificaciones de formato](#page-33-0) 26 [plataformas soportadas](#page-57-0) 50 [portlets, incorporar contenido QMF](#page-49-0) 42 [prestación de rendimiento](#page-52-0) 45 prever [resultados de la consulta](#page-41-0) 34 [previsiones](#page-41-0) 34 [QMF Analytics para TSO](#page-41-0) 34 procedimiento almacenado [desarrollo](#page-50-0) 43 [procedimiento de inicialización del sistema](#page-64-0) 57 [procedimiento de inicialización que establece preferencias](#page-64-0) 57 procedimientos [conversión en programas COBOL](#page-54-0) 47 [exportar](#page-56-0) 49 [importar](#page-56-0) 49 [inicializar preferencias del sistema con](#page-64-0) 57 [TSO/CICS, características específicas](#page-50-0) 4[3, 53](#page-60-0) [Workstation/WebSphere, características específicas](#page-51-0) 44 productos Microsoft [Internet Explorer, versiones soportadas](#page-58-0) 51 [interoperatividad con Excel](#page-40-0) 33 programación para QMF [TSO/CICS](#page-48-0) 41 [Workstation/WebSphere](#page-49-0) 42 [programas COBOL, convertir objetos en](#page-54-0) 47 [pugna por los catálogos, reducir](#page-54-0) 47

[pugna por los recursos, reducir](#page-54-0) 47

### **R**

[recursos de ayuda](#page-68-0) 61 [recursos de planificación](#page-68-0) 61 [recursos de planificación de trabajos](#page-68-0) 61 [recursos de proceso por lotes](#page-48-0) 4[1, 61](#page-68-0) [registro de actividades \(TSO/CICS\)](#page-52-0) 45 [registro de actividades de QMF](#page-52-0) 45 [rendimiento](#page-52-0) 45 [analizador de consultas, TSO/CICS](#page-52-0) 45 repositorio *Véase también* [origen de datos](#page-8-0) autenticación *Véase* [autenticación](#page-66-0) [definidos por el usuario](#page-66-0) 59 [orígenes de datos soportados](#page-58-0) 51 [orígenes de datos virtuales](#page-62-0) 55 resultados, consulta *[Véase también](#page-8-0)* consultas [agrupar y agregar](#page-60-0) 53 [cuadrícula de análisis de datos](#page-60-0) 53 [resultados de la consulta](#page-60-0) 53 [analizar](#page-60-0) 53 [exportar](#page-56-0) 49 [obtener en TSO/CICS](#page-60-0) 53 [visualizar en paneles de instrumentos](#page-42-0) 35 [resumir datos](#page-33-0) 26 [reutilización de objetos](#page-67-0) 60 REXX [desarrollar aplicaciones](#page-48-0) 41 [expresiones en informes](#page-33-0) 26 [utilizar en procedimientos](#page-50-0) 4[3, 44](#page-51-0) **RUW** *Véase* [soporte de unidad de trabajo remota](#page-57-0)

# **S**

seguridad [autenticación, métodos de](#page-66-0) 59 [clientes Web](#page-66-0) 59 [controles de administración](#page-66-0) 59 [establecer comportamiento del panel de instrumentos por](#page-65-0) [usuario/rol](#page-65-0) 58 [interfaces de usuario basadas en roles](#page-61-0) 54 [listas de autorización](#page-44-0) 37 [personalizar acceso por usuario o rol](#page-65-0) 58 sentencias MDX [servidores OLAP soportados](#page-58-0) 51 [visualización de consultas OLAP](#page-29-0) 22 sentencias SQL *Véase también* [consultas SQL](#page-8-0) [acceso desde la consulta asistida](#page-27-0) 20 [varias en una consulta](#page-29-0) 22 [visualización de consultas OLAP](#page-29-0) 22 [servicios de directorio para la autenticación](#page-66-0) 59 servidores soportados [QMF para TSO/CICS](#page-57-0) 50 [QMF para WebSphere](#page-58-0) 51 [QMF para Workstation](#page-58-0) 51 [servidores web soportados](#page-58-0) 51 [sinónimos para mandatos QMF](#page-63-0) 56 [sintetizadores de voz](#page-74-0) 67,70 sitios web [exportar contenido para utilizar en](#page-56-0) 49

sitios web *(continuación)* [incorporar contenido QMF](#page-49-0) 42 [software de requisito previo](#page-80-0) 73 [solicitar QMF](#page-80-0) 73 [soporte de Active Directory](#page-66-0) 59 [soporte de alemán](#page-70-0) 6[3, 65](#page-72-0) [soporte de árabe](#page-72-0) 65 [Soporte de C para desarrollar aplicaciones](#page-48-0) 41 [soporte de checo](#page-72-0) 65 [soporte de chino](#page-72-0) 65 [Soporte de COBOL para desarrollar aplicaciones](#page-48-0) 41 [soporte de coreano](#page-70-0) 6[3, 65](#page-72-0) [soporte de danés](#page-70-0) 6[3, 65](#page-72-0) [soporte de español](#page-70-0) 6[3, 65](#page-72-0) [Soporte de FORTRAN para desarrollar aplicaciones](#page-48-0) 41 [soporte de francés](#page-70-0) 6[3, 65](#page-72-0) [soporte de hebreo](#page-72-0) 65 [Soporte de High-Level Assembler](#page-48-0) 41 [Soporte de HLASM para desarrollar aplicaciones](#page-48-0) 41 [soporte de italiano](#page-70-0) 6[3, 65](#page-72-0) [soporte de japonés](#page-70-0) 6[3, 65](#page-72-0) [Soporte de PL/I para desarrollar aplicaciones](#page-48-0) 41 [soporte de portugués](#page-72-0) 65 [soporte de portugués de Brasil](#page-70-0) 6[3, 65](#page-72-0) [soporte de sueco](#page-70-0) 6[3, 65](#page-72-0) [soporte de tipo de datos XML](#page-56-0) 49 [soporte de unidad de trabajo distribuida](#page-57-0) 50 [soporte de unidad de trabajo remota](#page-57-0) 50 [soporte multicultural](#page-70-0) 63 [soporte multilingüístico](#page-70-0) 63 [SQL dinámico, convertir a estático](#page-54-0) 47 [SQL estático, conversión de SQL dinámico](#page-54-0) 47 [SQL Server, soporte de base de datos](#page-58-0) 51 [sugerencias para consultas según contexto](#page-29-0) 22 [supervisar actividad de QMF para TSO/CICS](#page-52-0) 45 [suprimir datos de una tabla](#page-46-0) 39

# **T**

teclas de atajo [QMF para WebSphere](#page-74-0) 67 [QMF para Workstation](#page-74-0) 6[7, 70](#page-77-0) [teclas de función, personalizar](#page-61-0) 54 teclas de método abreviado [QMF para WebSphere](#page-74-0) 67 [QMF para Workstation](#page-74-0) 6[7, 70](#page-77-0) [teclas mnemónicas](#page-74-0) 67 [tecnología de asistencia](#page-74-0) 6[7, 70](#page-77-0) [texto de informe final](#page-33-0) 26 [traducciones soportadas](#page-70-0) 63

### **U**

[unidades de medida, expresar valores](#page-44-0) 37 [unir tables en una consulta](#page-26-0) 19 [usabilidad de QMF](#page-60-0) 53

### **V**

[valores tiempo de ejecución para variables](#page-67-0) 60 [variables, utilizar en objetos](#page-67-0) 60 [variables de sustitución en objetos](#page-67-0) 60 [variables globales](#page-64-0) 5[7, 60](#page-67-0) [visión general de características](#page-8-0) 1 [Data Service](#page-14-0) 7 [familia QMF](#page-8-0) 1

[visión general de características](#page-8-0) *(continuación)* [High Performance Option](#page-11-0) 4 [plataforma WebSphere](#page-12-0) 5 [plataforma Workstation](#page-11-0) 4 [plataforma Workstation y plataforma WebSphere](#page-12-0) 5 [QMF Analytics para TSO](#page-10-0) 3 [TSO y CICS](#page-10-0) 3 [Vision](#page-14-0) 7 visión general funcional *Véase* [visión general de características](#page-8-0)

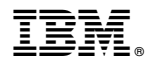

Número de Programa: 5650-DB2 5615-DB2 5697-QM2

Impreso en España

GC27-8876-00

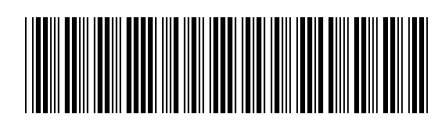